# Министерство науки и высшего образования Российской Федерации Федеральное государственное бюджетное образовательное учреждение высшего образования «ПЕТРОЗАВОДСКИЙ ГОСУДАРСТВЕННЫЙ УНИВЕРСИТЕТ» Институт математики и информационных технологий

# Отчет по дисциплине «Верификация программного обеспечения»

# Программная система картирования местности с препятствиями для мобильного наземного робота

Выполнил студент группы 22407: Мельников Дмитрий Сергеевич

Направление подготовки: Программная инженерия

Руководитель: К.А. Кулаков, к.ф.–м.н., доцент

оценка

дата

# Содержание

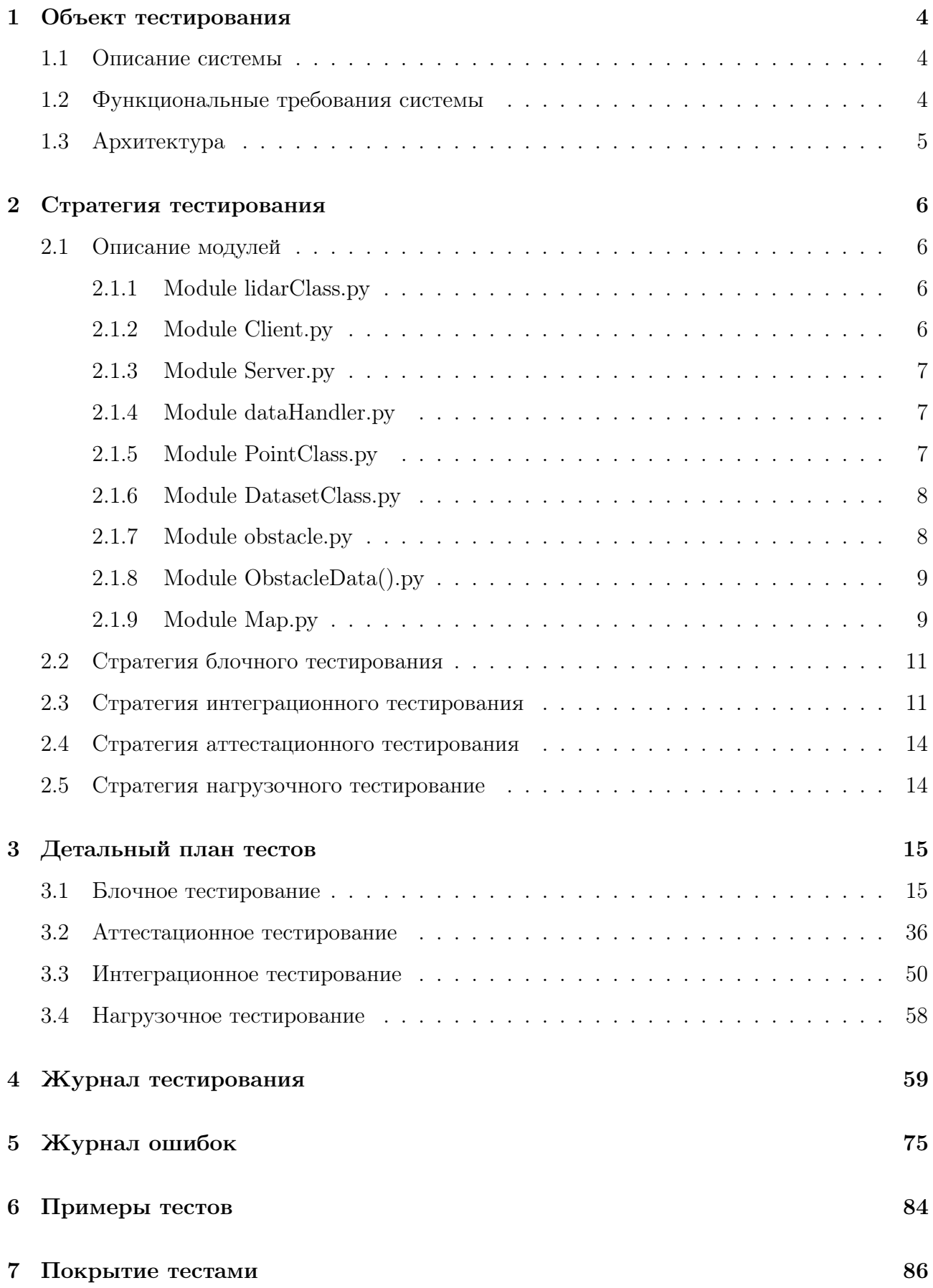

[8 Общее описание тестов](#page-86-0) 87

### [9 Результаты](#page-88-0) 89

# <span id="page-3-0"></span>1 Объект тестирования

#### <span id="page-3-1"></span>1.1 Описание системы

Программная система - картирования местности с препятствиями, то есть построение карты местности на основе датчиков: дальномеров-лидаров, IMU датчика, стереокамеры для построение карты глубины. В мои задачи входит обработка данных с лидара и построение карты местности. Программная система состоит из 9 файлов, 7 классов, 9 модулей и 10 функций написанных на Python.

#### <span id="page-3-2"></span>1.2 Функциональные требования системы

- 1. Система предоставляет возможность получать данные с IMU датчика. Данный пункт не будет тестироваться так как разрабатывался не мною.
- <span id="page-3-4"></span><span id="page-3-3"></span>2. Система предоставляет возможность получать данные с лидара.
- 3. Система предоставляет возможность передачи данных на внешнее (более мощное) вычислительное устройство с помощью сокетов.
- <span id="page-3-5"></span>4. Система предоставляет возможность визуализацию обнаруженных препятствий в реальном времени отображая их на 2D карте.
- 5. Система предоставляет возможность сохранение текущей карты в файл и загрузку старой карты из файла.
- 6. Пользовательское приложение должно предоставлять возможность просмотра карты, изменение ее масштаба, перемещение по ней и остановку показа карты.
- 7. Пользовательское приложение должно предоставлять возможность просмотра колво нанесенных препятствий на карту, возможность выбирать конкретное препятствие.
- 8. Пользовательское приложение должно предоставлять возможность просмотра длины периметра выбранного препятствия и кол-во точек этого препятствия.
- 9. Пользовательское приложение должно предоставлять возможность изменять частоту опроса лидара и частоту отрисовки карты.
- 10. Пользовательское приложение должно предоставлять возможность просмотра расстояние до препятствия относительно текущего положения робота.

# <span id="page-4-0"></span>1.3 Архитектура

<span id="page-4-1"></span>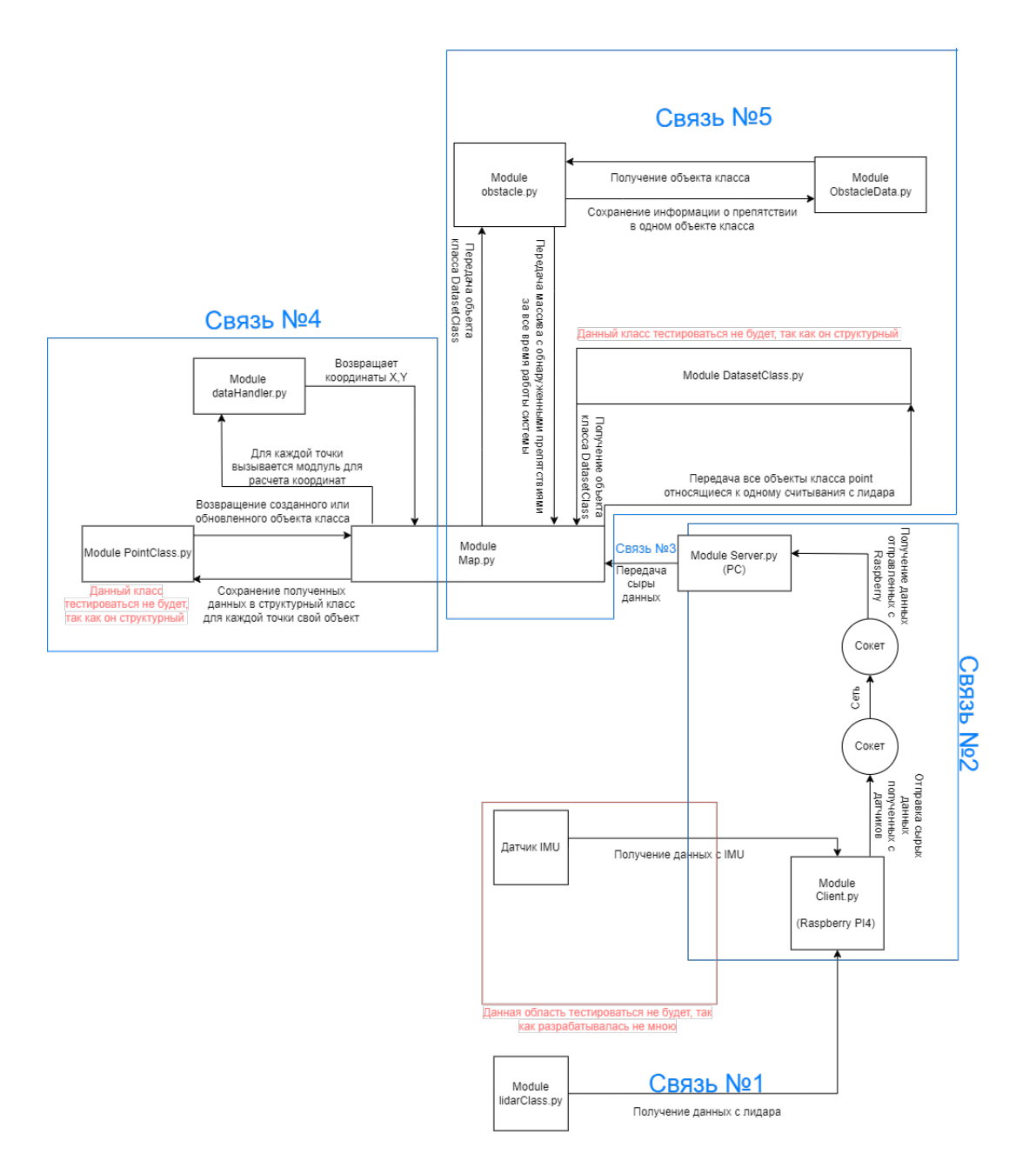

### <span id="page-5-0"></span>2 Стратегия тестирования

### <span id="page-5-1"></span>2.1 Описание модулей

#### <span id="page-5-2"></span>2.1.1 Module lidarClass.py

Модуль отвечает за подключение к лидару и получение данных с него. Для реализации используется 1 класс Lidar() с двумя методами описанных в файле lidarClass.py : Конструктор данного класа имеет след. поля:

- 1. self.laser = hokuyo.Hokuyo(port) Передаем порт подключенного датчика и создаем экземпляр класса. P.S. В данном поле используется чужая библиотека, которая для меня является черным ящиком.
- 2. self.laser.laser\_on() Здесь так же используется метод из чужой библиотеки. Данный метод выполняет запуск лидара.
- 3. self.measurement\_rate=1. Значение данного поля отвечает за частоту опроса датчика лидар, по умолчанию 1 секунда.

Методы данного класса:

- 1. Метод GetMeasurementData(self). Возвращает данные полученные с лидара, а именно 720 точек состоящих из расстояние до препятствия и угла относительно лидара.
- 2. Метод SetMeasurementRate(self, miliseconds:float). Устанавливает частоту опроса данных с датчика. На вход подается 1 аргумент:
	- miliseconds в данный аргумент пользователь указывает частоту опроса датчика в секундах.

#### <span id="page-5-3"></span>2.1.2 Module Client.py

На стороне клиента используется файл сlient.py, в котором в потоке отправляются данные с лидара, путем создание класса Lidar() и вызова методов GetMeasurementData(self) и SetMeasurementRate(self, miliseconds:float) описанных в прошлом модуле.

#### <span id="page-6-0"></span>2.1.3 Module Server.py

На стороне сервера в файле для реализации используется 1 класс Server() в файле Server.py c методом Data(), в которой происходит подключение к сокету и запись полученных данных.

В данном методе система получет массив кортежей(точек) состоящих из float(угла) c округлением до 2-х знаков, int (расстояния).

#### <span id="page-6-1"></span>2.1.4 Module dataHandler.py

Модуль отвечает за обработку сырых данных, а именно рассчет координат x,y для каждой точки на основе полученных сырых данных с лидара угла и координат. Для реализации используются класс DataHandler() в файле dataHandler.py и статический метод GetCoordinates(distance:float, angle:float, yaw:float).

Метод GetCoordinates(...) на вход получает след. параметры:

- 1. distance тип int (расстояние до препятствия).
- 2. angle тип float с округлением до двух знаков (угол под которым находится препятствие относительно лидара).
- 3. yaw тип float с округлением до двух знаков (угол рассчитанный датчиком IMU при повороте).

Полученные данные записываются в класс Point(), который будет опиcан в след. модуле.

#### <span id="page-6-2"></span>2.1.5 Module PointClass.py

Данный модуль не будет тестироваться так как является структурным.

Для реализации используется 1 структурный класс Point() в файле PointClass.py со следующими полями:

- 1. self.X Координата точки по оси X.
- 2. self.Y Координата точки по оси Y.
- 3. self.Length Расстояние до препятствия.
- 4. self.Angle Угол под которым находится препятствие относительно лидара.

#### <span id="page-7-0"></span>2.1.6 Module DatasetClass.py

#### Данный модуль не будет тестироваться так как является структурным.

Для реализации используется 1 структурный класс Dataset() в файле DatasetClass.py со следующими полями:

- 1. self.Points массив классов Point()
- 2. self.Roll Крен полученный от датчика IMU и рассчитанный через фильтр калмана.
- 3. self.Pitch Тангаж полученный от датчика IMU и рассчитанный через фильтр калмана.
- 4. self.Yaw Рысканье полученный от датчика IMU и рассчитанный через фильтр калмана.

#### <span id="page-7-1"></span>2.1.7 Module obstacle.py

Для реализации данного модуля используется 1 класс ObstacleClassifier() в Файле obstacle.py.

Данный модель содержит след.методы:

1. Метод ICP(datasets) Данный метод корректирует значение с датчика IMU, а именно текущее местоположение и поворот в пространстве сравнивая два облака точек. На вход данный метод получает массив из двух эелементов(предыдущее и текущее считывание) класса Dataset() (описаном в пункте 2.1.6).

На выходе возвращает рассчитанный угол поворота робота в сравнении с предыдущим считыванием, пройденный путь и скорректированное второе облако точек.

2. Метод GetObstaclesPoints(dataset)

На вход метод получает получившегося облока точек после работы ICP(), а возвращает массив получившихся препятствий, которые не были на несены на карту. Массив препятствий представляет из себя множество объектов класса ObstacleData() данный класс будет описан в след. модуле.

3. Метод GetMergeObstacles(obstacles)

На вход метод получает массив препятствий, а возвращает массив получившихся объединенных препятствий, которые уже и будут отрисованны на карте.

4. Метод GetWidth(Point1,Point2)

На вход метод получает две точки, а возвращает рассчитанное расстояние между точками.

5. Метод EveryGetWidth(obstacle)

На вход метод получает объект класса ObstacleData(), а возвращает рассчитанную сумму расстояня между всеми точками препятствия.

#### <span id="page-8-0"></span>2.1.8 Module ObstacleData().py

Данный модуль не будет тестироваться так как является структурным.

Для реализации используется 1 структурный класс ObstacleData() в файле ObstacleData().py со следующими полями:

- 1. self.Points массив классов Point()
- 2. self.Color Хранит в себе цвет для отрисовки на карте.
- 3. self. Width EP Хранит в себе длину периметра препятствия. (сумма расстояний между всеми точками).

#### <span id="page-8-1"></span>2.1.9 Module Map.py

Данный модуль отвечает за отрисовку препятствий на Canvas. Для реализации данного модуля используется 1 файл Map.py имеет 10 функций. Представляет из себя тестовое приложение показанного на [рис.2](#page-9-0)

- 1. Функция IncreaseKoef() вызывается по кнопке и увеличивает масштаб карты.
- 2. Функция DecreaseKoef() вызывается по кнопке и уменьшает масштаб карты.
- 3. Функция DrawPoints() отвечает за отрисовку точек на Canvas путем раскладывания списка препятствий на точки. У каждого препятствия свой различный цвет, которым и отрисовываются точки. Также каждое обновление карты показывается кол-во препятствий на ней.
- 4. Функция FuncOn() останавливает обновления карты, обработку и считывания данных с лидара.
- 5. Функция FuncOff() возобновляет обновления карты, обработку и считывания данных с лидара.
- 6. Функция move() высчитывает расстояние до препятствия путем наведенния мышкой на препятствие, которое отображенна на карте.
- 7. Функция FuncMeasurementRateKart() путем ввода значения в секундах в поле и нажатия на кнопку устонавливает частоту обновления карты.
- 8. Функция FuncMeasurementRateLidar() путем ввода значения в секундах в поле и нажатия на кнопку устонавливает частоту считывания данных с лидара.
- 9. Функция FuncLoadKart() подгружает уже построенную карту из файла в глобальну переменную obstacles файла MashtabMap.py.
- 10. Функция FuncSaveKart() cохраняет текущую построенную карту в файл из глобальной переменной obstacles файла MashtabMap.py.

<span id="page-9-0"></span>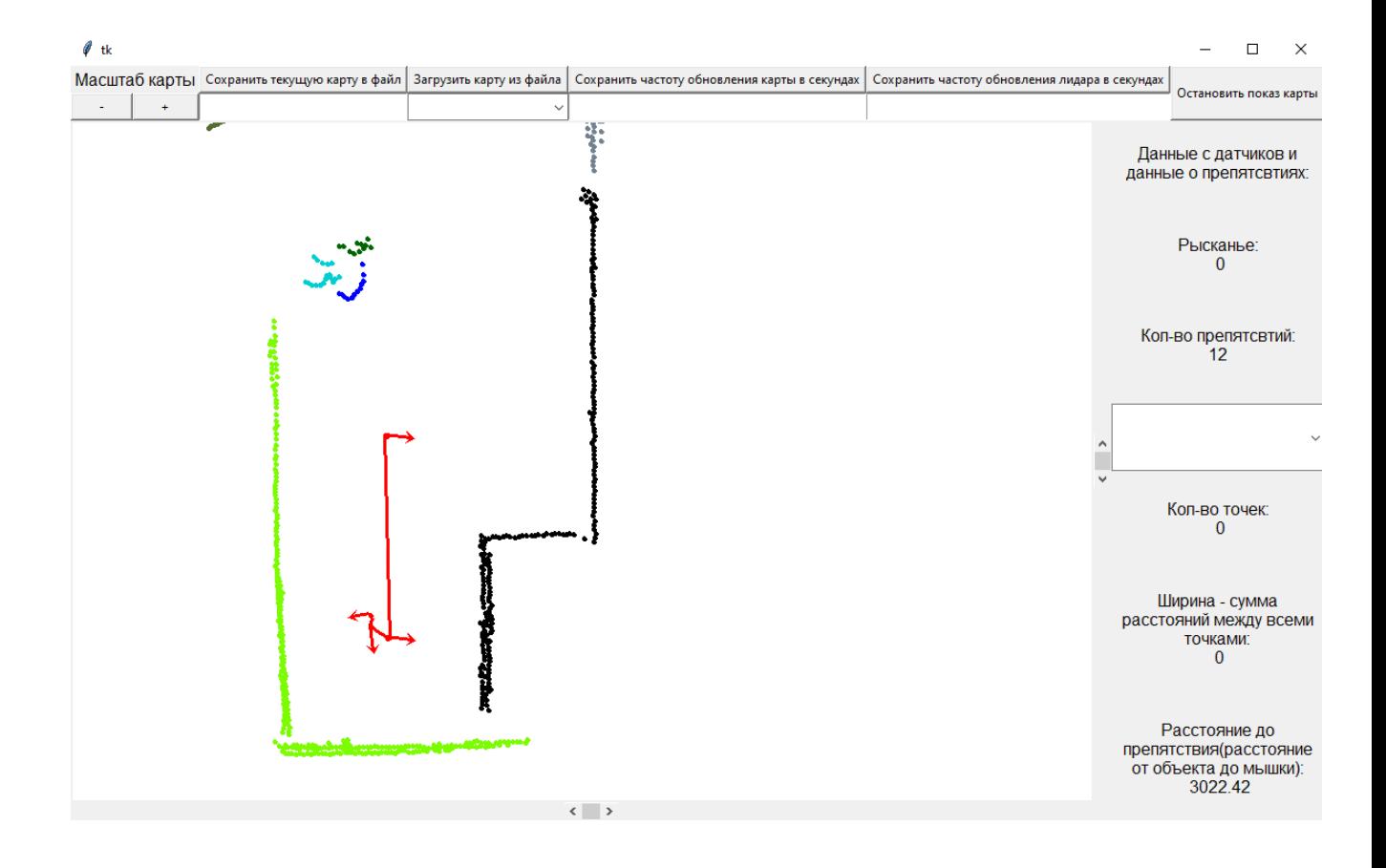

### <span id="page-10-0"></span>2.2 Стратегия блочного тестирования

Для выполнения блочного тестирования будут использоваться библиотека PyTest. Блочные тесты предполагают тестирование отдельных функций и модулей программы отдельно друг от друга. Будут протестированы все функции, методы, указанные в разделе «Описание модулей».

#### <span id="page-10-1"></span>2.3 Стратегия интеграционного тестирования

При интеграционном тестировании проверяется взаимодействие частей программы между собой, корректное получение исходных данных и отправка результатов. Будет проведено тестирование всех модулей на основе связей интеграции указанные на [рис. 1:](#page-4-1)

1. Cвязь 1.

Module «lidarClass.py» с помощью метода GetMeasurementData() получаем даныне с лидара массив кортежей со значениями типа Float и передаем в модуль Сlient.py и сохраняем в переменную mass

2. Cвязь 2.

Module «Client.py» подключается к сокету и передает данные, а именно массив кортежей со значениями типа Float округленных до 2-х знаков в сокет. Module <Server.py» считывает данные переданные клиентом. Модуль должен получить массив кортежей со значениями типа Float округленных до 2-х знаков и сохранить в переменнуб points\_arr

3. Cвязь 3. Данная связь не будет тестироваться, так как связь слишком простая.

#### 4. Cвязь 4.

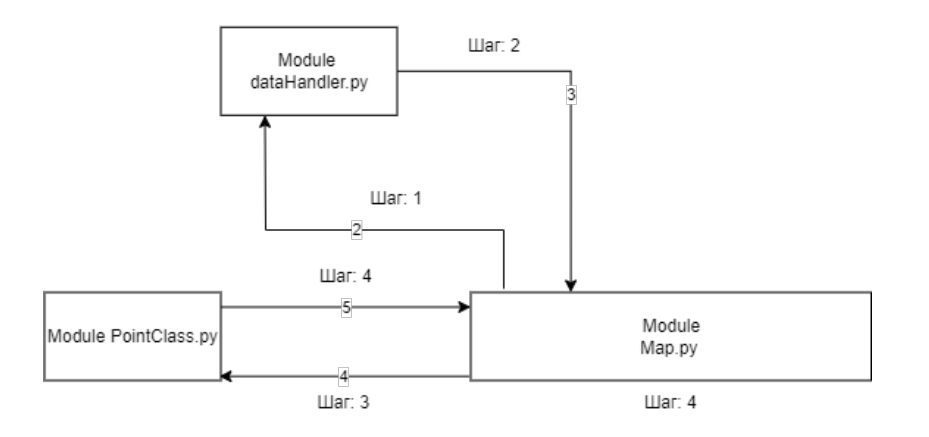

#### Шаг 1:

Module «Map.py» пробегает по массив points arr и поочередно вызывает Module «dataHandler.py» и передает в него (массив кортежей со значениями типа Float округленных до 2-х знаков)

#### Шаг 2:

Module «dataHandler.py» в себе модуль рассчитывает координаты x,y типа float. После чего передает эти координаты в Module «Map.py».

#### Шаг 3:

Module «Мар.ру» создает объекты классов Point их кол-во зависит от длины массива points\_arr.

#### Шаг 4:

Module «PointClass.py» Для каждого объекта класса Point() заполняются данные о точки считанной с лидара в соотвутствующие поля

- 1. Поле distance(дистанция до объекат) типа float с округлением до двух знаков
- 1. Поле angle(угол относительно лидара) типа float с округлением до двух знаков
- 1. Поле X(координата X) типа float
- 1. Поле Y(координата Y) типа float

#### Шаг 5:

Module «Мар.ру» сохраняет все созданные объекты классов в переменную points типа list

#### 5. Cвязь 5.

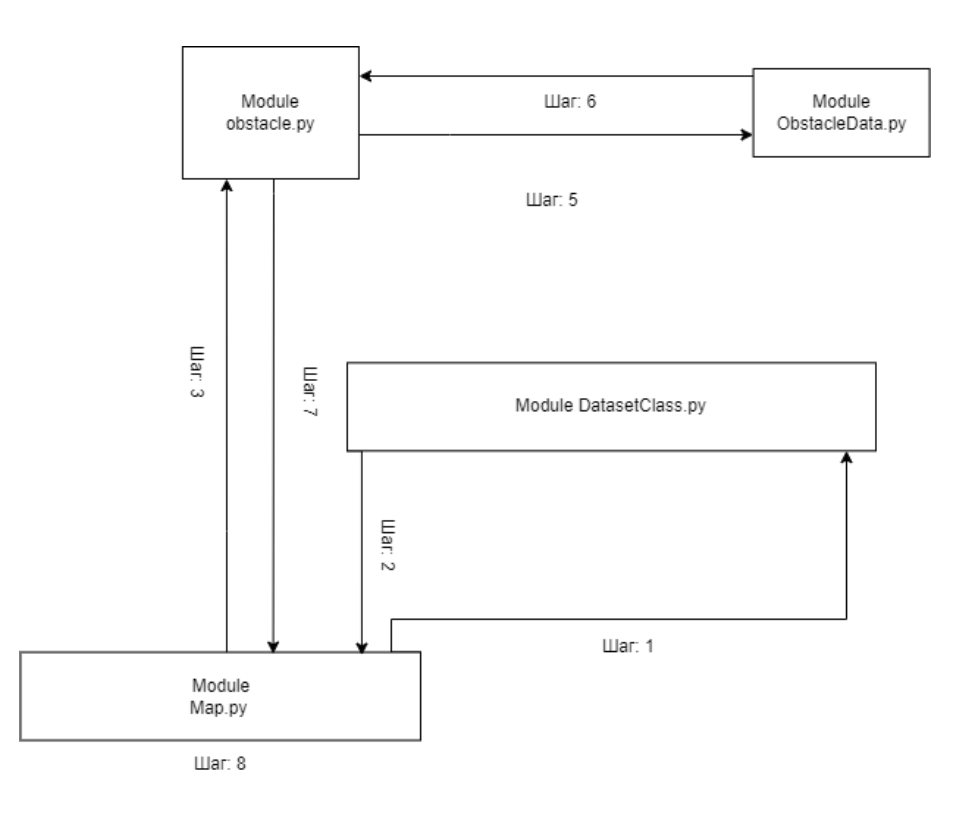

#### Шаг 1:

Module «Map.py» создает объект класса Dataset().

#### Шаг 2:

Module «DatasetClass.py» В первое поле (Points) сохраняет массив points и возвращает объект класса в Module «Map.py» .

#### Шаг 3:

Module «Мар.ру» передает объект класса Dataset() в Module «obstacle.py»

#### Шаг 4:

Module «obstacle.py» добавляет к массиву datasets полученный объект класса Dataset().

#### Шаг 5:

Module «obstacle.py» во время работы данного модуля для каждого обнаруженного препятствия создается объект класса ObstacelData(). После работы Module  $<$ ObstacelData $>$  добавляет в переменную типа list объект класса.

#### Шаг 6:

Module <ObstacelData> Записывает данные о препятствии в соотвутствующие поля:

- 1. Поле points(массив точек относящихся к данному препятствию) типа list
- 2. Поле Width(рассчитанную длину периметра для этого препятствия) тип float

3. Поле color(цвет данного препятствия) тип string

#### Шаг 7:

Module «obstacle.py» передает полученные препятствия хранящиейся в переменной obstacles(содержит в себе массив объектов классов ObstacelData()) в Module «Map.py» Шаг 8:

Module «Мар.ру» получает и сохраняет в переменной obstacles (массив объектов классов ObstacelData())

#### <span id="page-13-0"></span>2.4 Стратегия аттестационного тестирования

Аттестационное тестирование будет проводиться вручную, согласно скриптам для тестирования. В ходе тестирования будут проверяться все функциональные требования. Указанные в пункте [1.2](#page-3-2)

#### <span id="page-13-1"></span>2.5 Стратегия нагрузочного тестирование

В ходе нагрузочного тестирования будет проверяться способность основных компонент алгоритмов выдавать результат работы за конечный период времени без ошибок переполнения памяти. При построении карты работа алгоритма не должна превышать 2-ух секунд. В зависимости от уже на несенных на карту точек посчитаем ожидаемое время работы алгоритма.

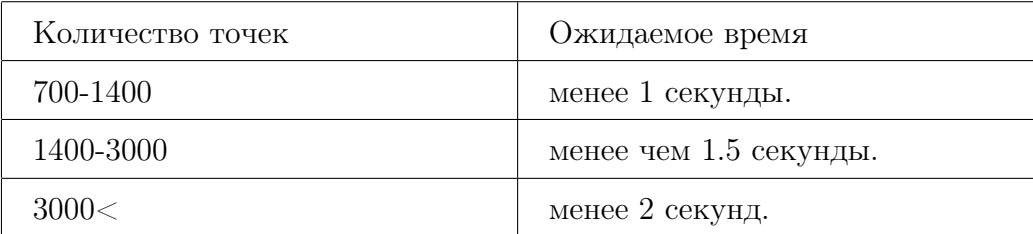

# <span id="page-14-0"></span>3 Детальный план тестов

# <span id="page-14-1"></span>3.1 Блочное тестирование

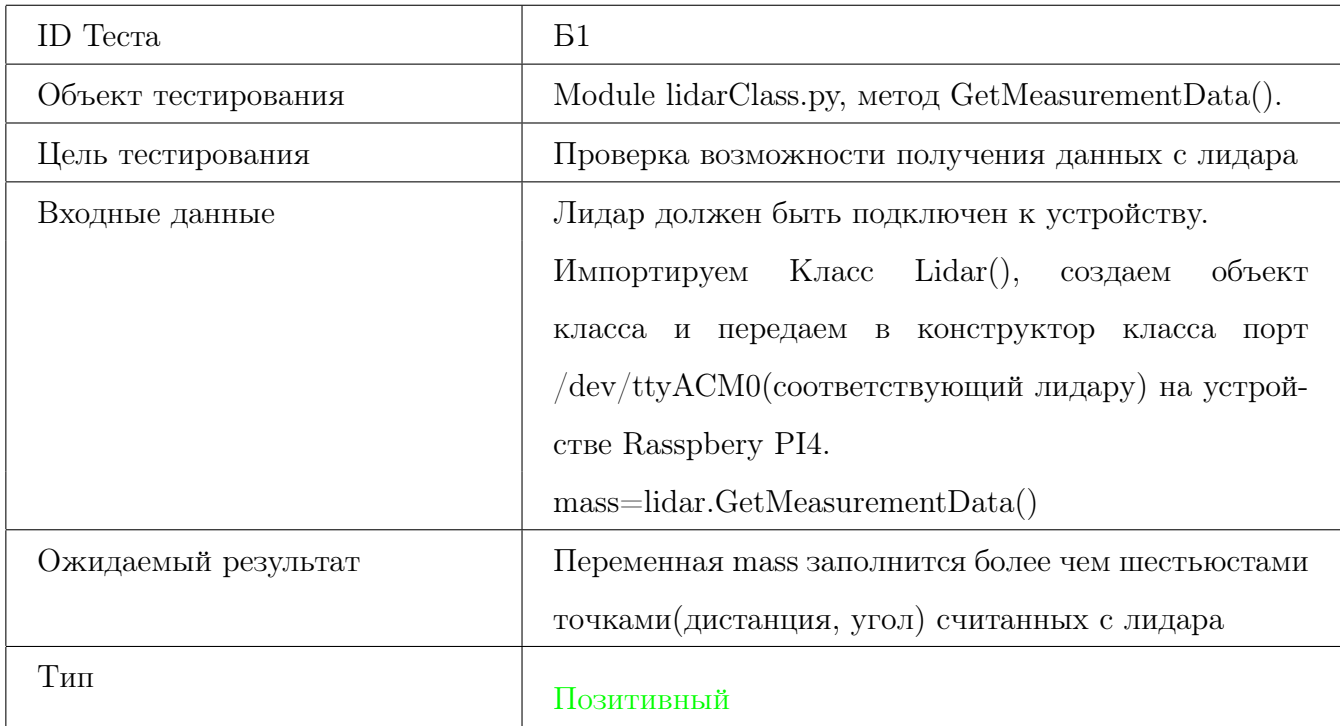

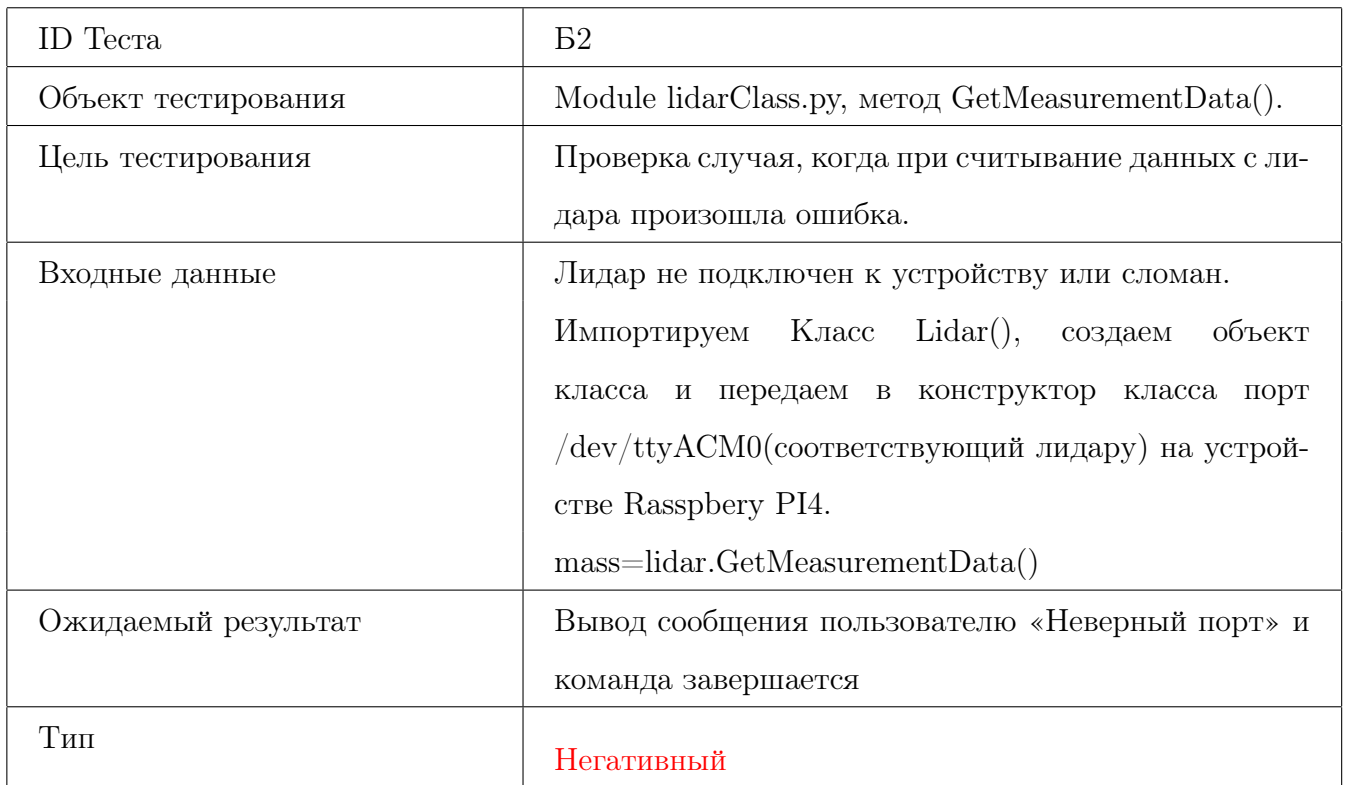

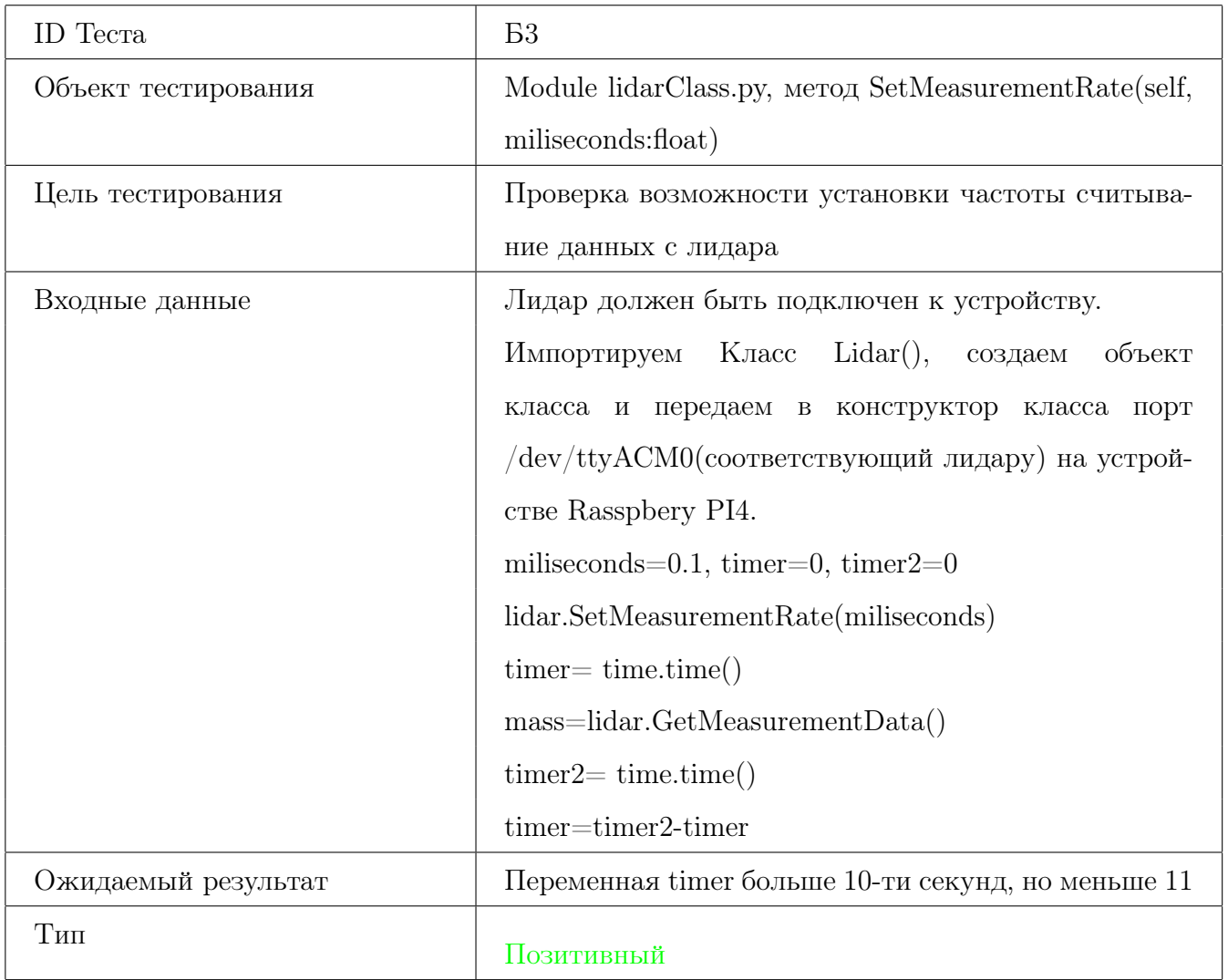

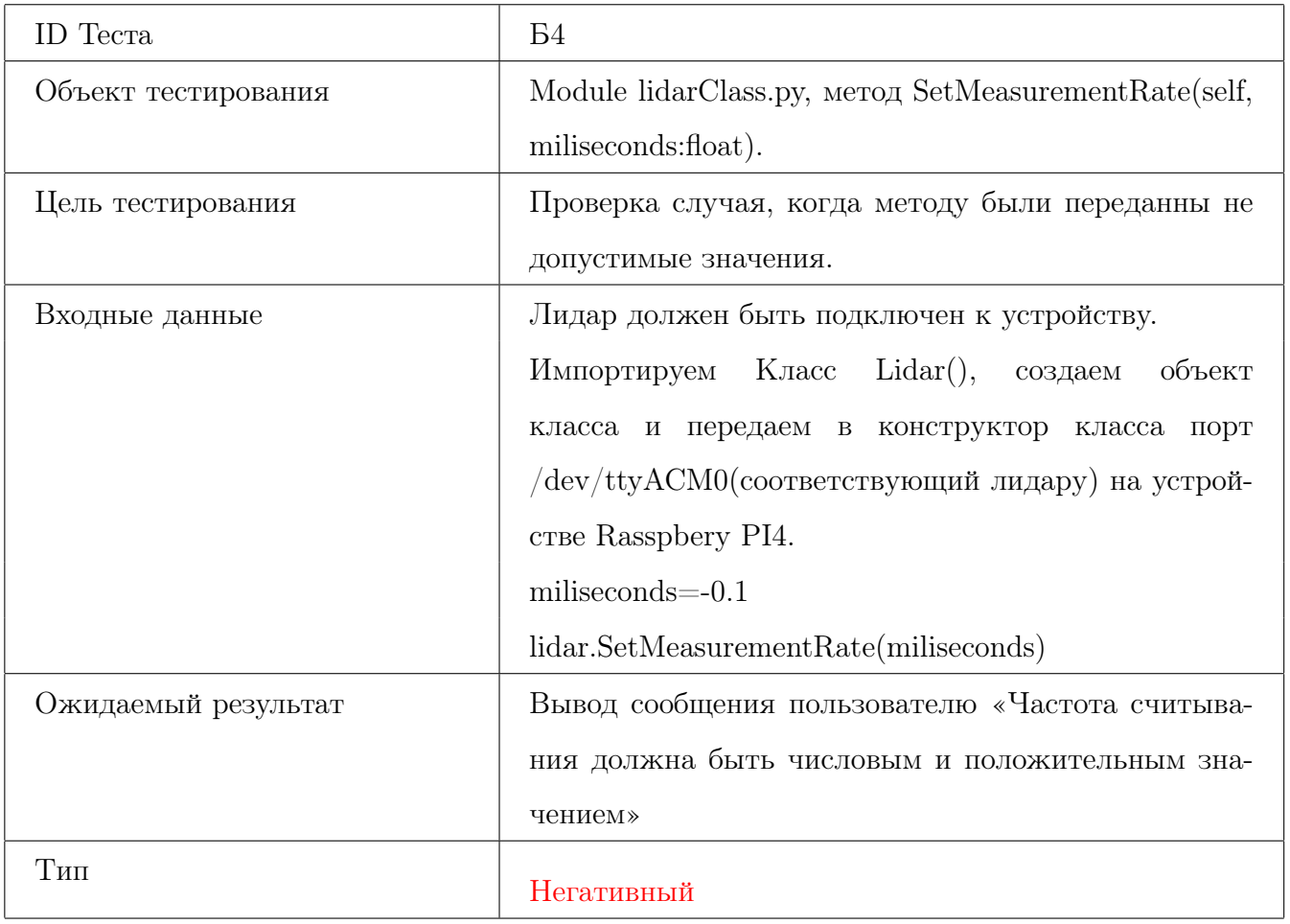

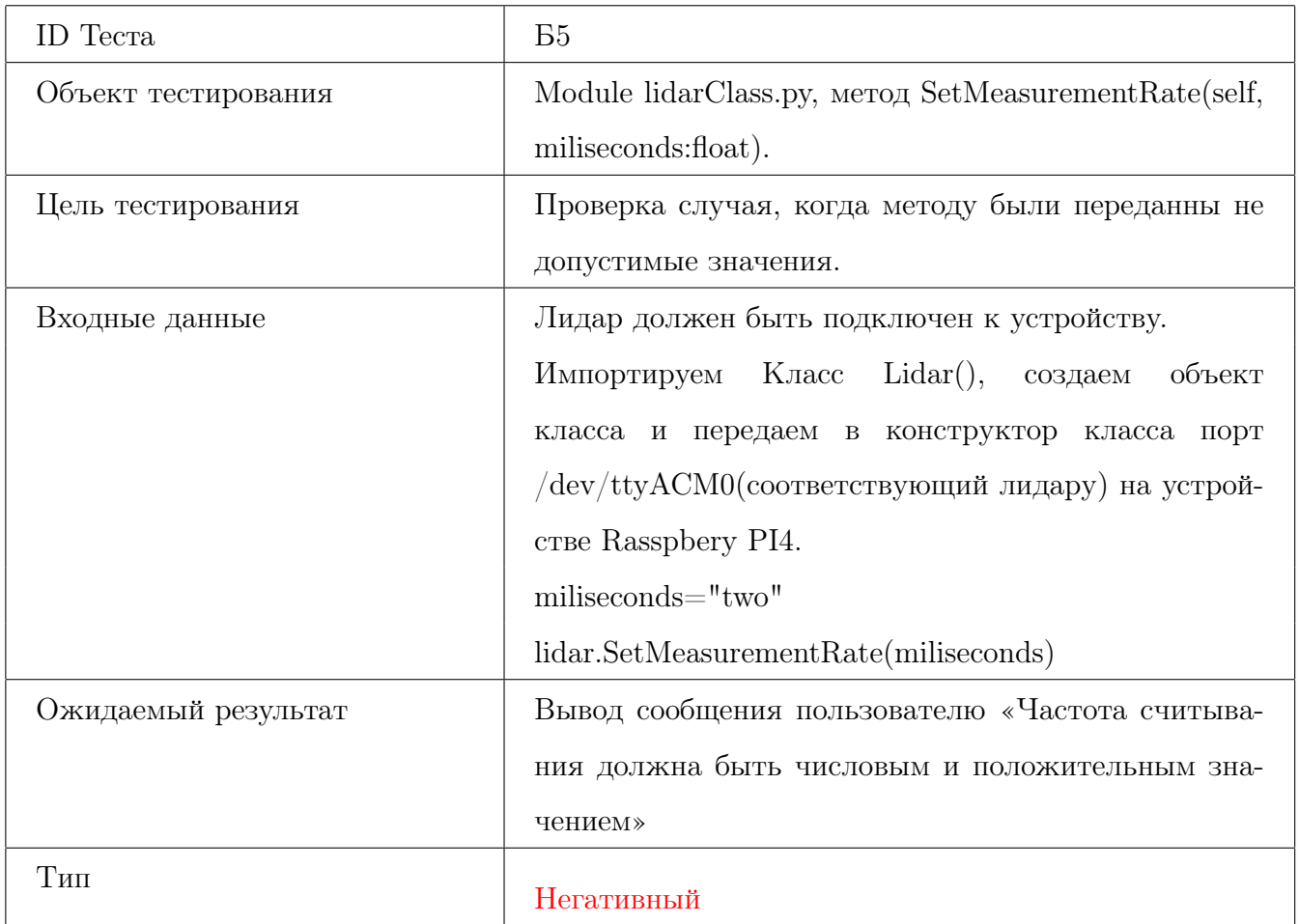

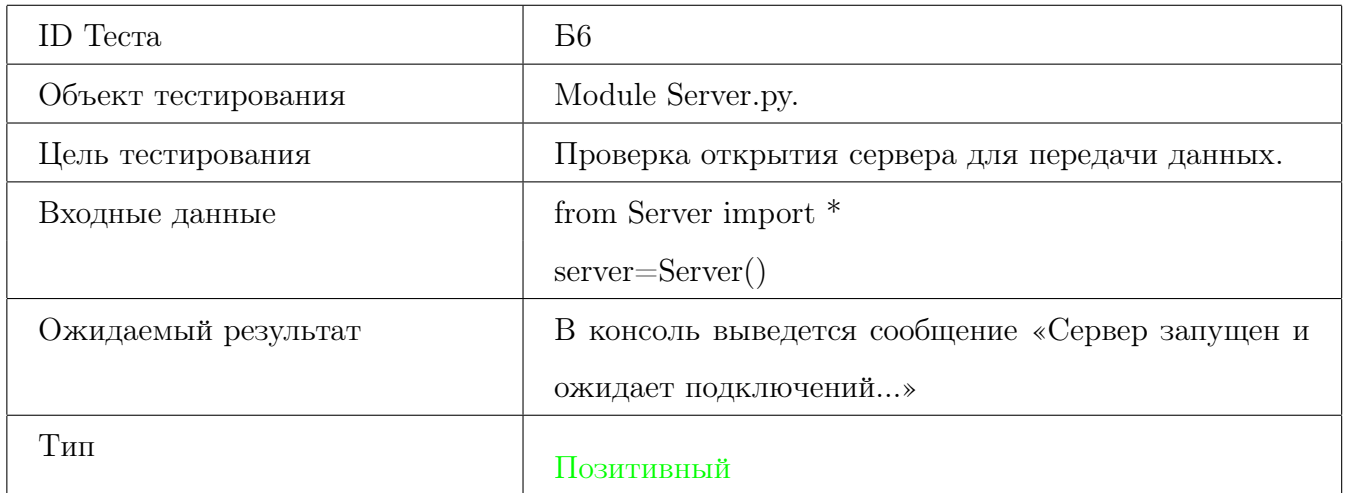

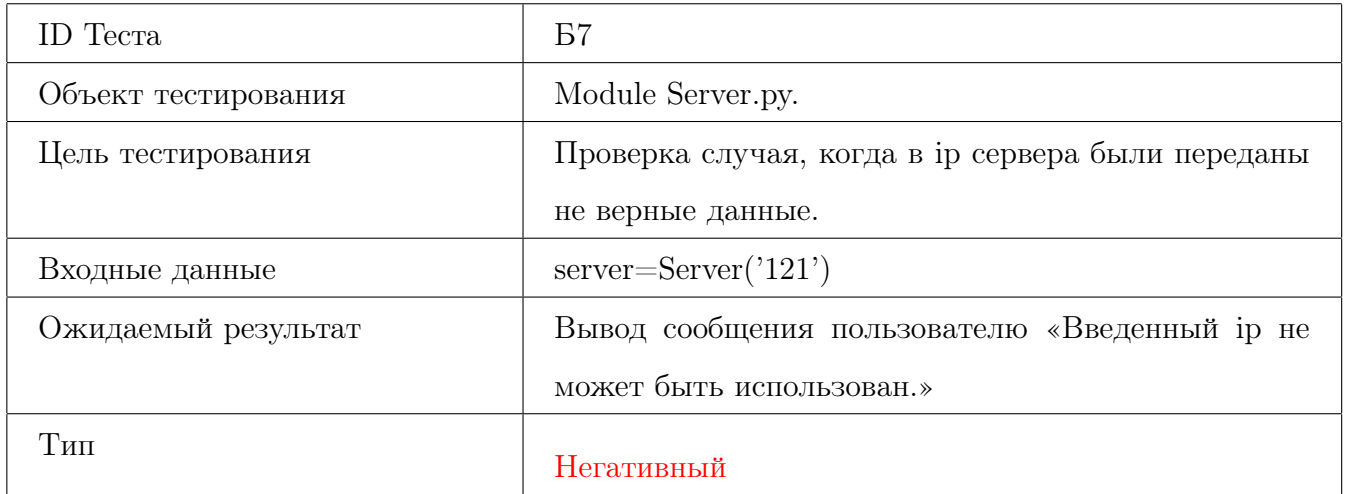

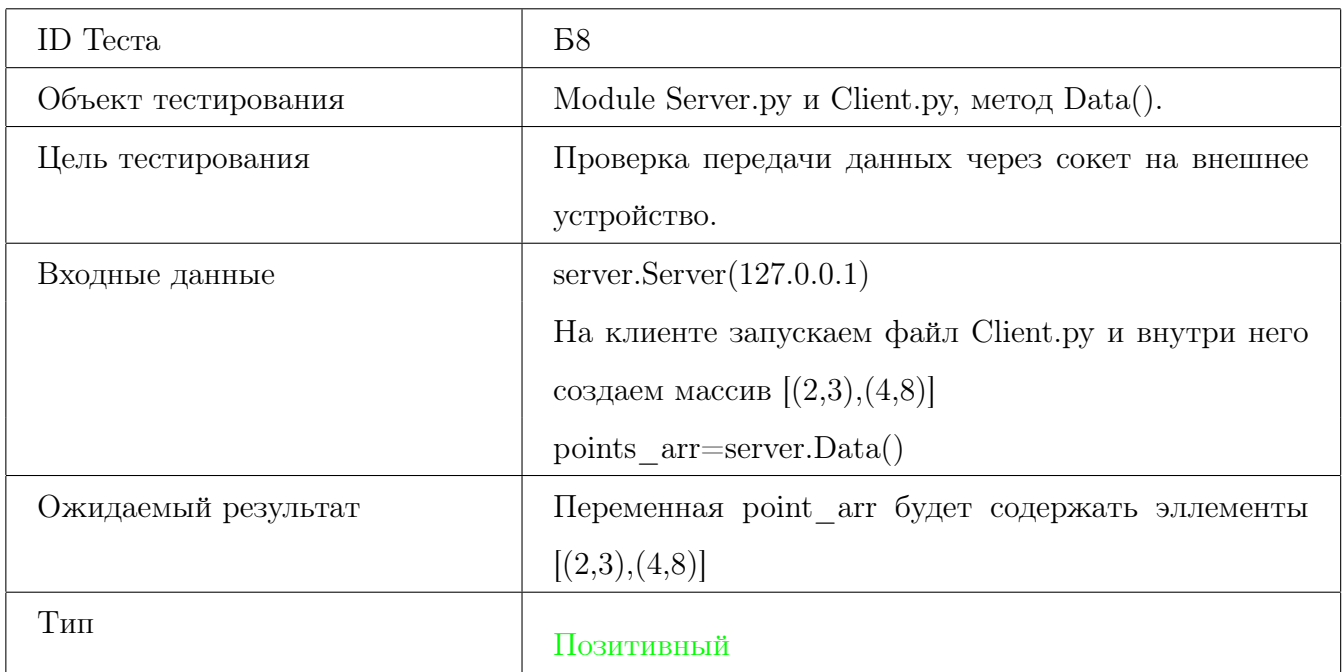

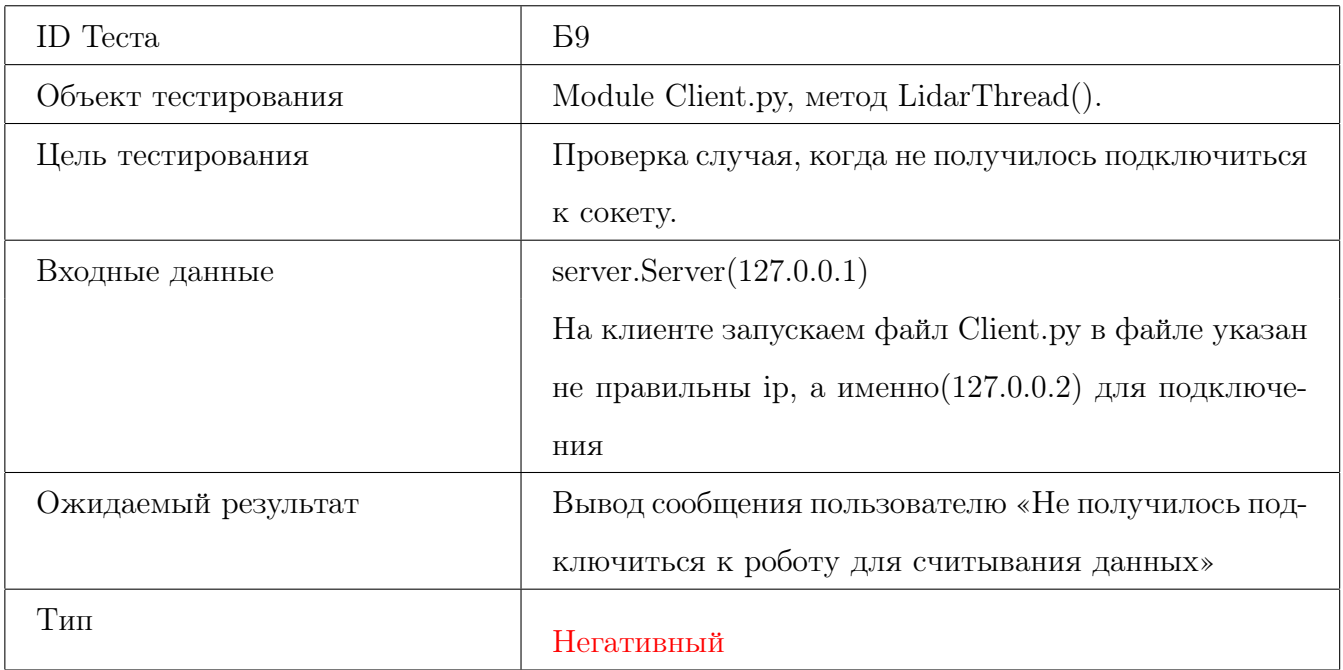

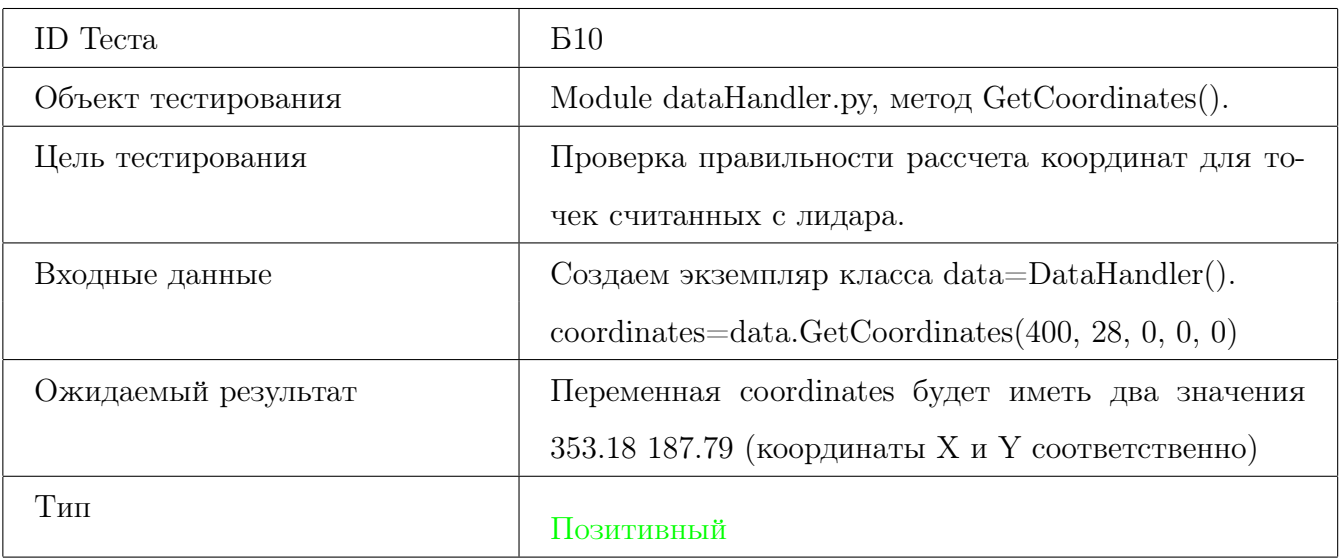

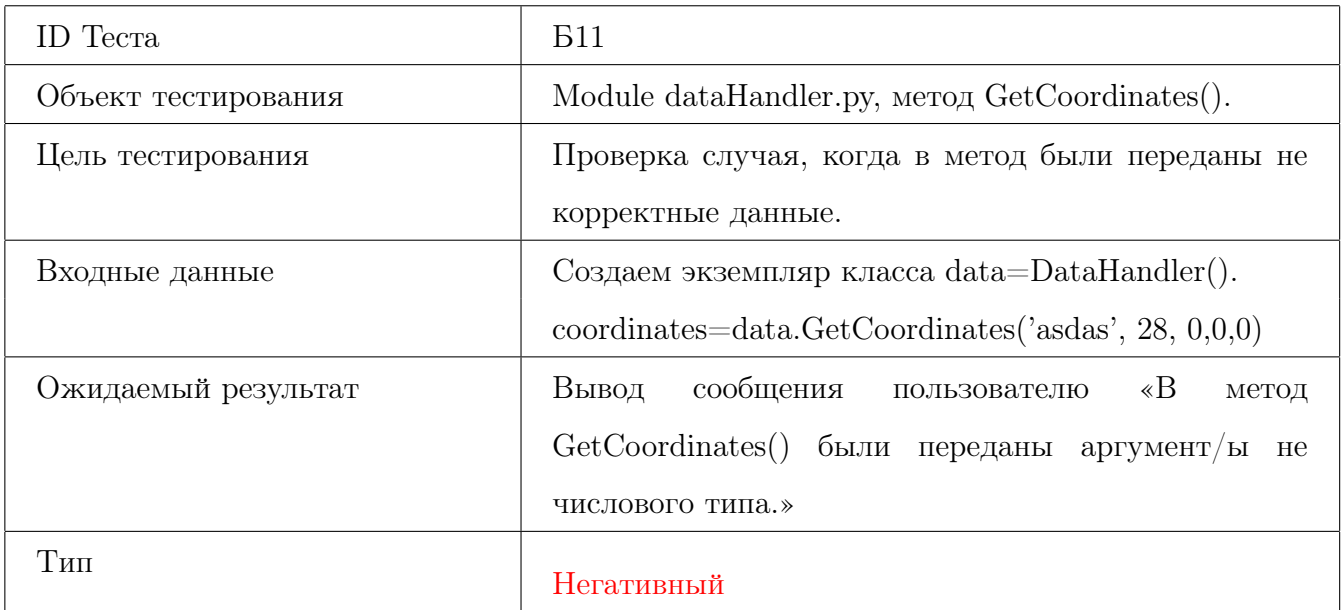

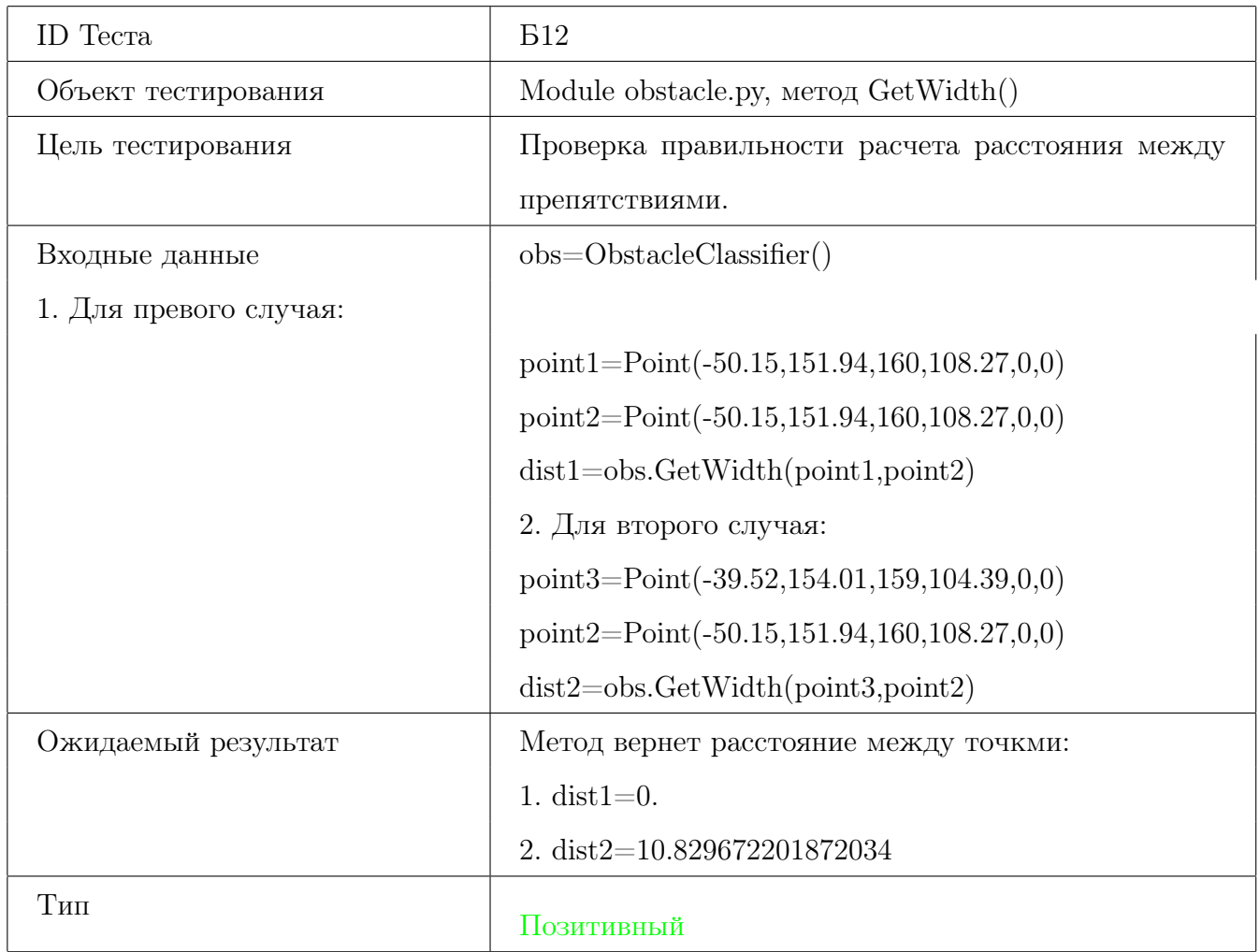

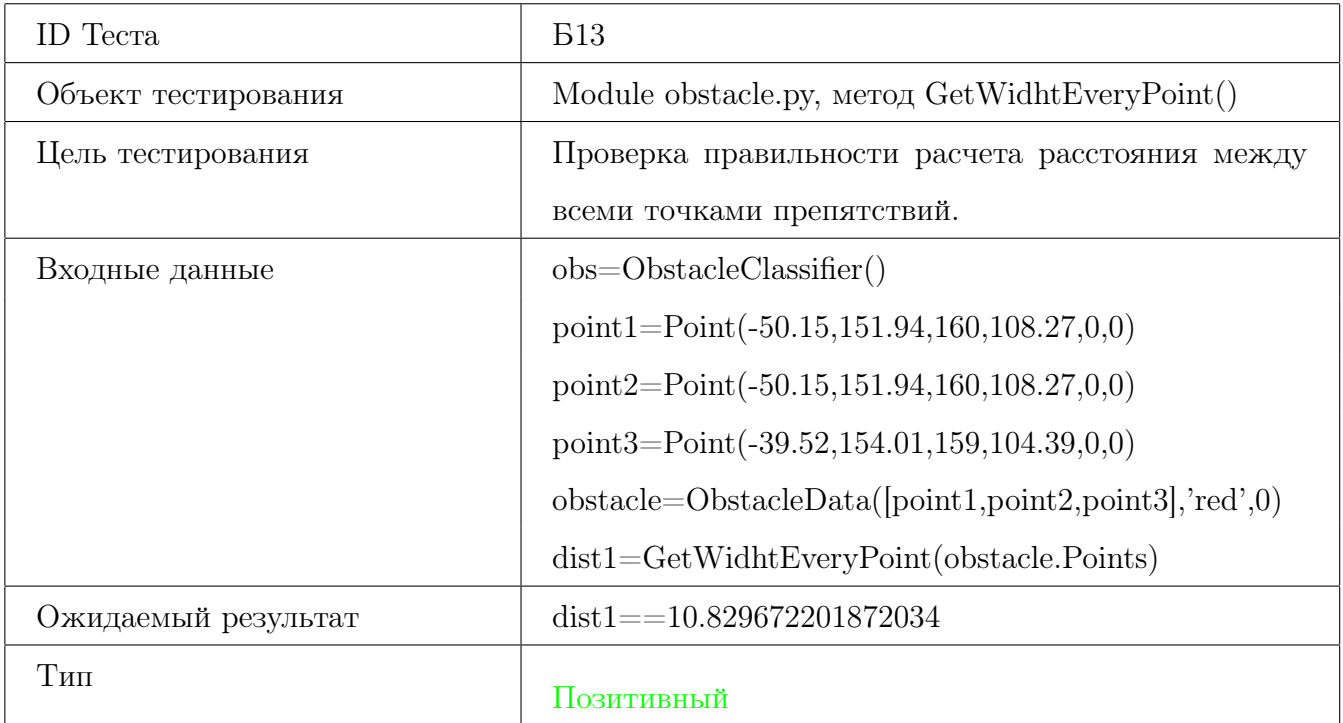

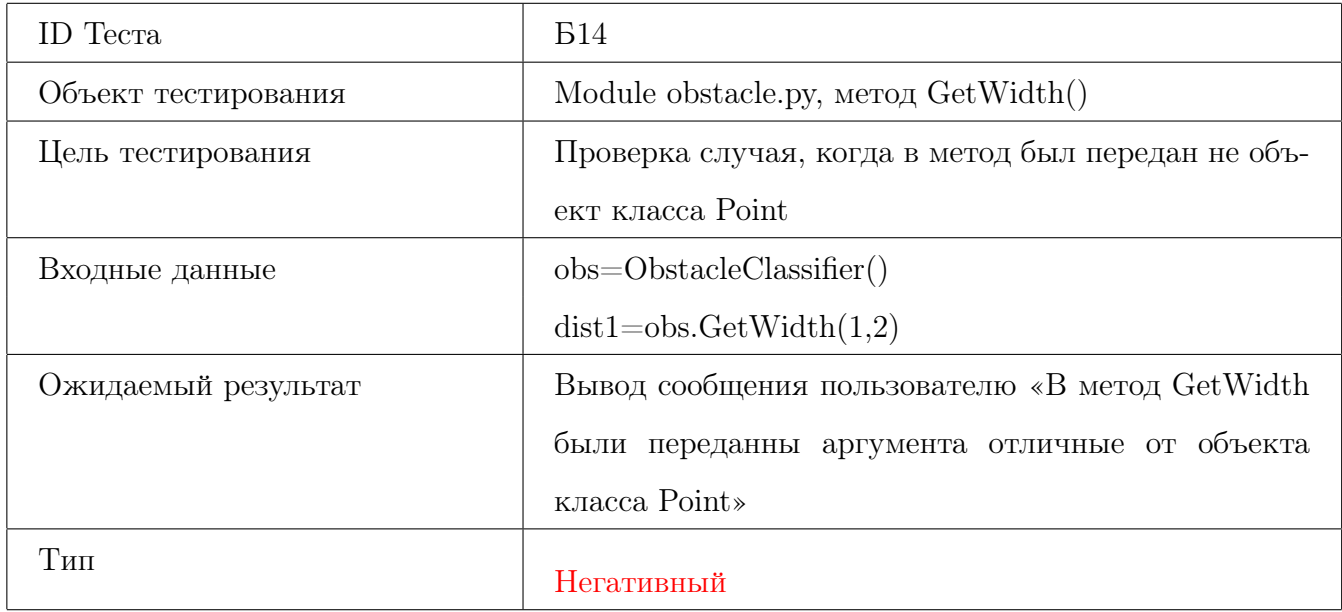

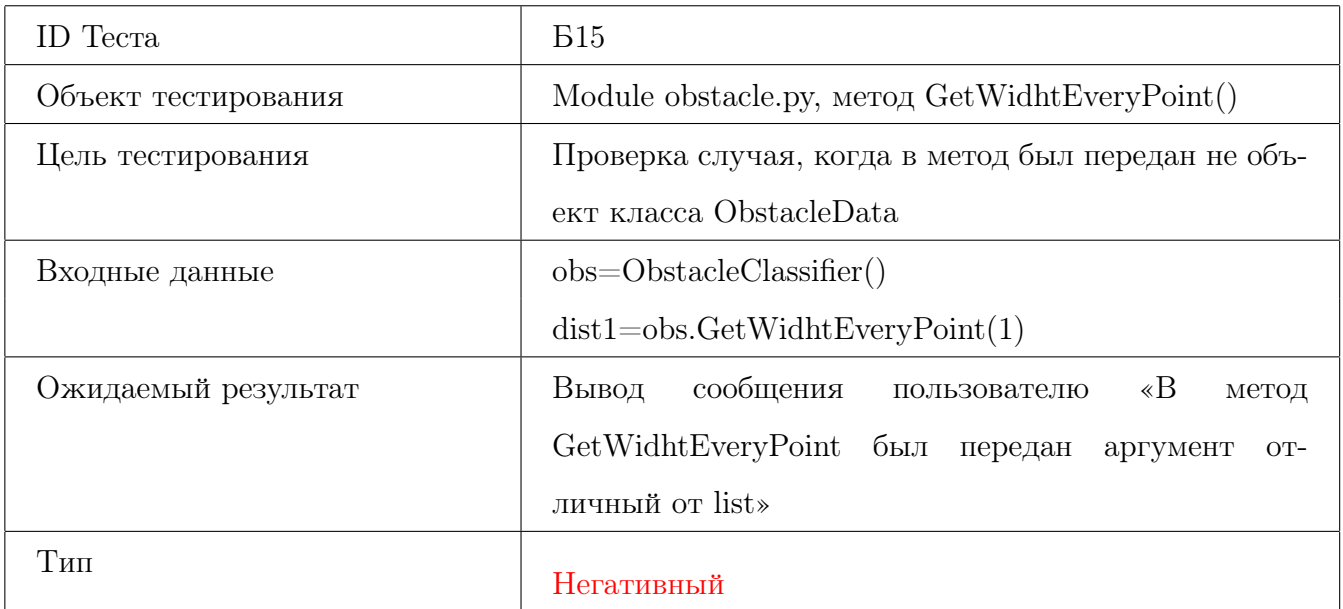

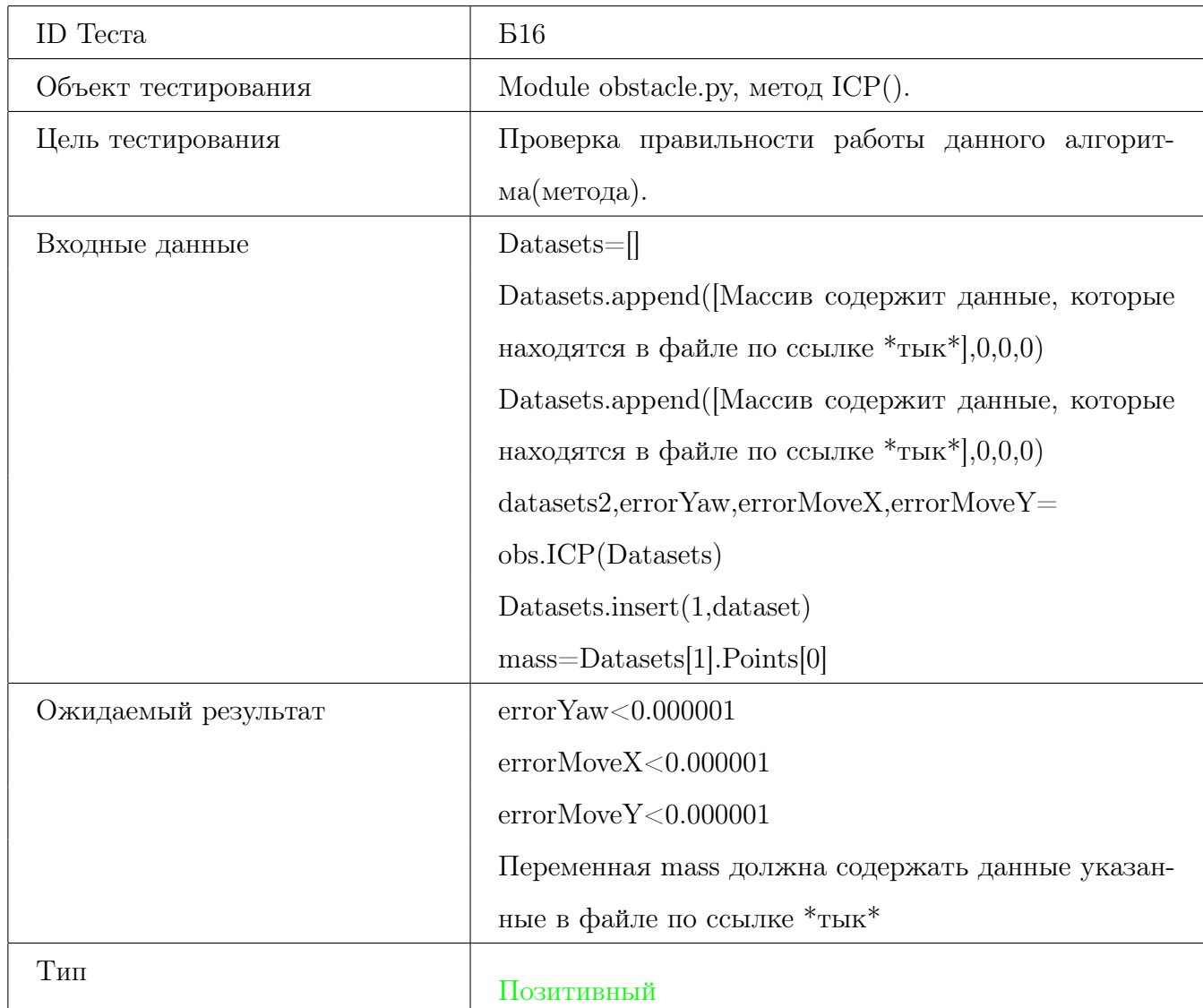

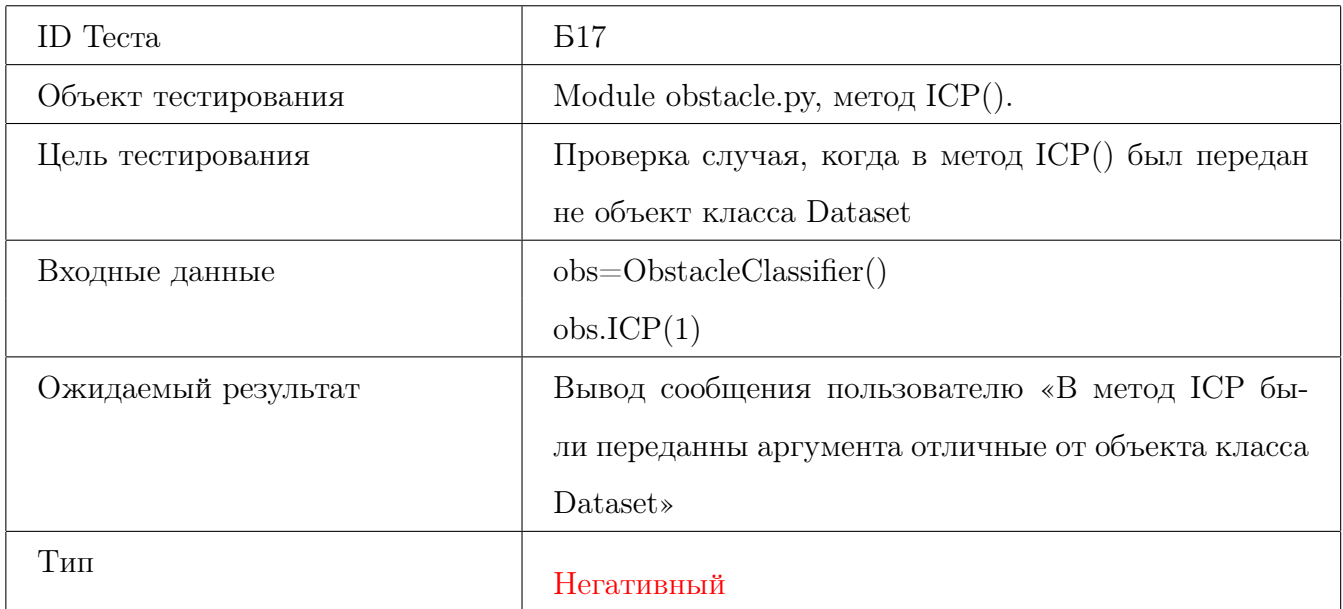

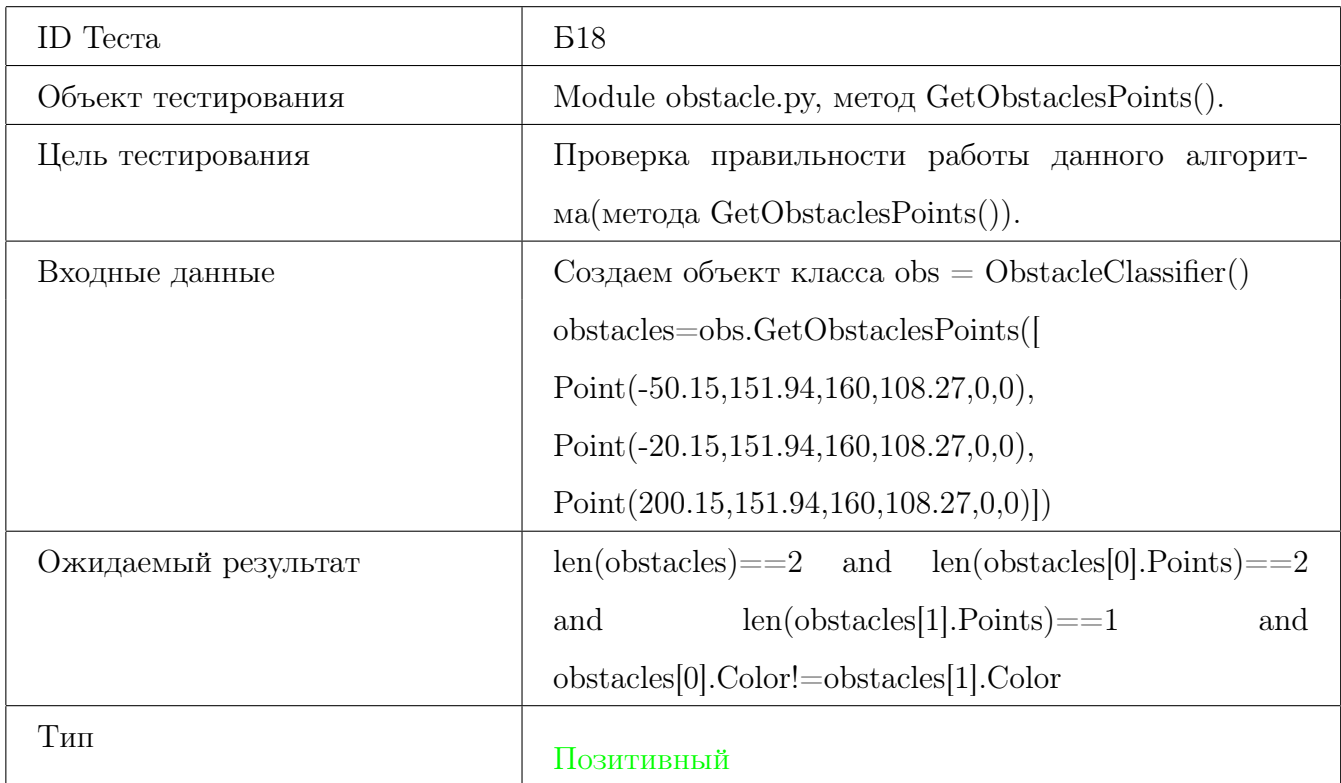

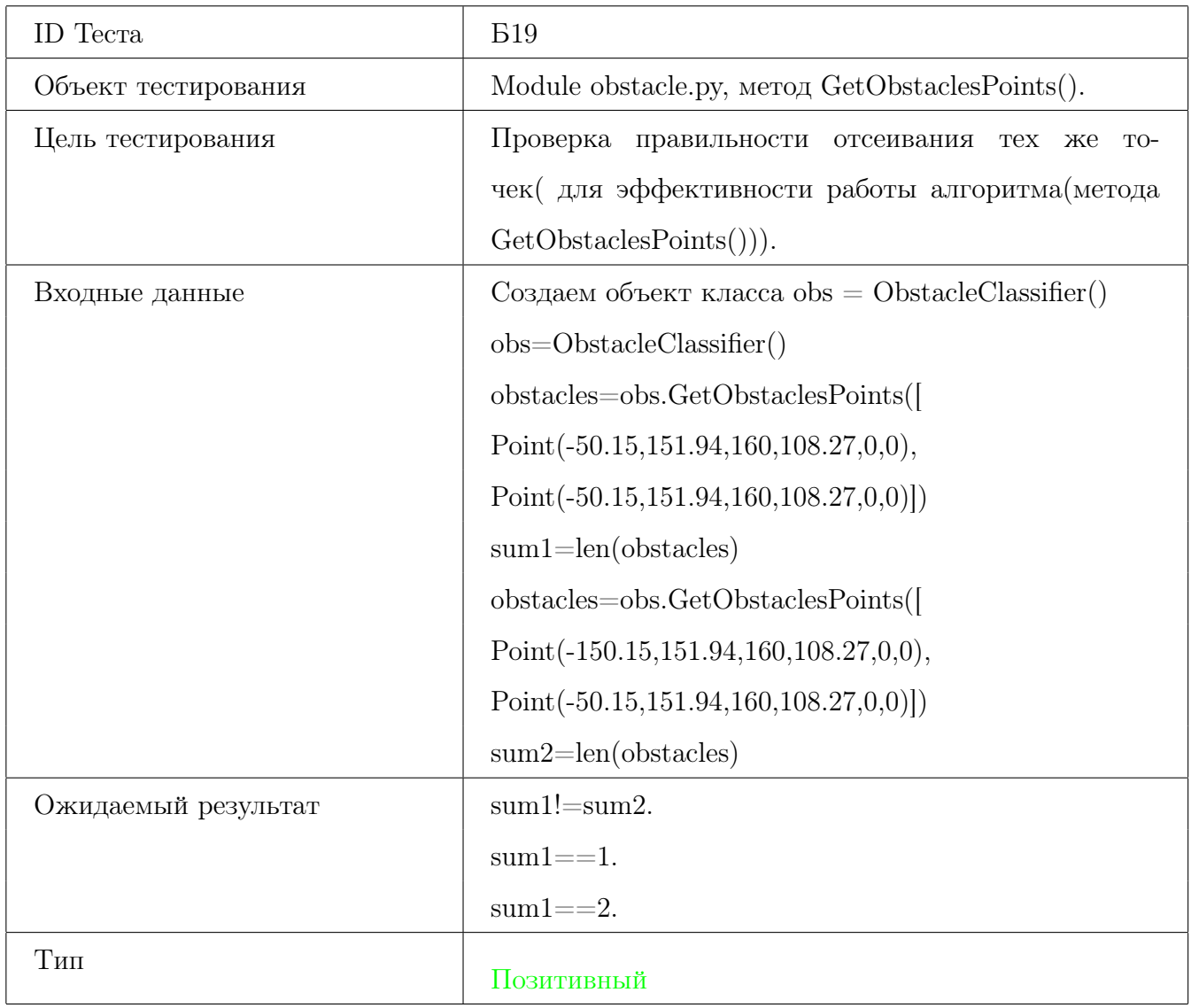

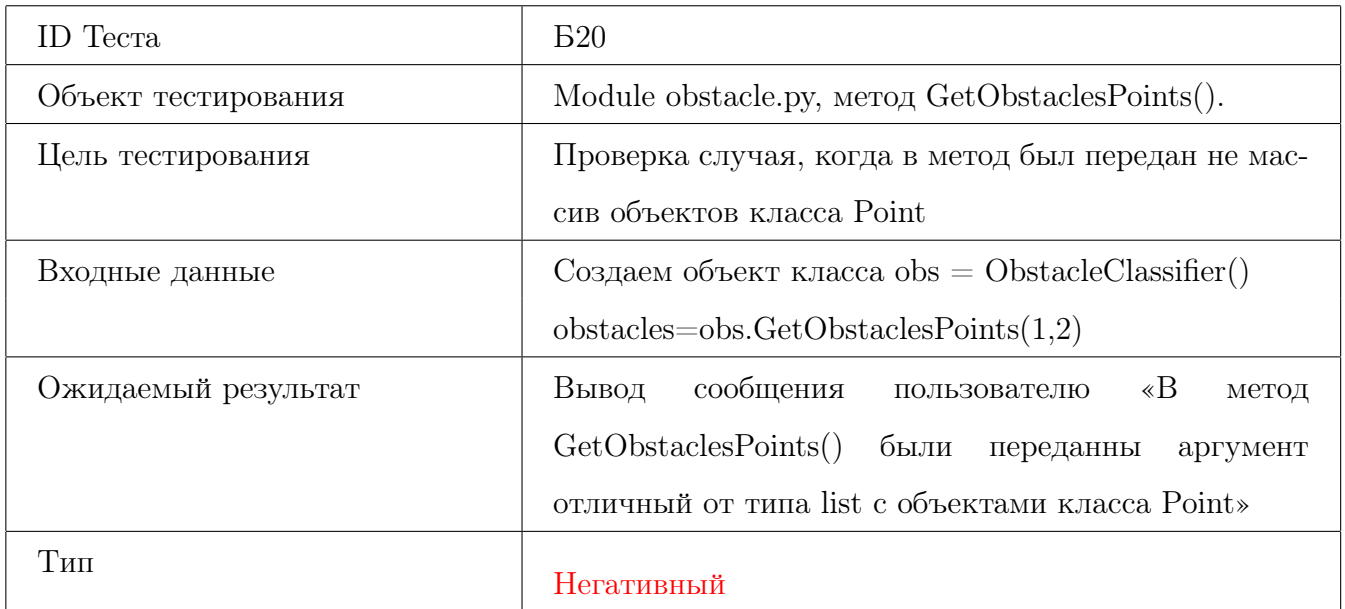

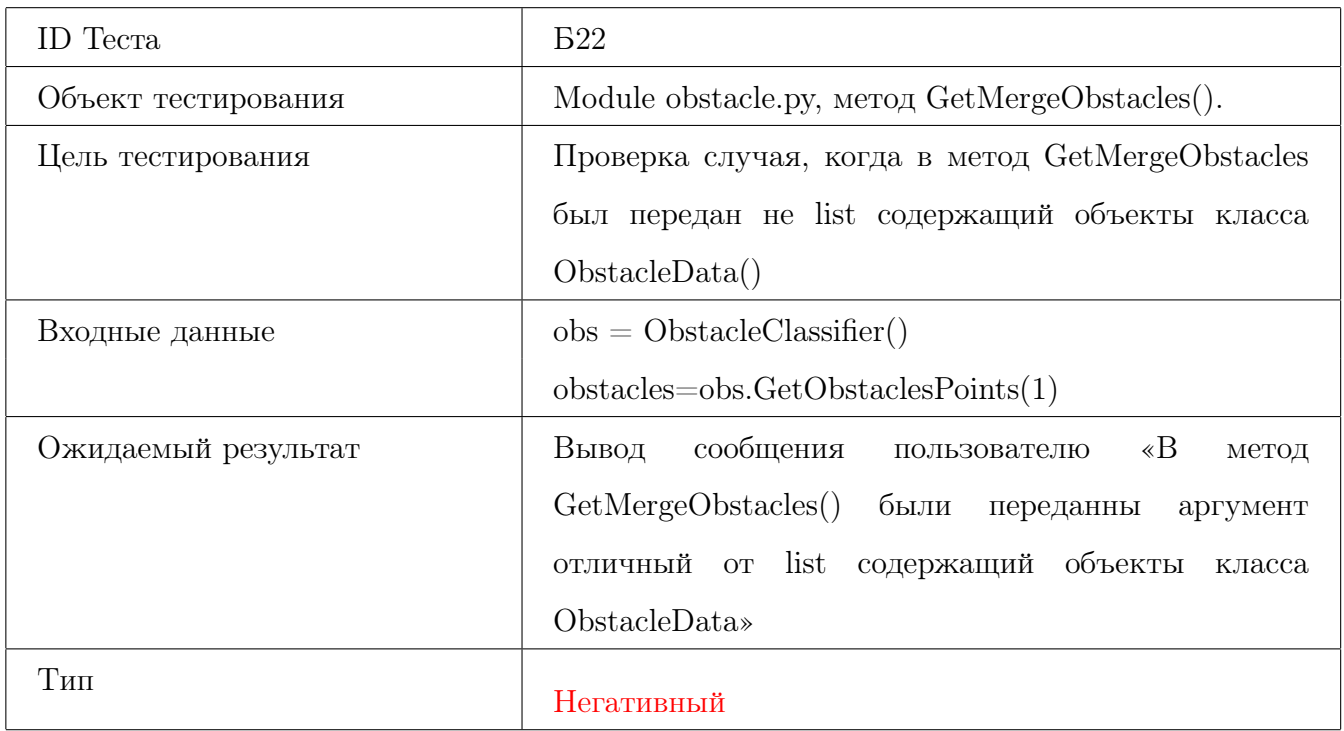

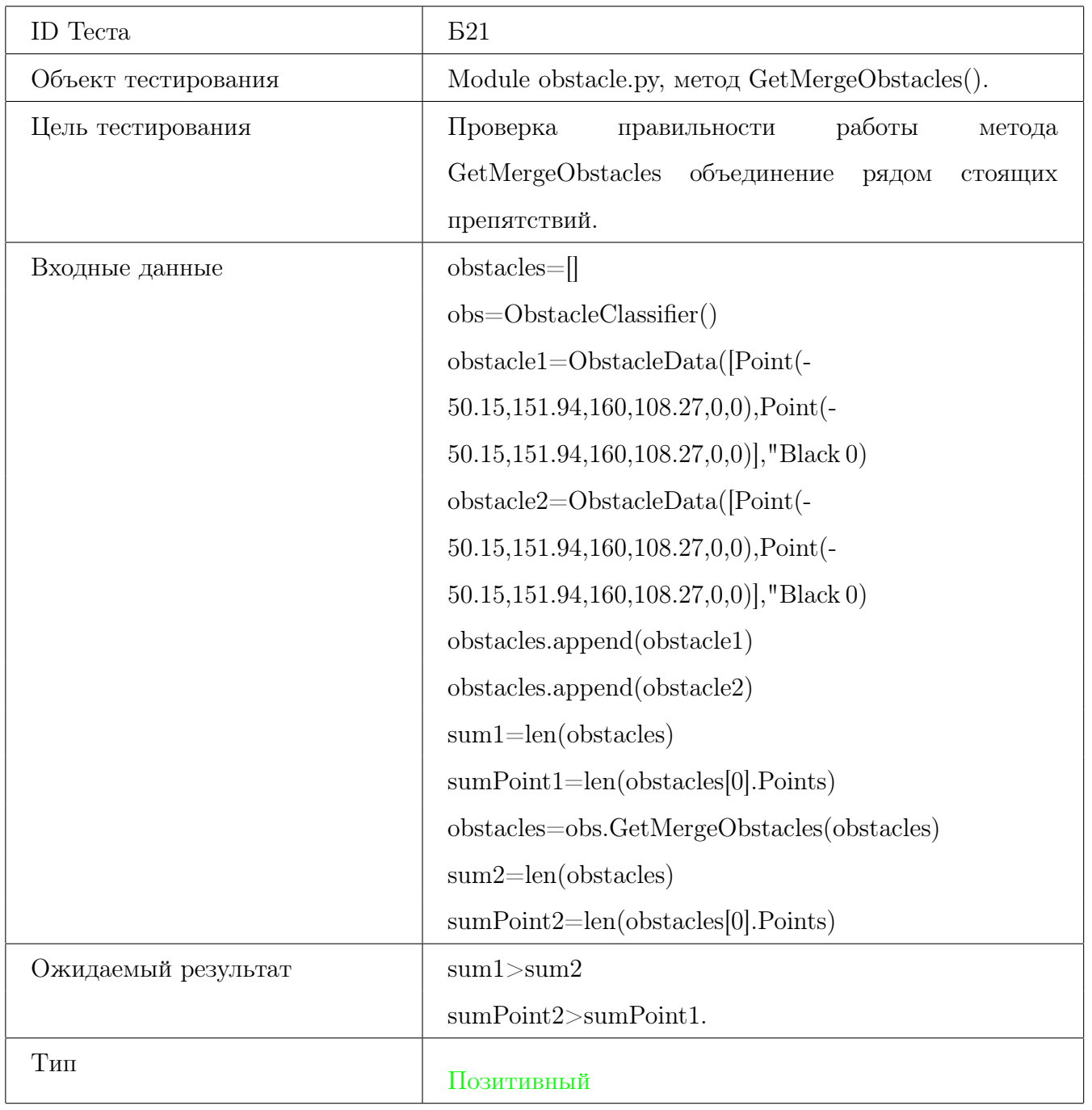

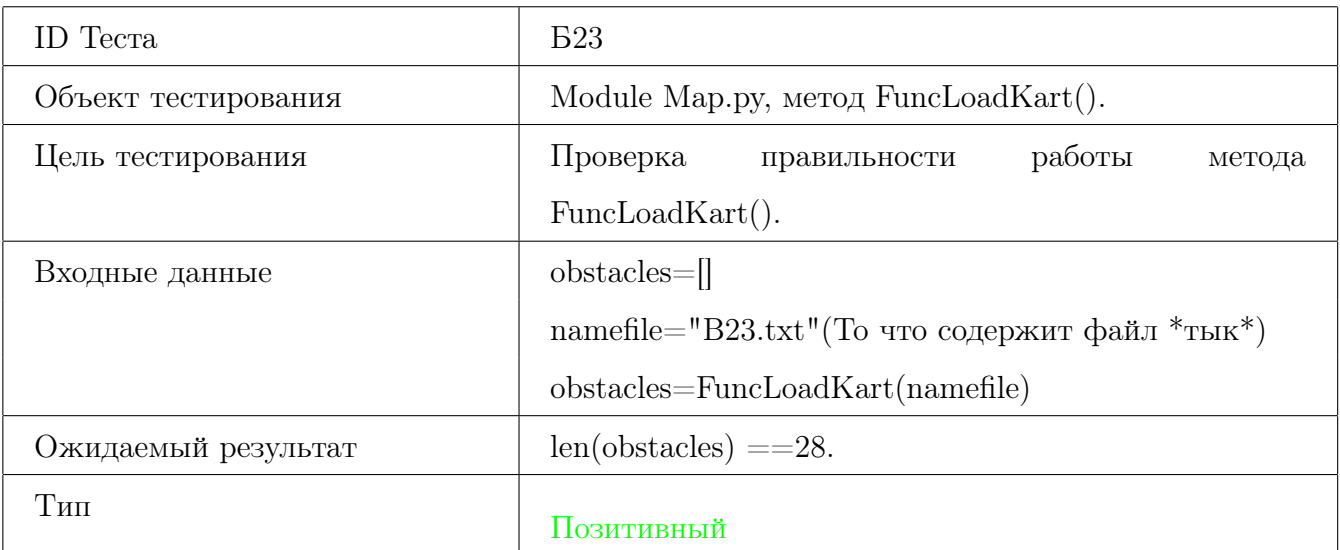

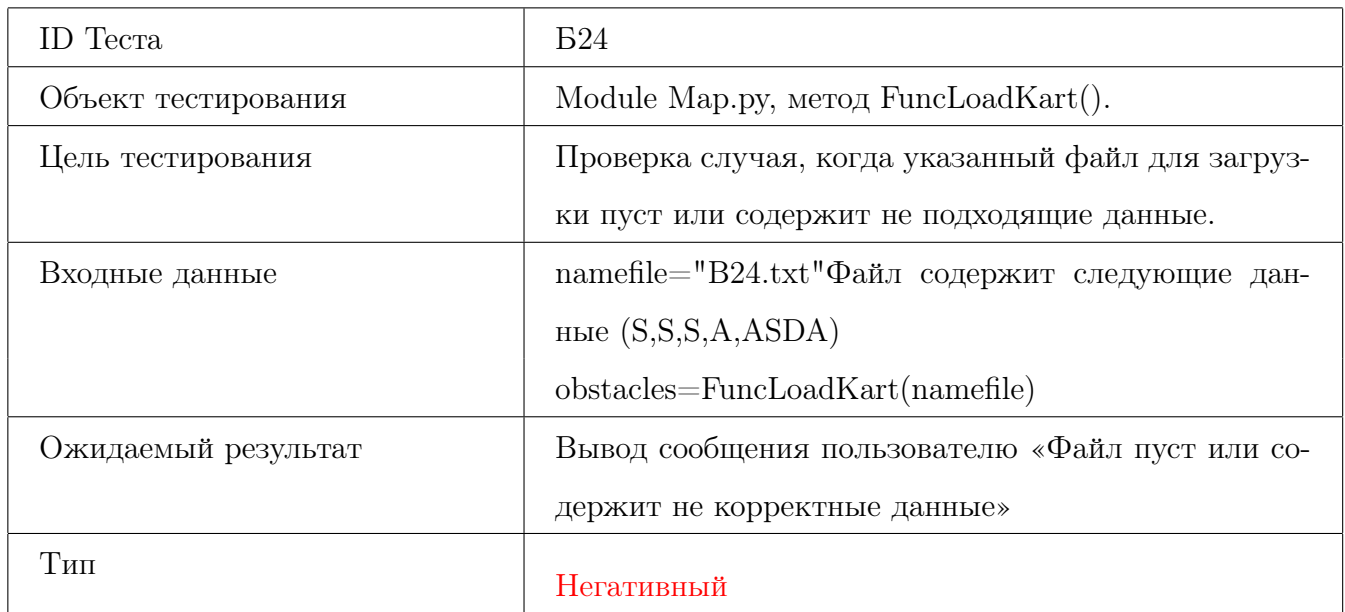

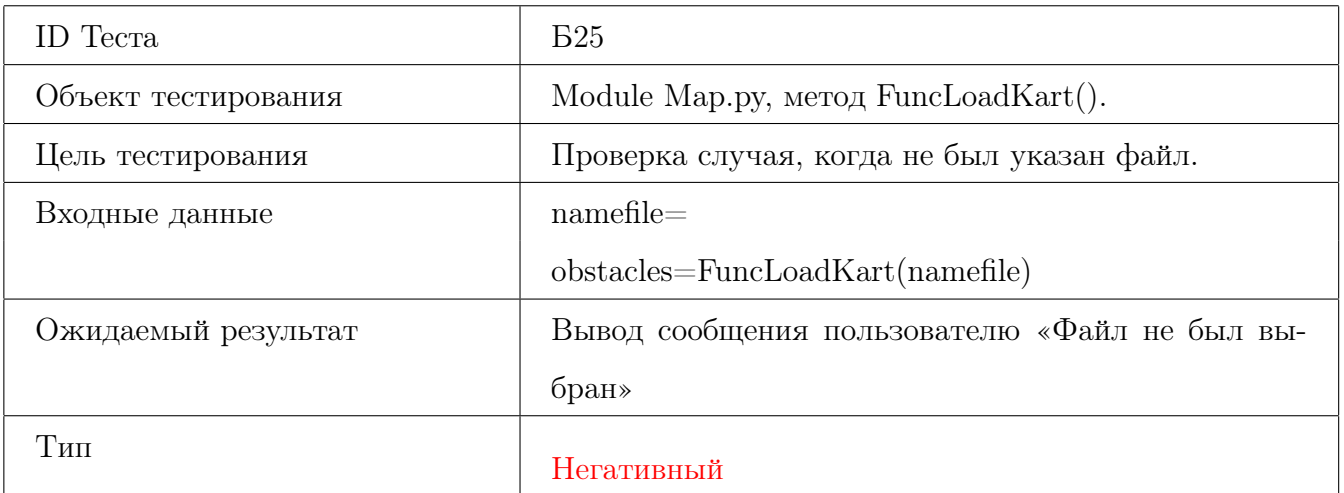

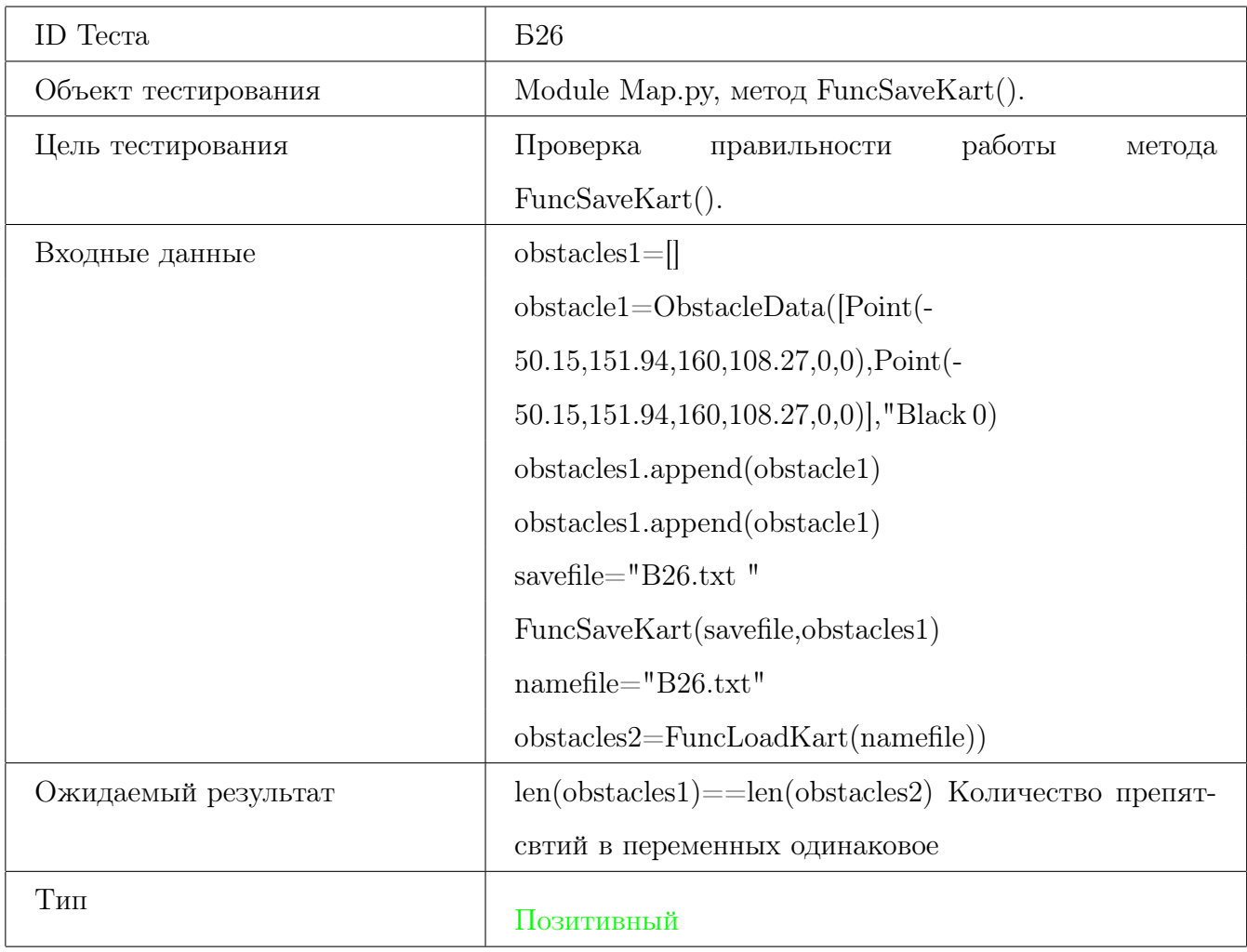

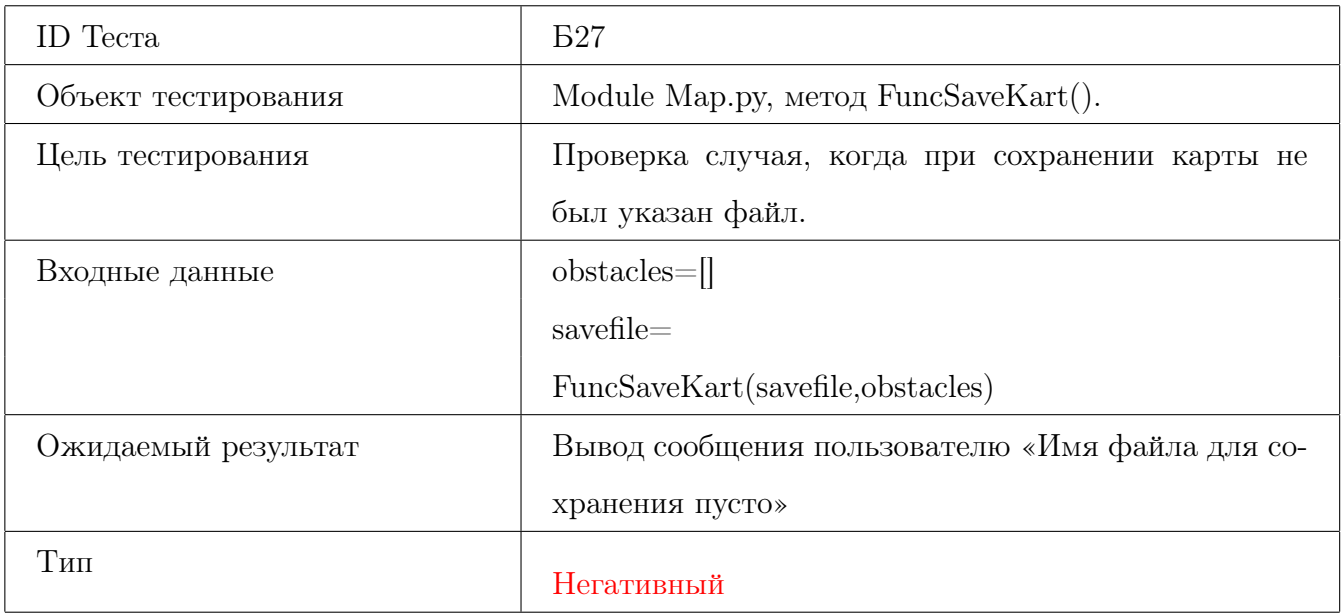

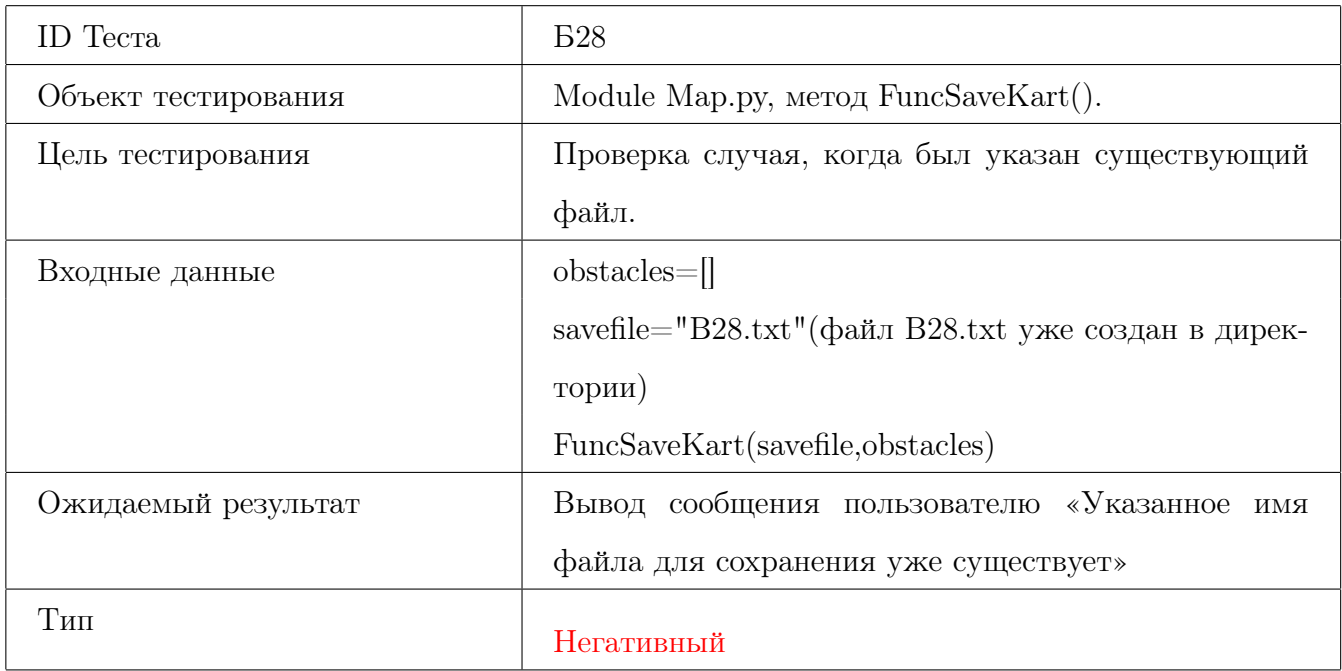

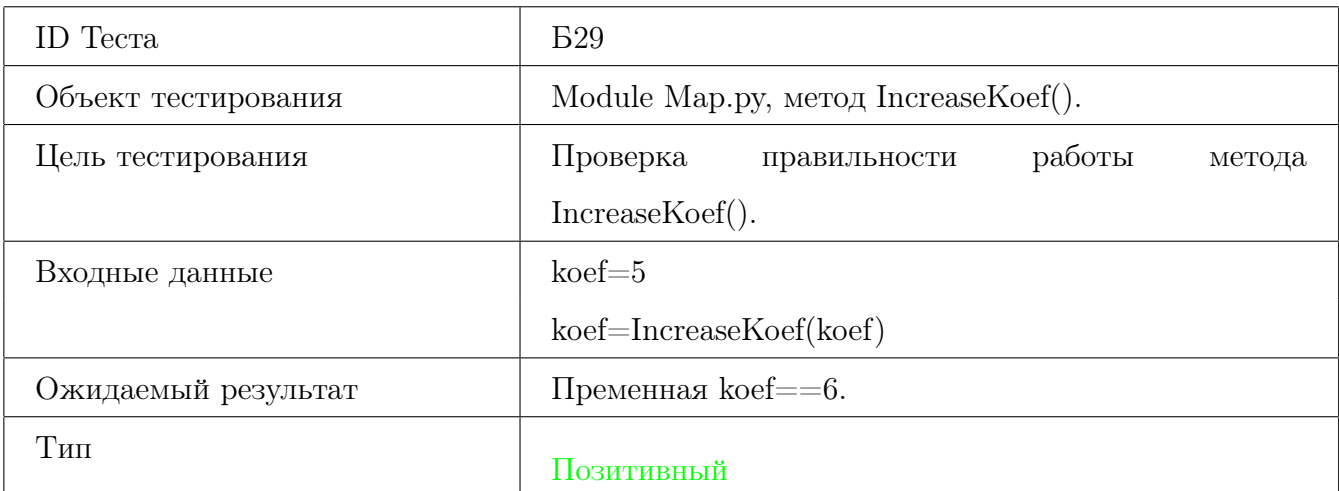

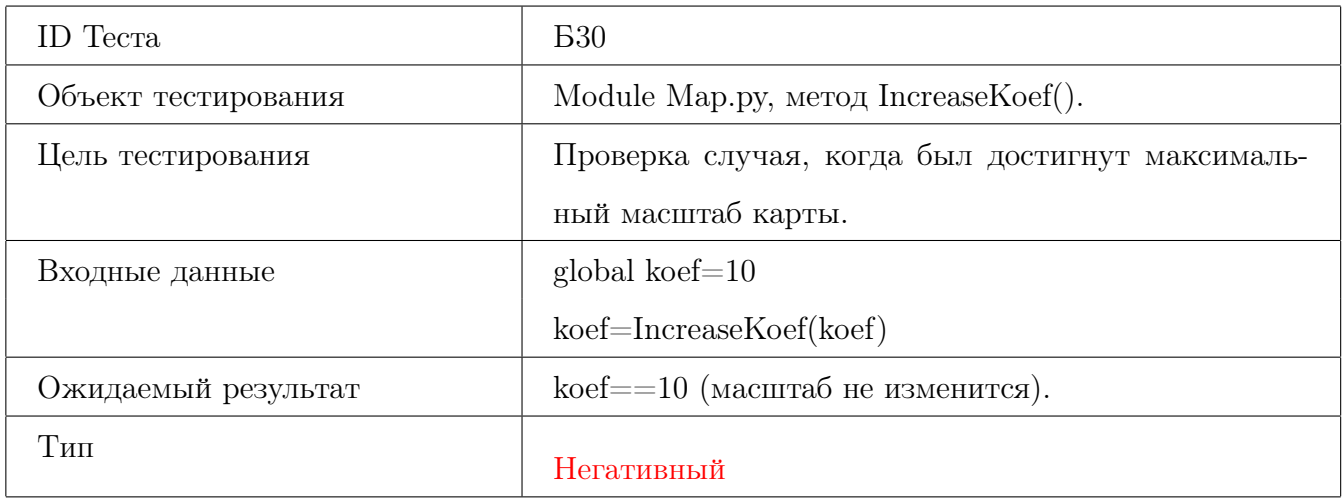

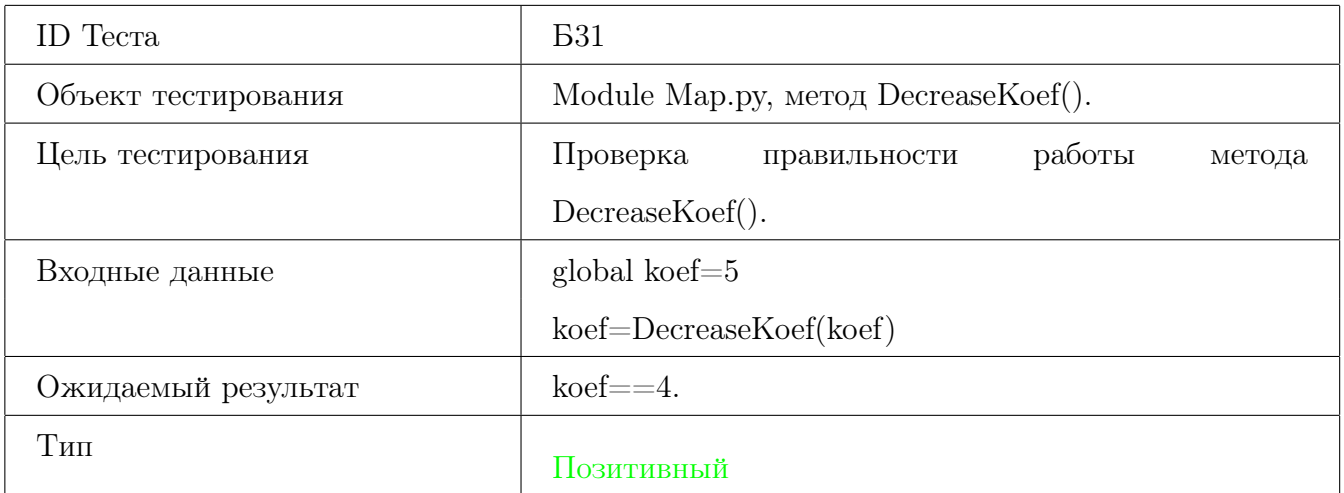

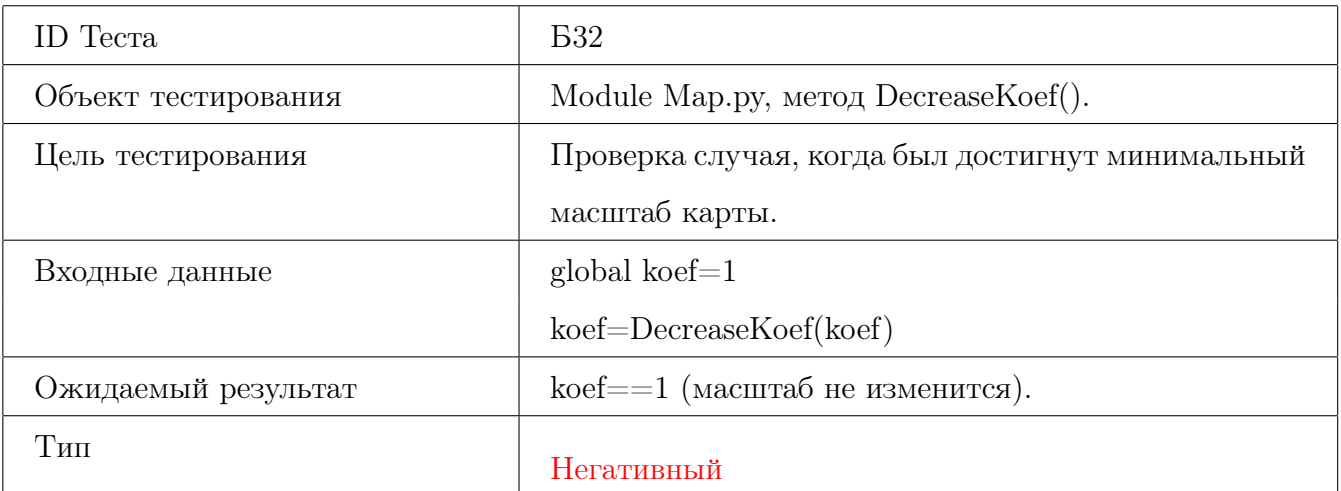

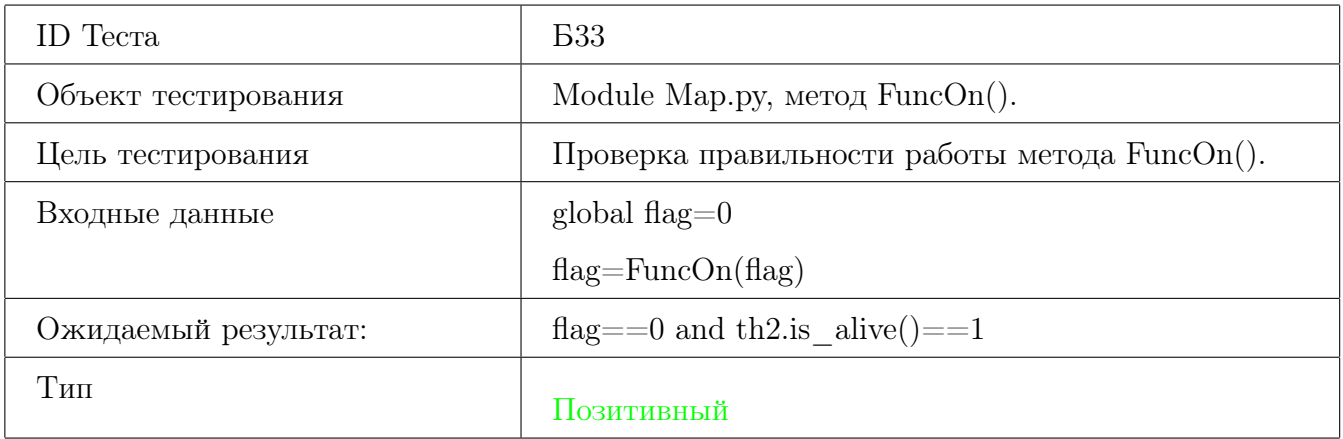

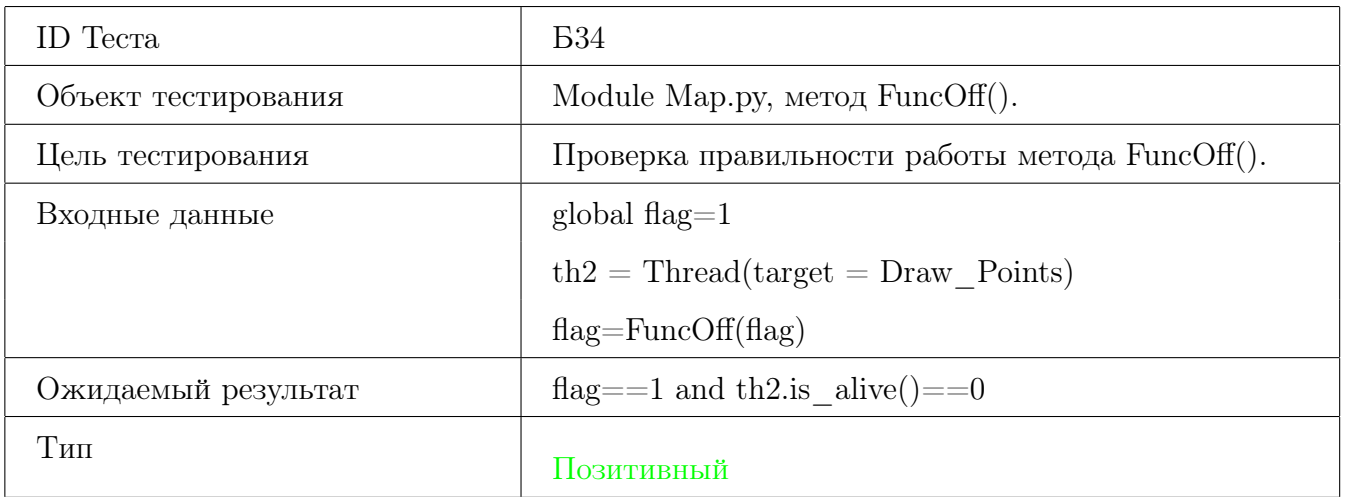

![](_page_32_Picture_81.jpeg)

![](_page_32_Picture_82.jpeg)

![](_page_33_Picture_81.jpeg)

![](_page_33_Picture_82.jpeg)

![](_page_34_Picture_85.jpeg)

![](_page_34_Picture_86.jpeg)

# <span id="page-35-0"></span>3.2 Аттестационное тестирование

![](_page_35_Picture_69.jpeg)

![](_page_35_Picture_2.jpeg)

Рис. 1 – Положение робота для теста A1
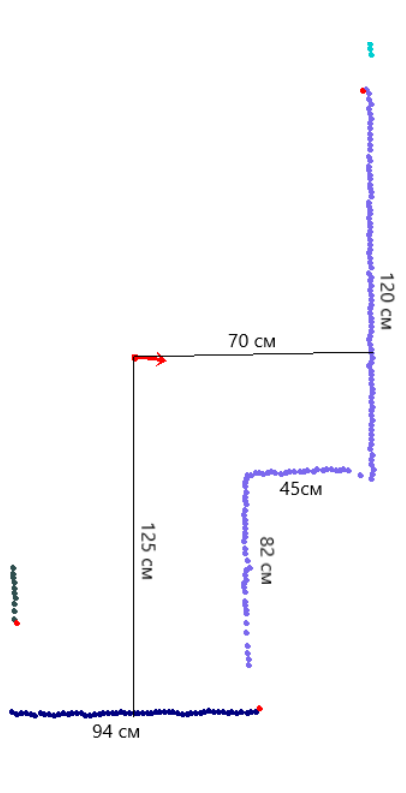

Рис.<br> 2 – Ожидаемый результат для теста А1

<span id="page-36-0"></span>

| ID Tecra            | A <sub>2</sub>                                   |
|---------------------|--------------------------------------------------|
| Объект тестирования | $\Phi T:2,3,4$                                   |
| Цель тестирования   | Проверка подключение или исправности лидара.     |
| Входные данные      | Лидар не подключен к роботу                      |
|                     | Внешнее устройство подключено к роботу через со- |
|                     | KeT                                              |
|                     | У оператора включенно приложение на компьютере   |
|                     | Оператор нажимает кнопку «Запуск визуализации»   |
| Ожидаемый результат | Вывод сообщения пользователю «Лидар не обнару-   |
|                     | жен системой»                                    |
| Тип                 | Негативный                                       |

<span id="page-37-0"></span>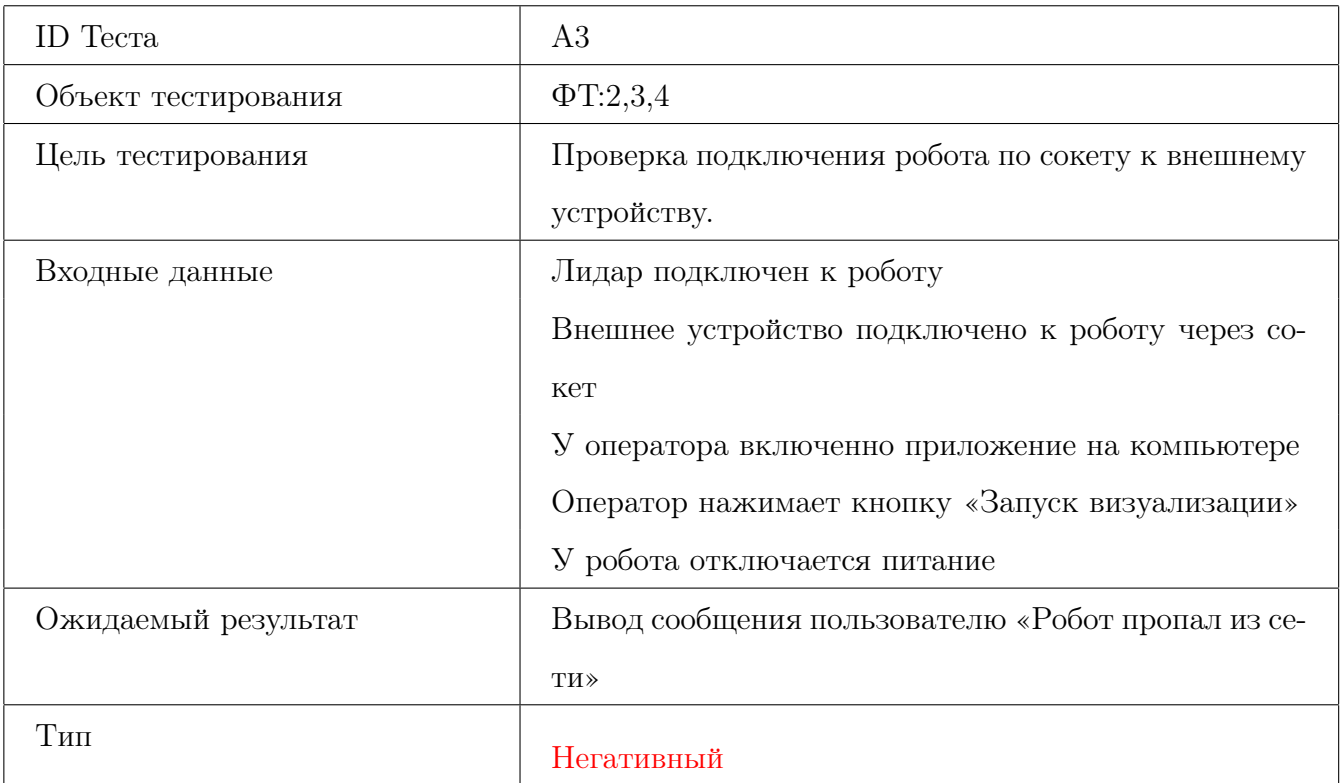

<span id="page-38-0"></span>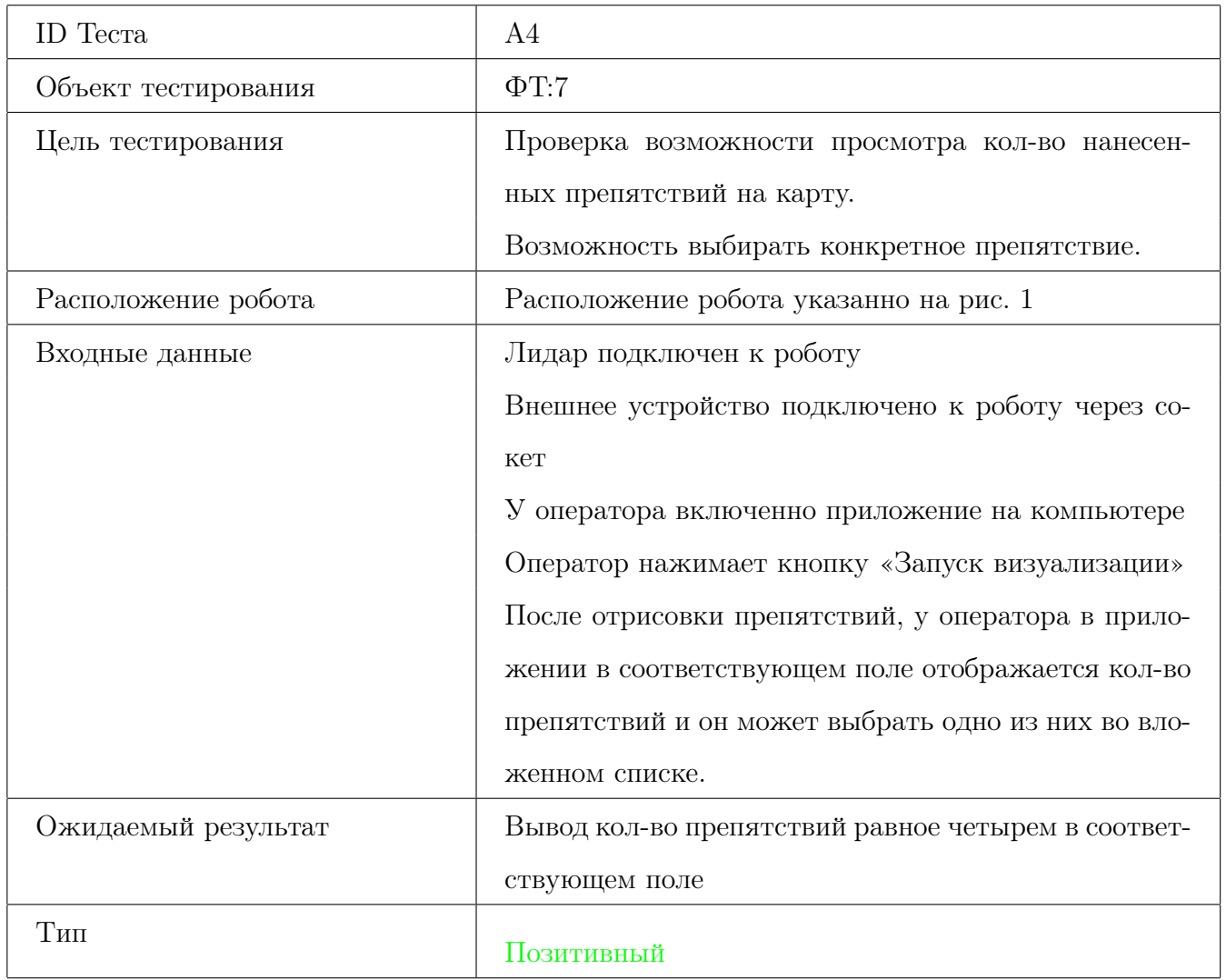

<span id="page-39-0"></span>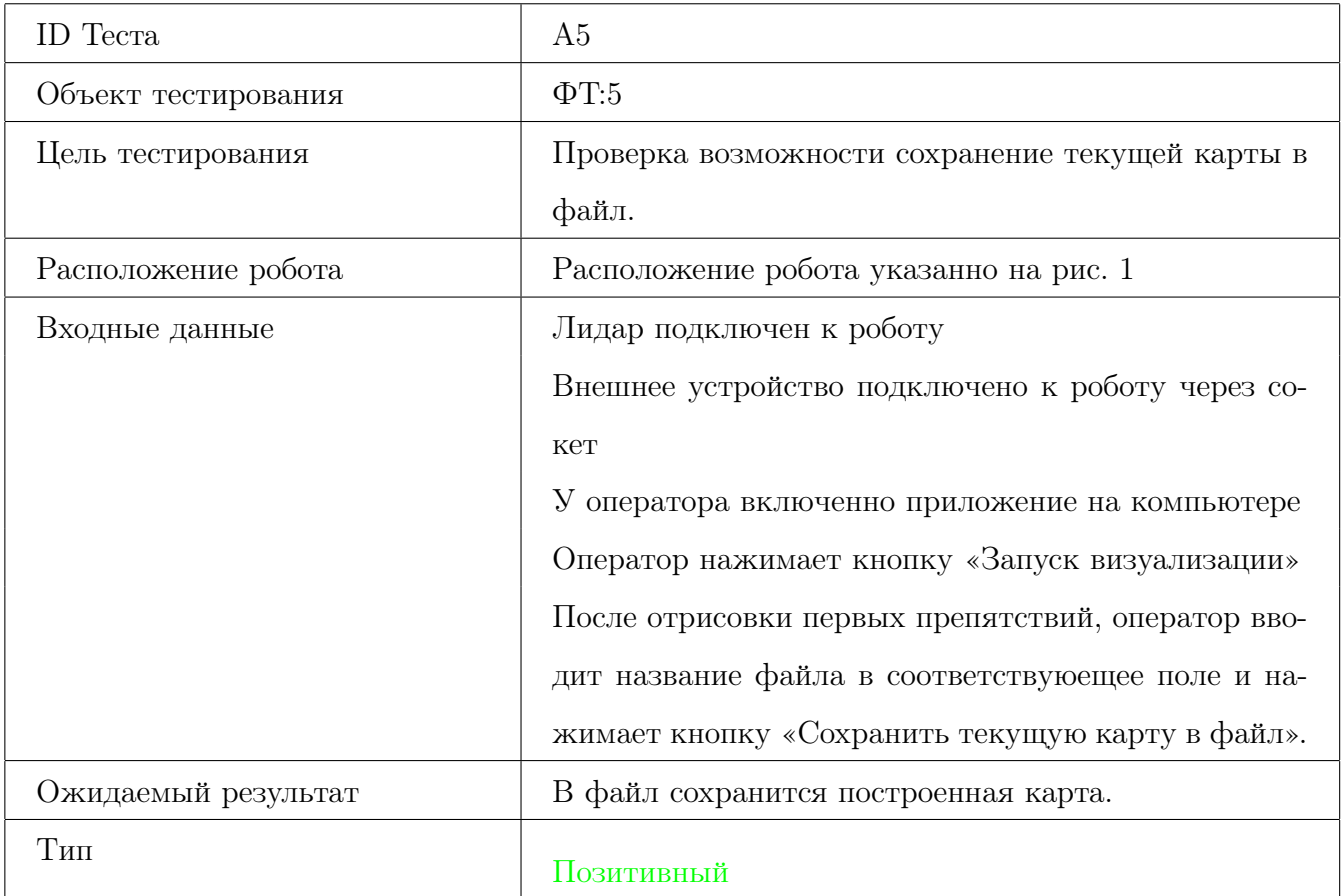

<span id="page-39-1"></span>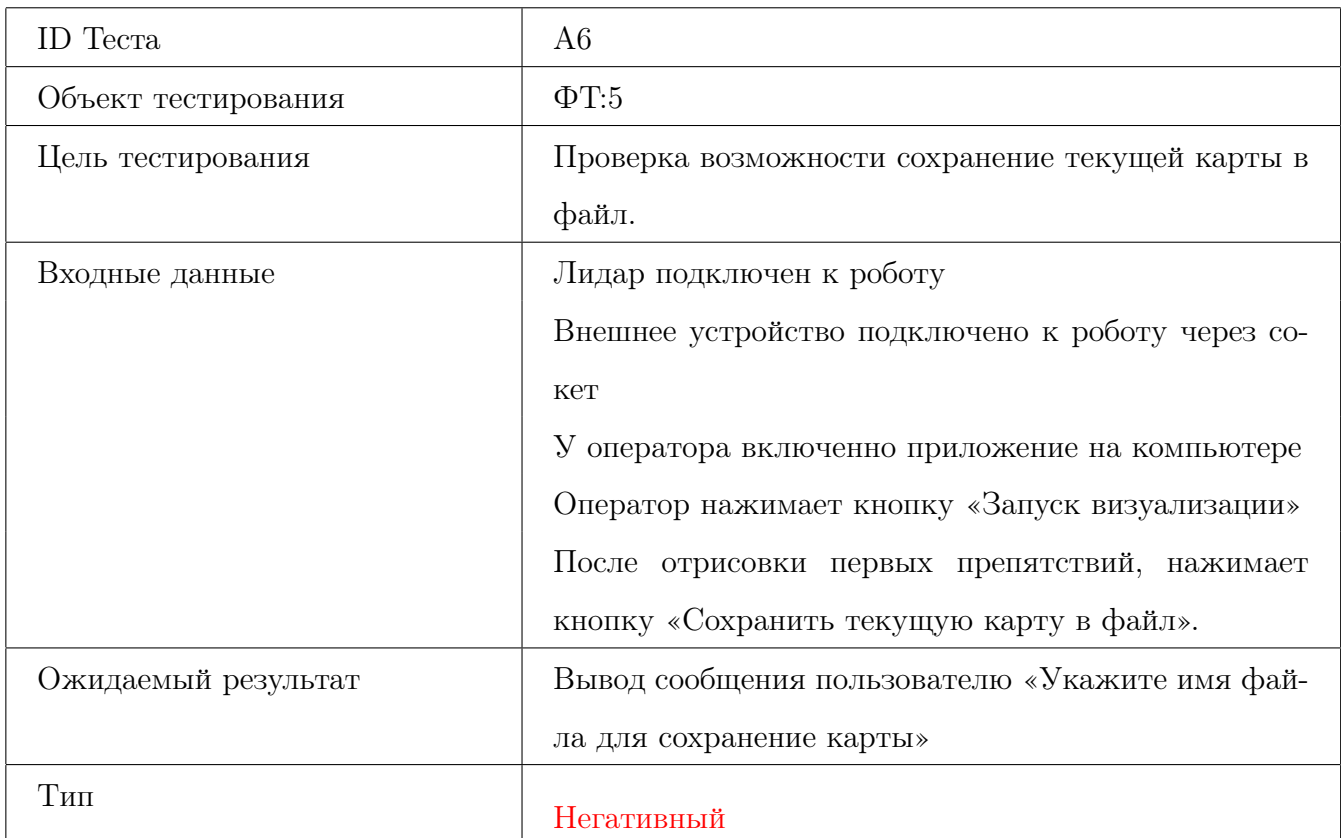

<span id="page-40-0"></span>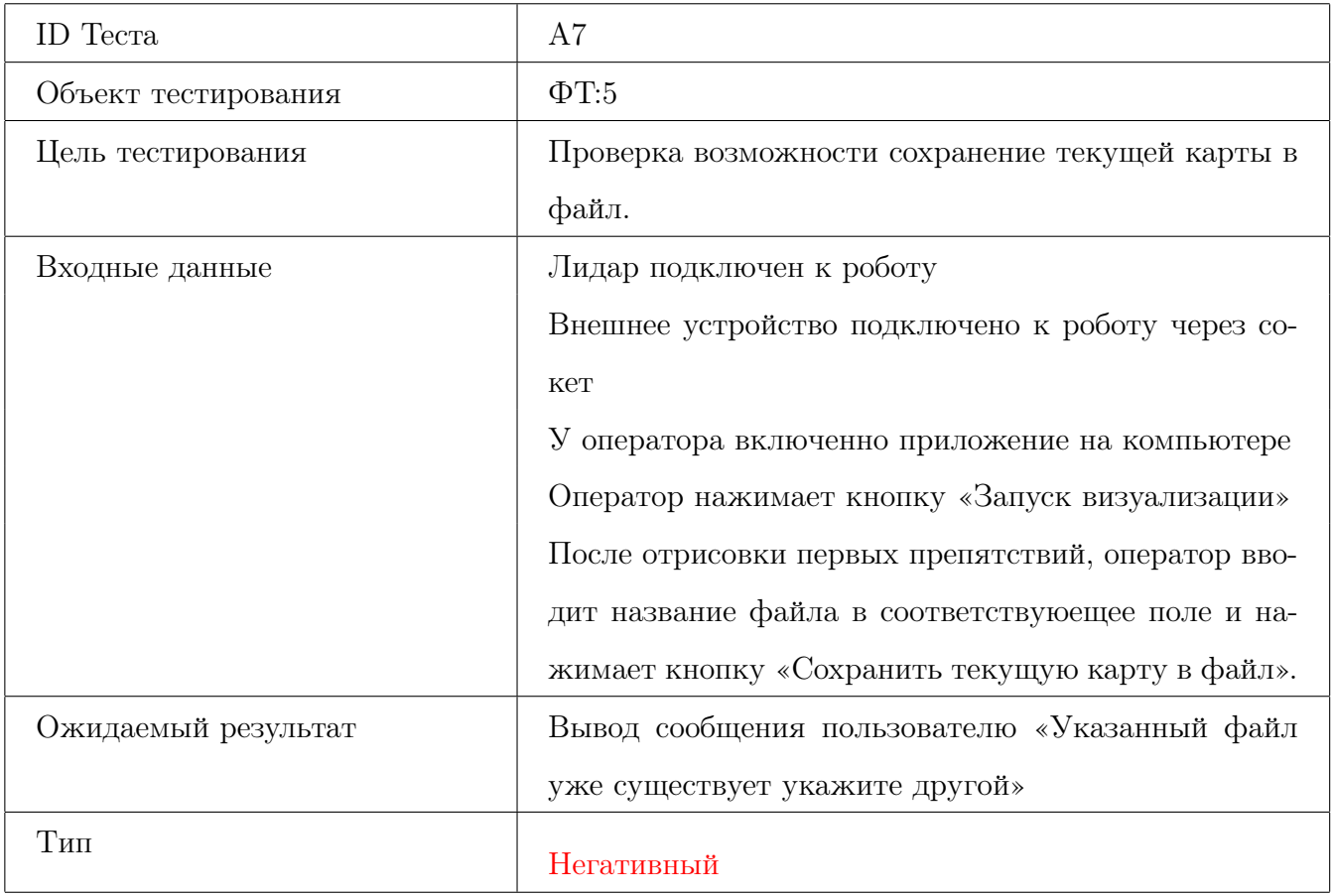

<span id="page-41-0"></span>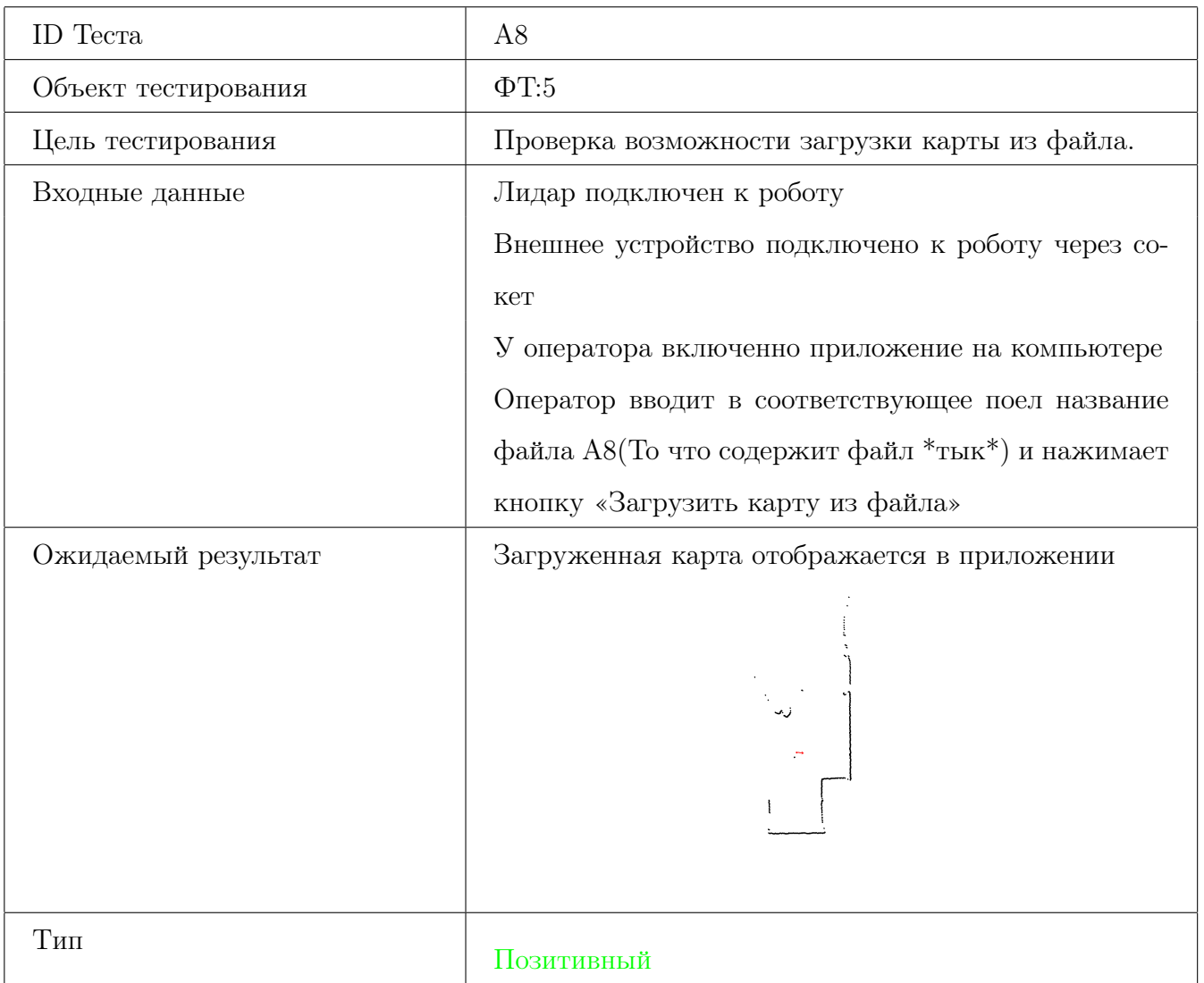

<span id="page-41-1"></span>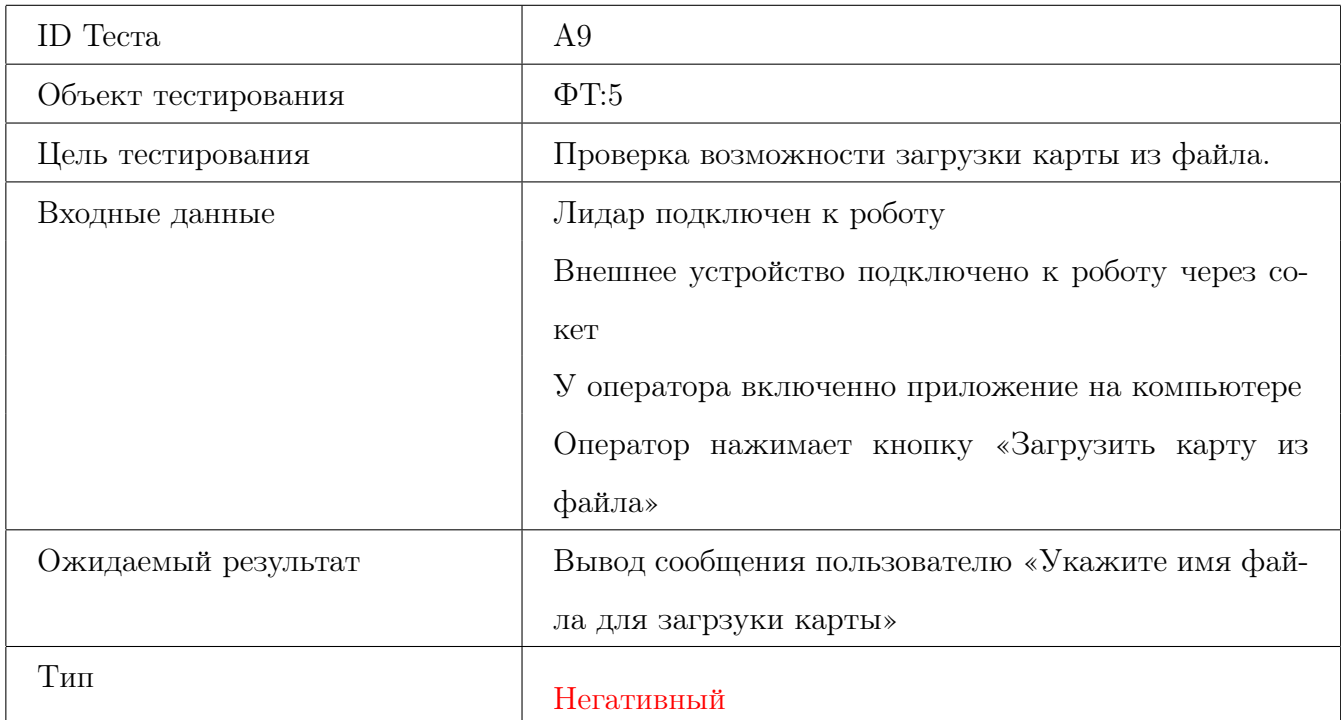

<span id="page-42-0"></span>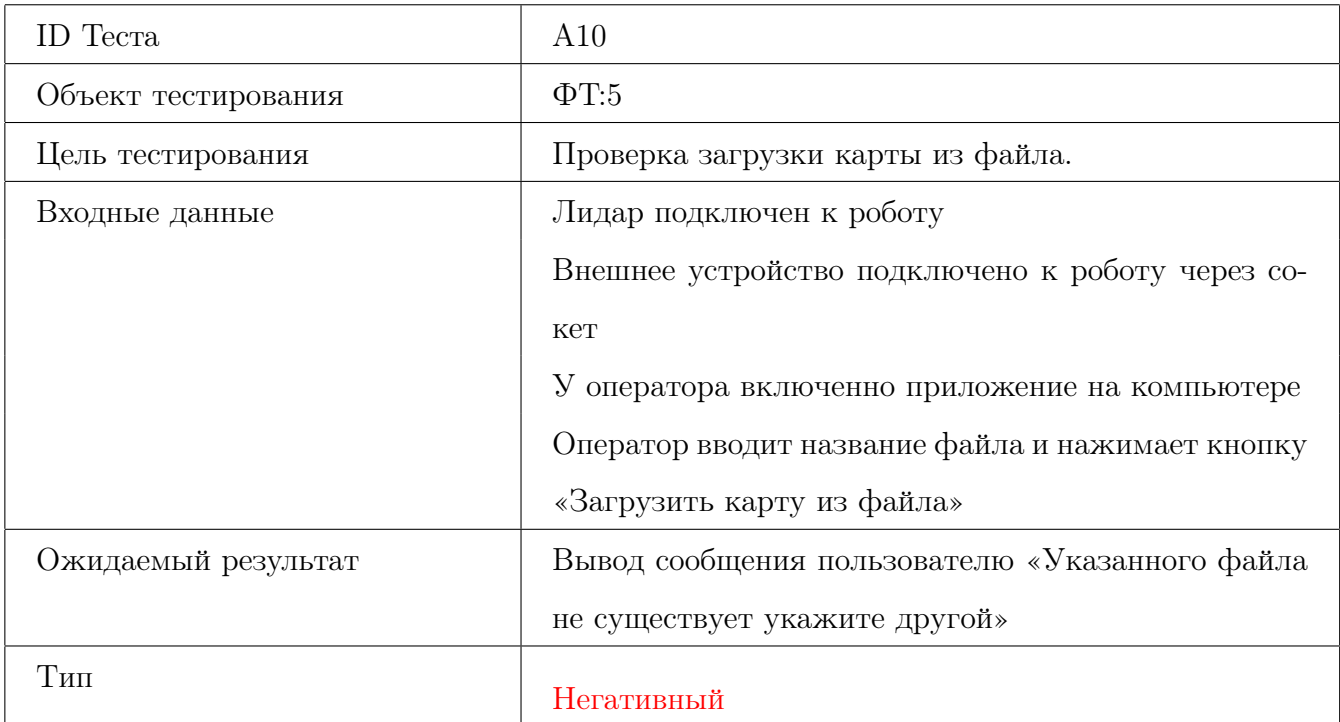

<span id="page-42-1"></span>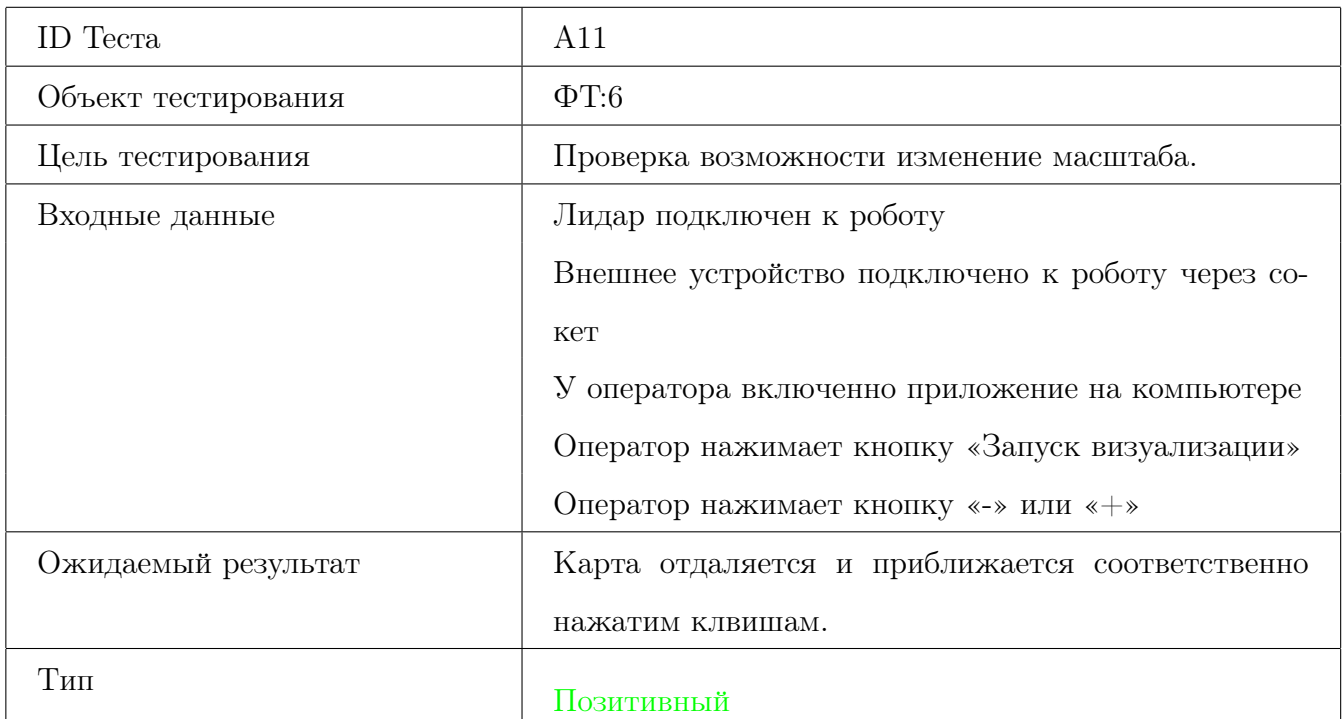

<span id="page-43-0"></span>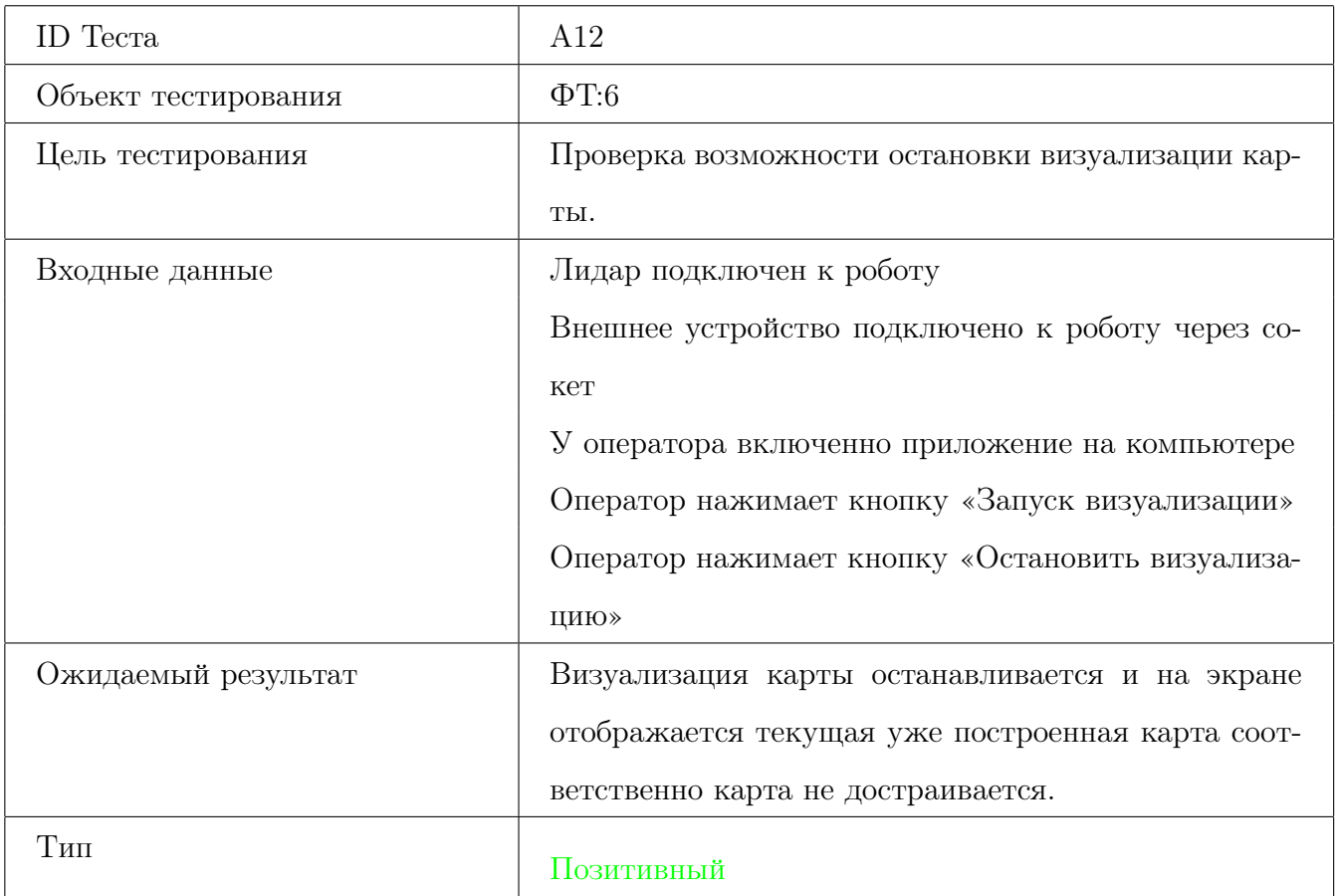

<span id="page-43-1"></span>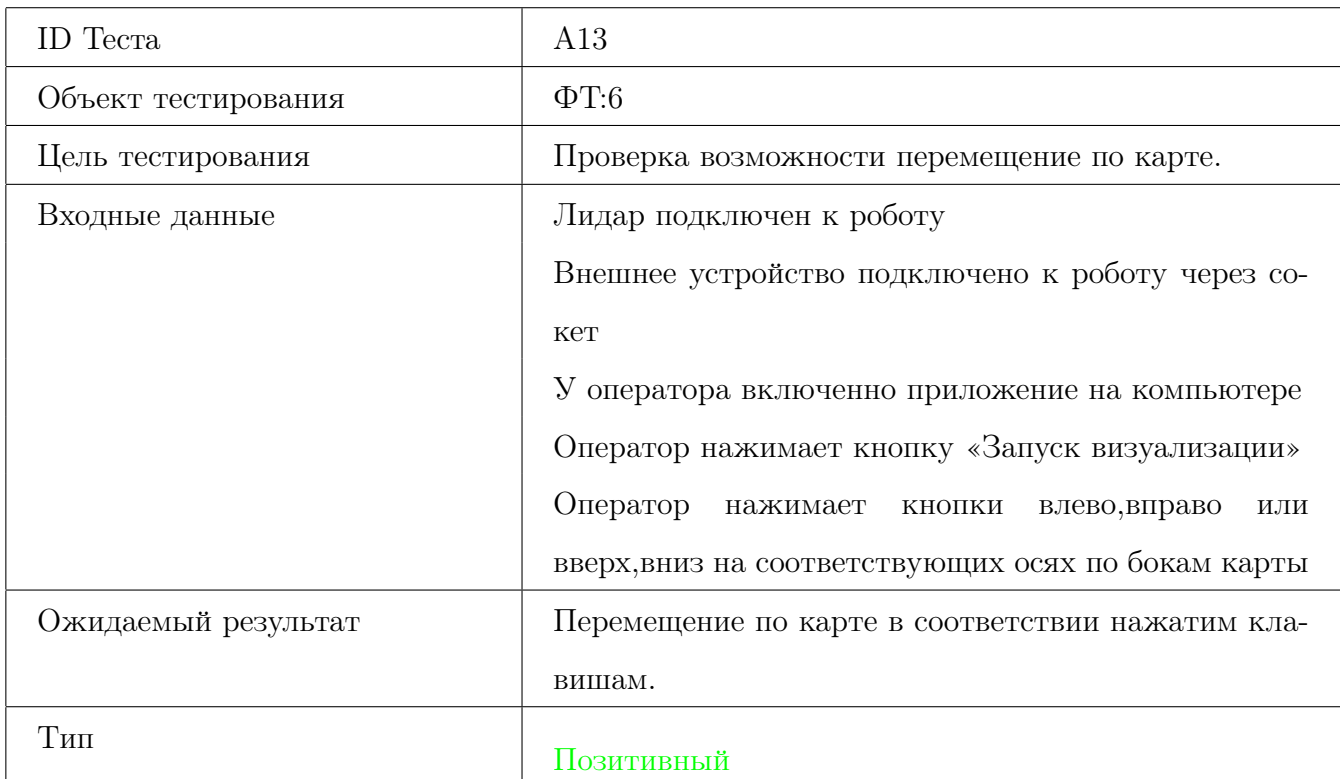

<span id="page-44-0"></span>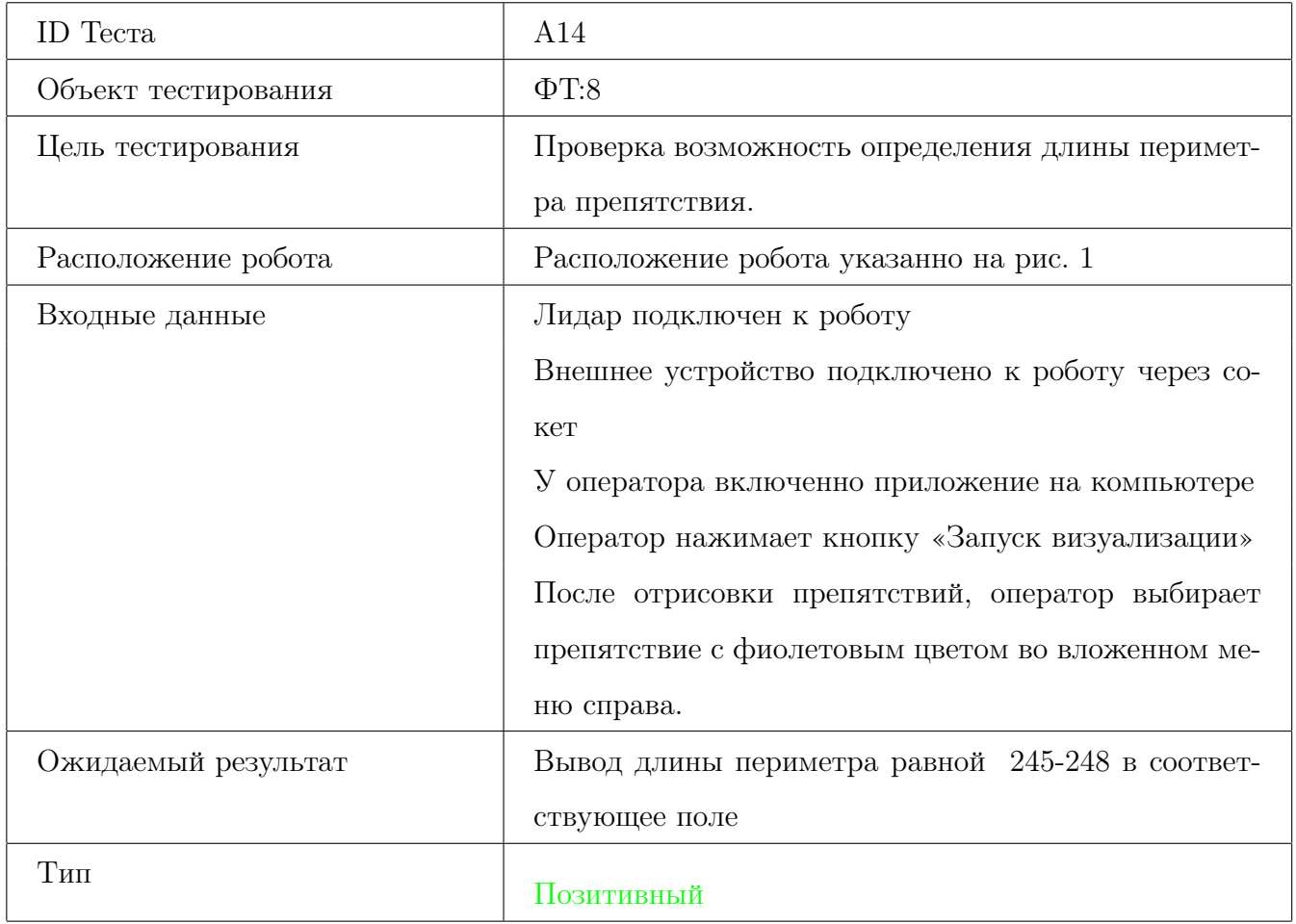

<span id="page-45-0"></span>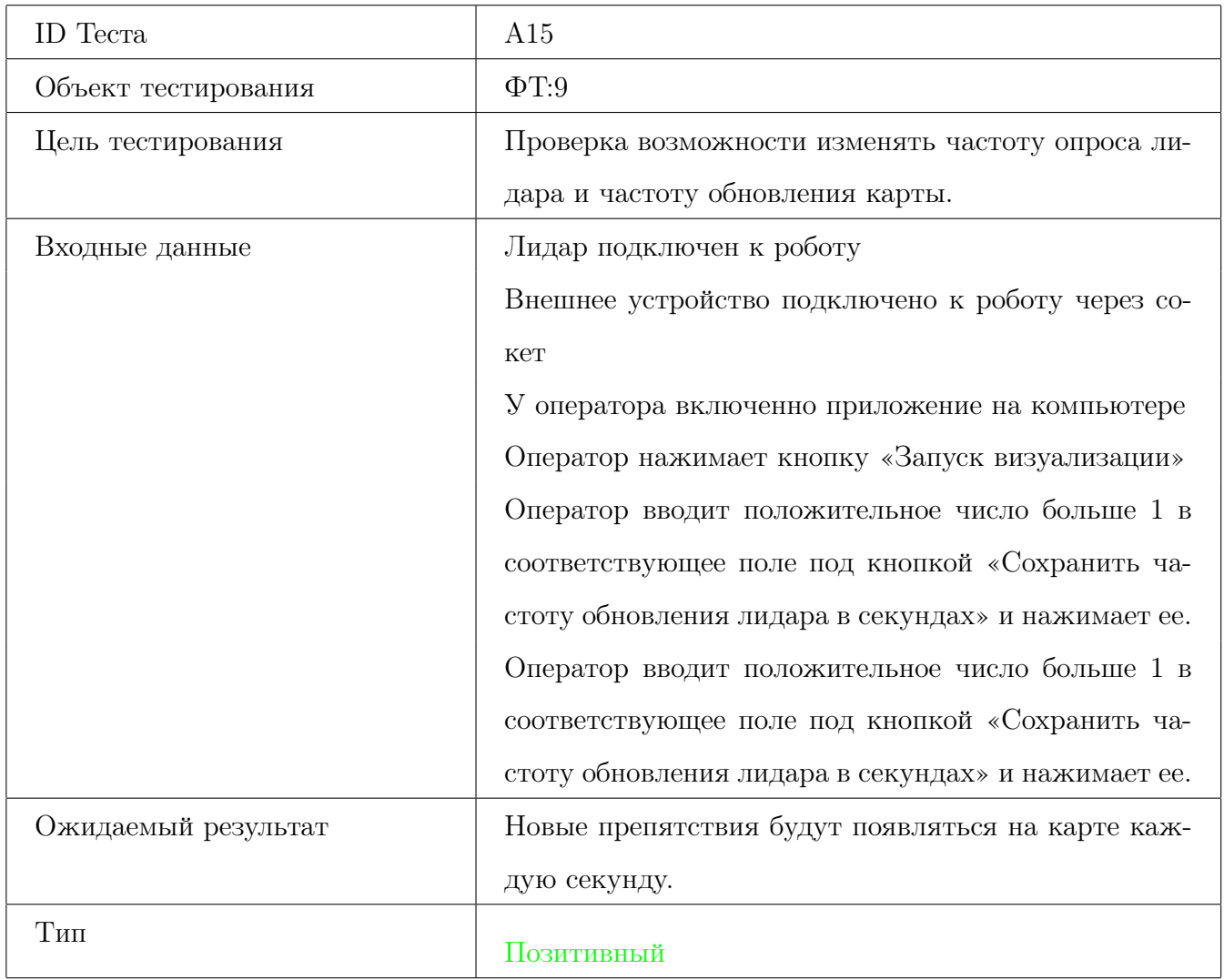

<span id="page-46-0"></span>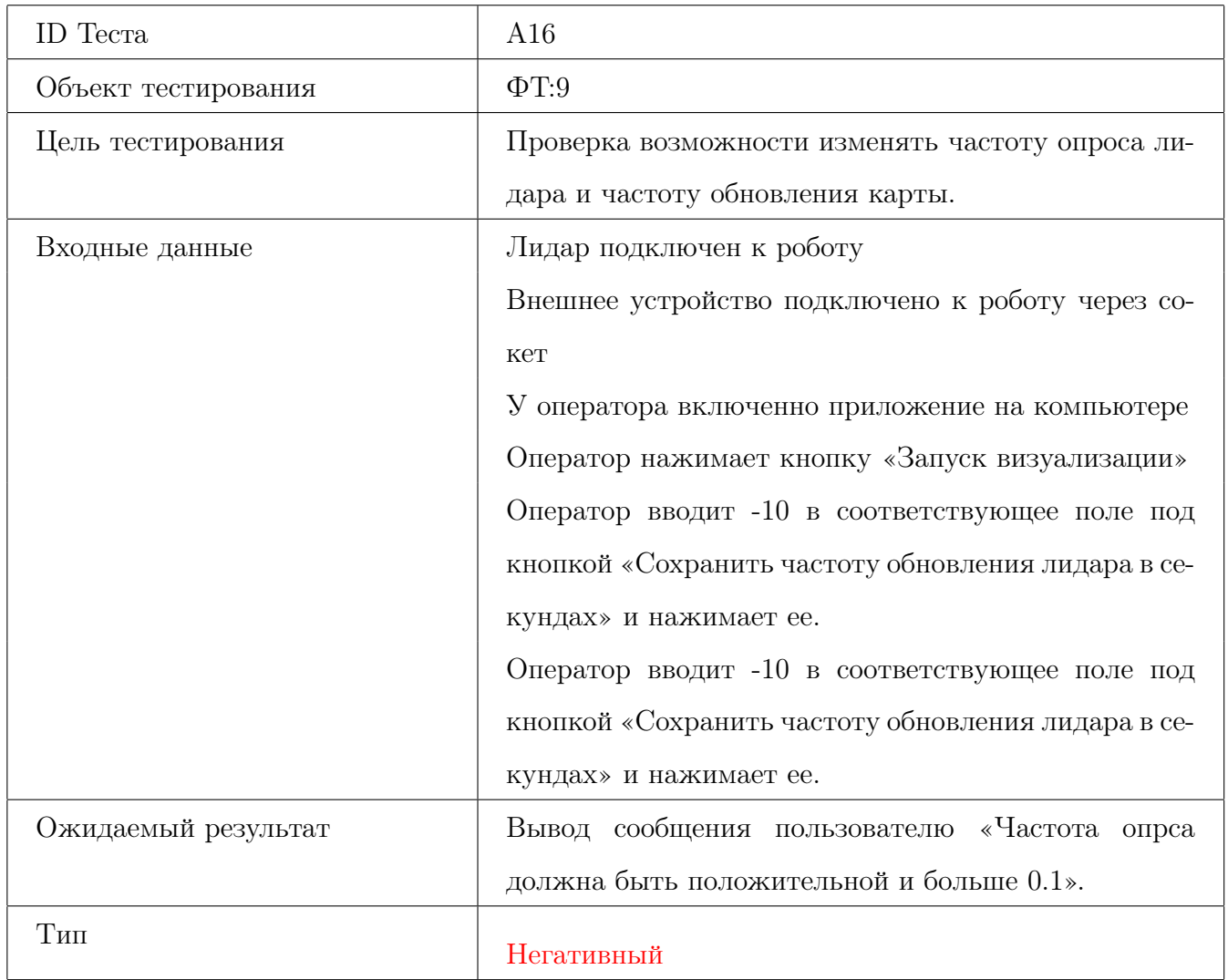

<span id="page-47-0"></span>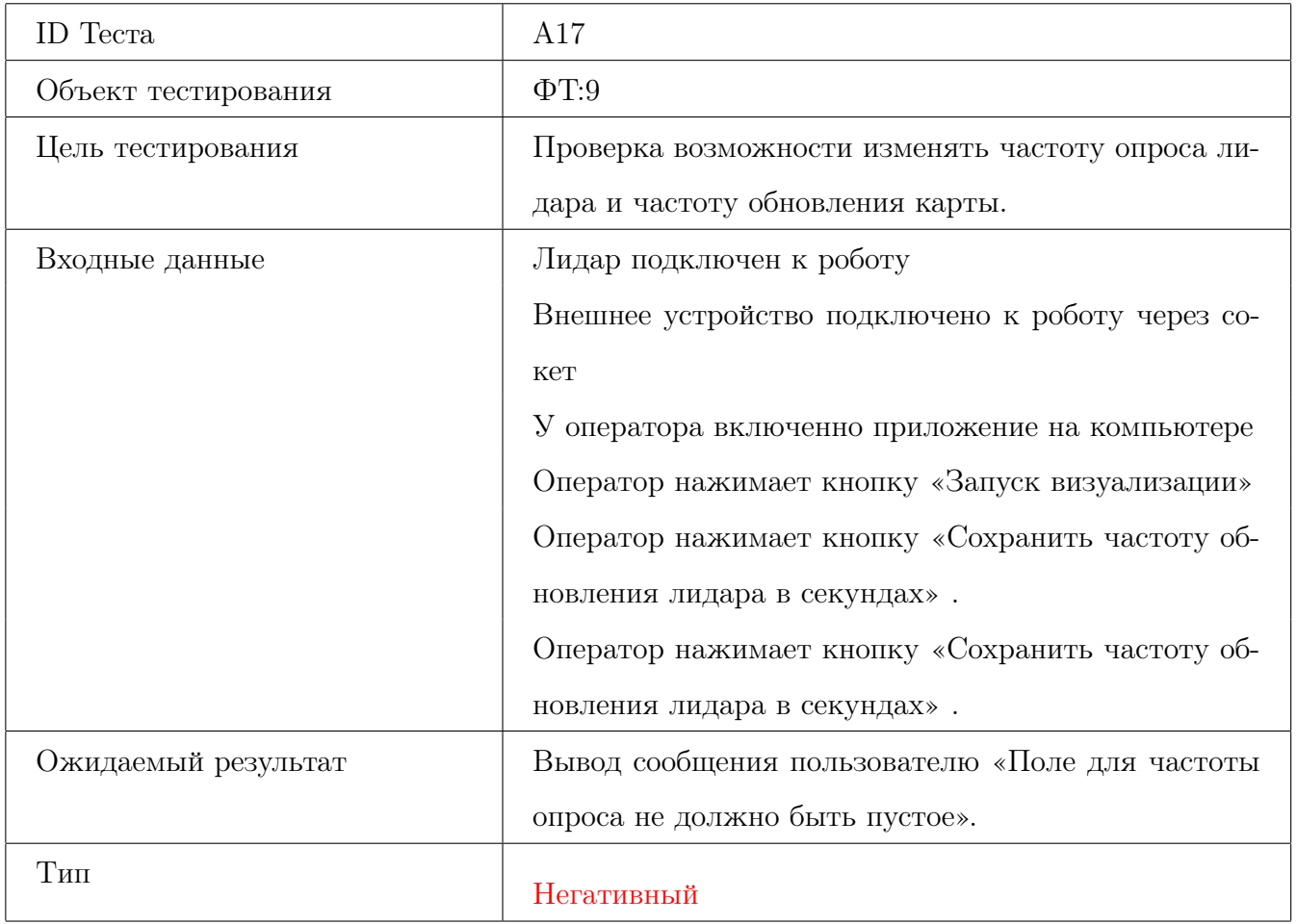

<span id="page-48-0"></span>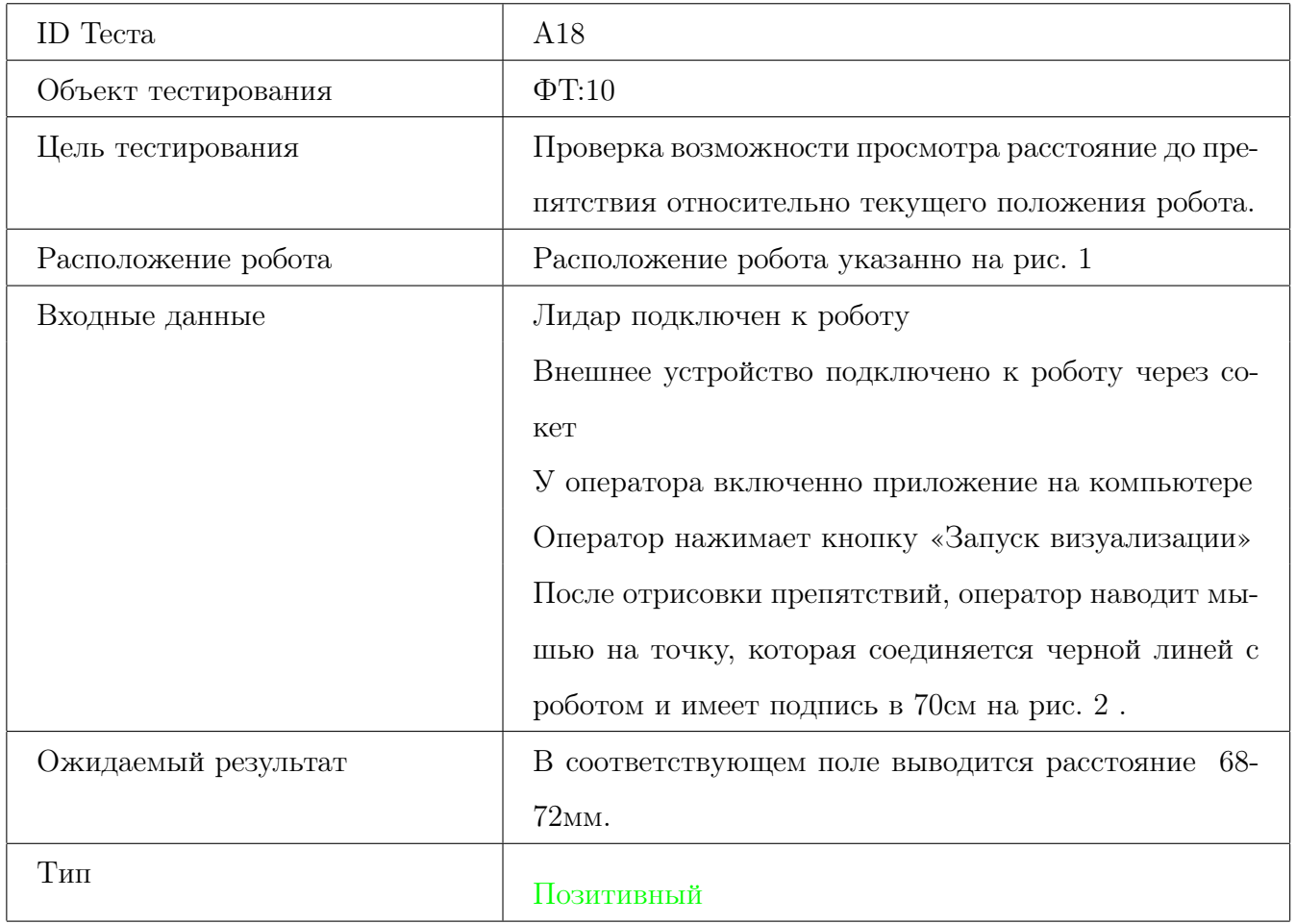

## $3.3\,$ Интеграционное тестирование

<span id="page-49-0"></span>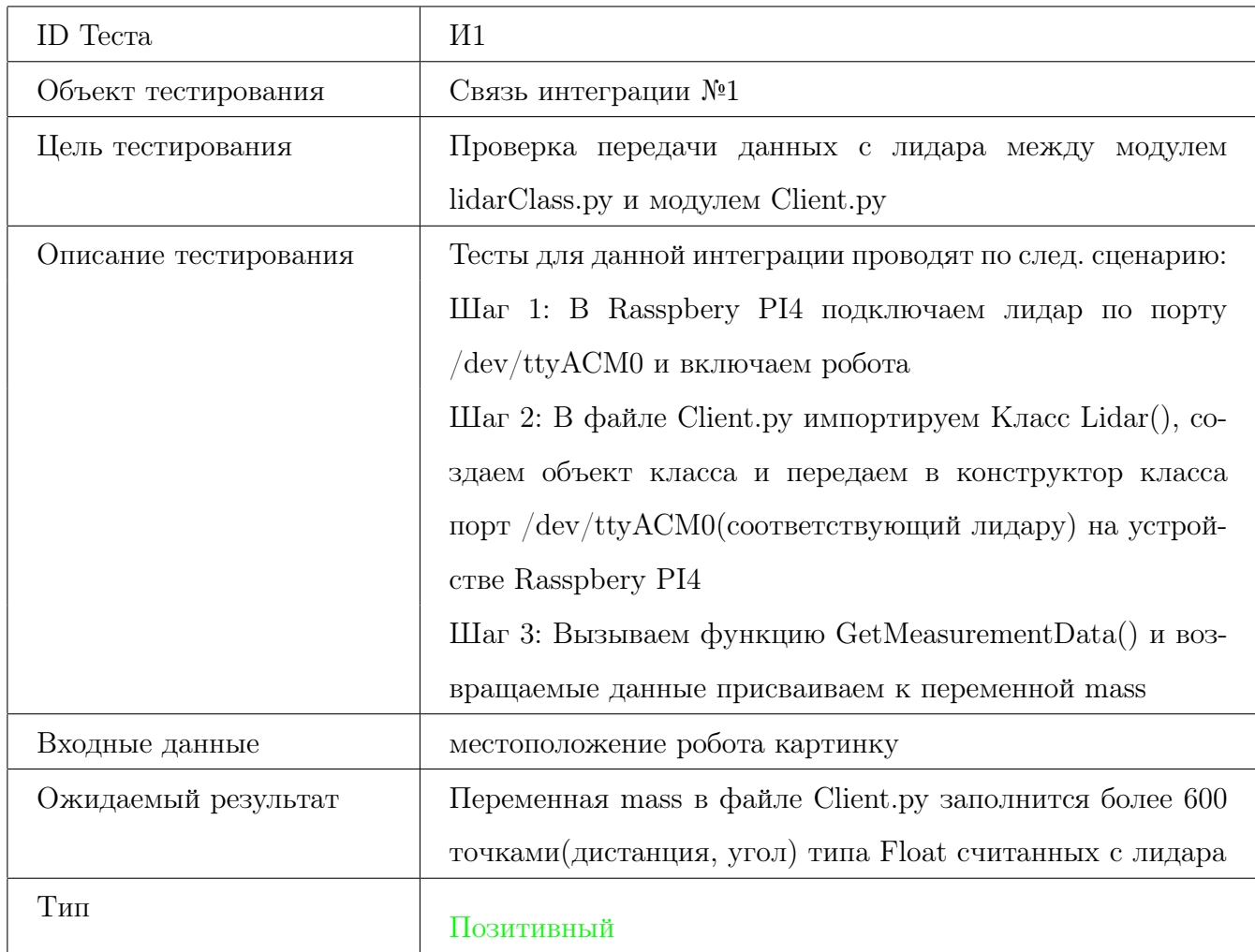

<span id="page-50-0"></span>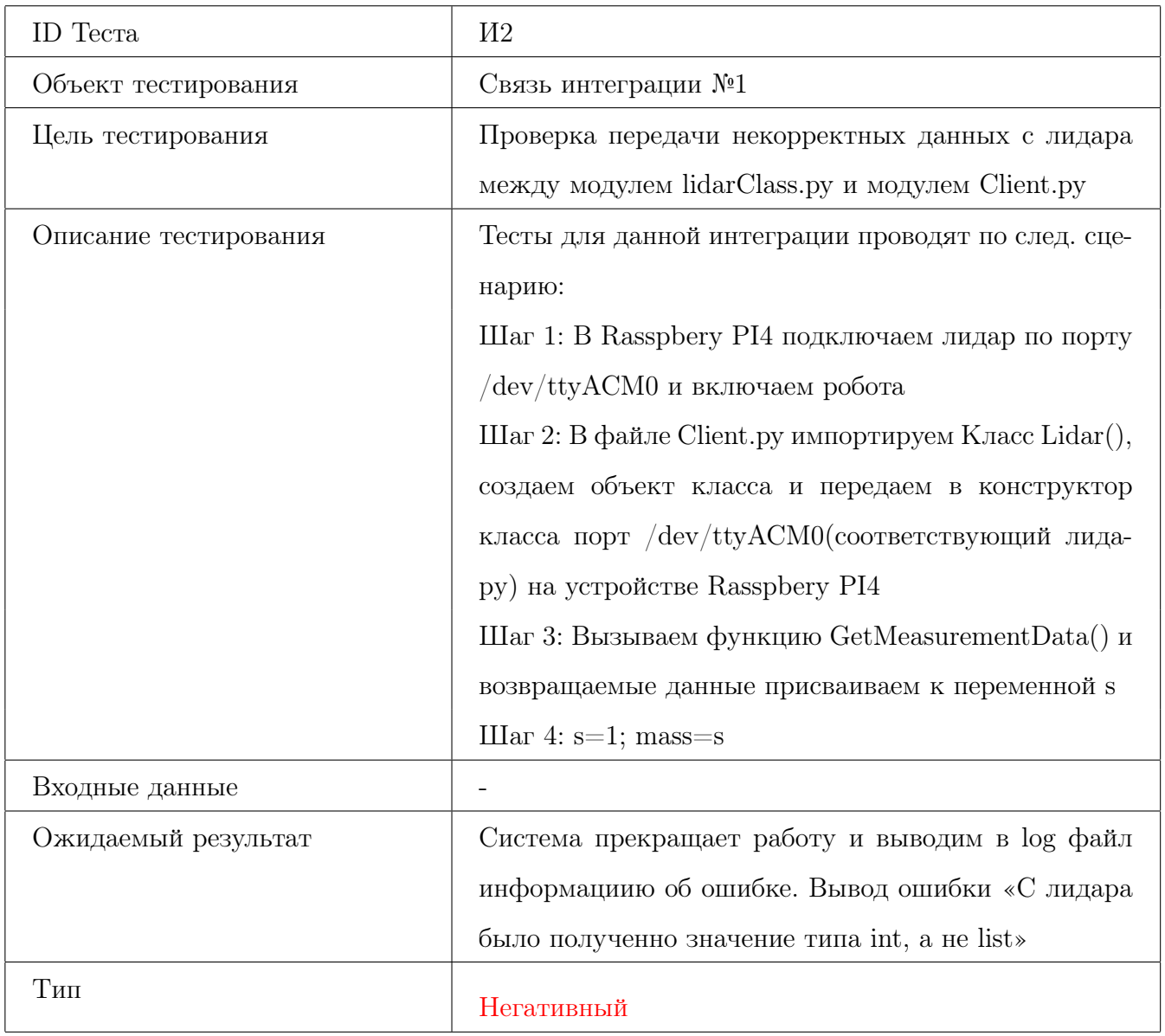

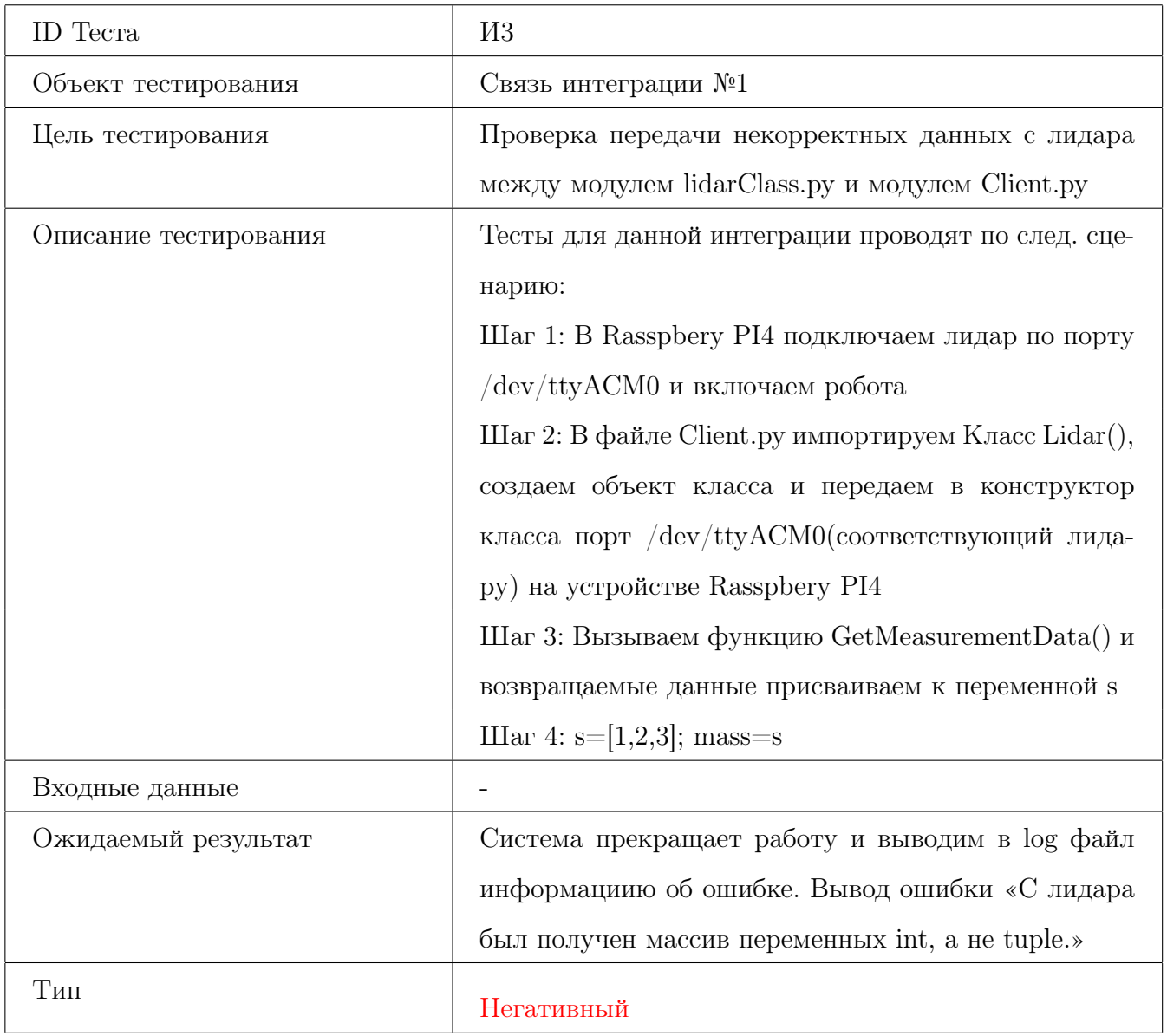

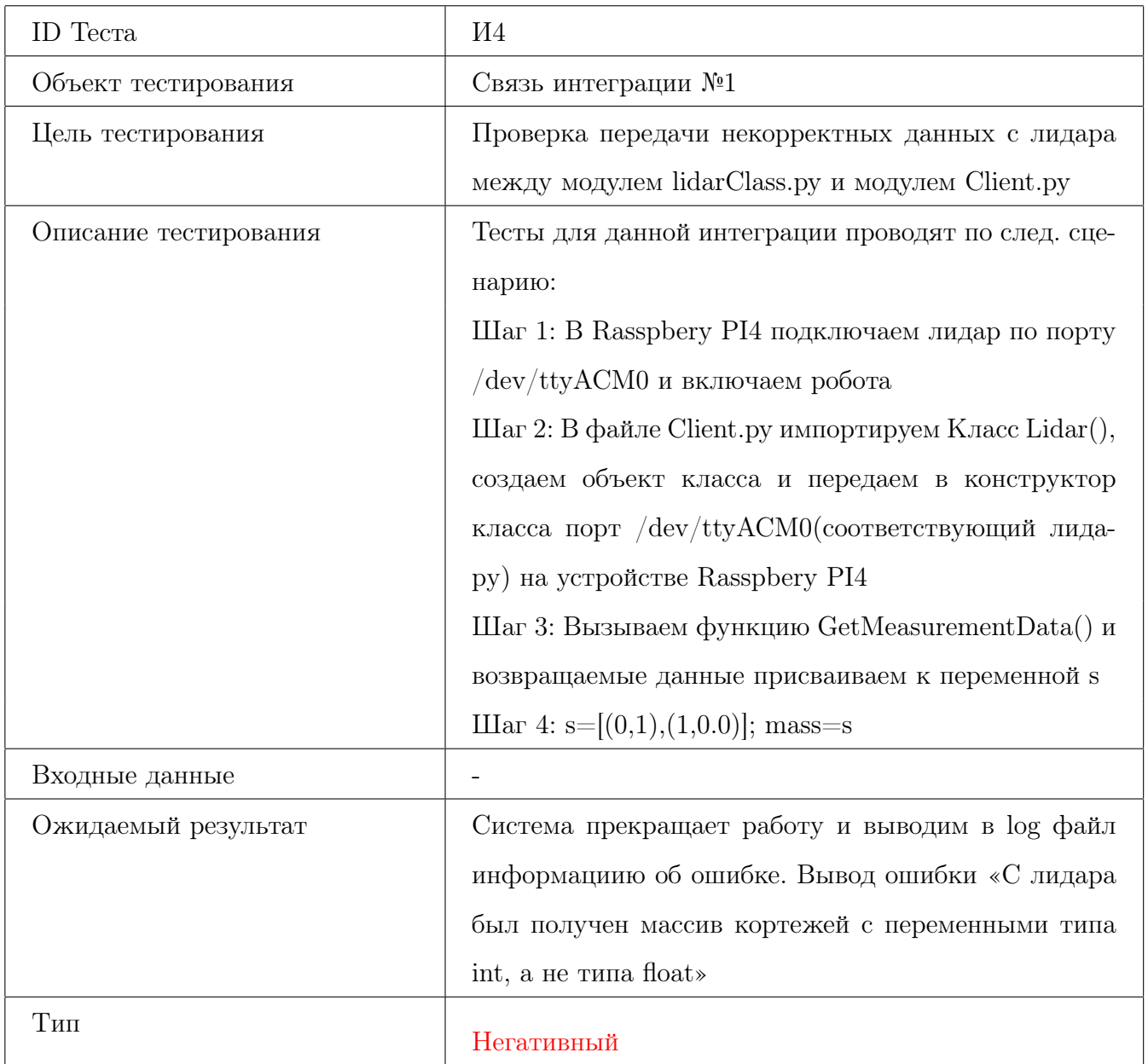

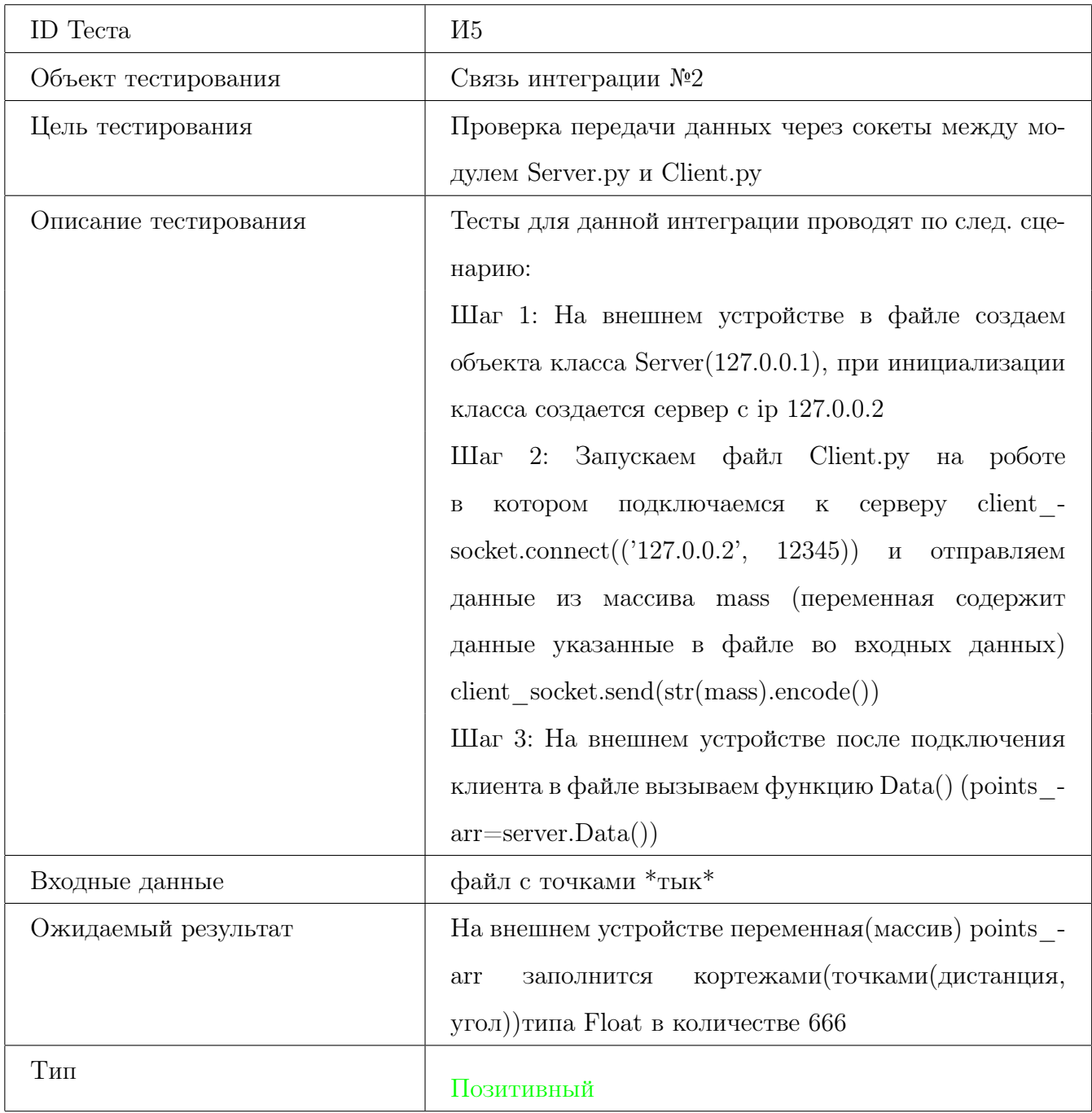

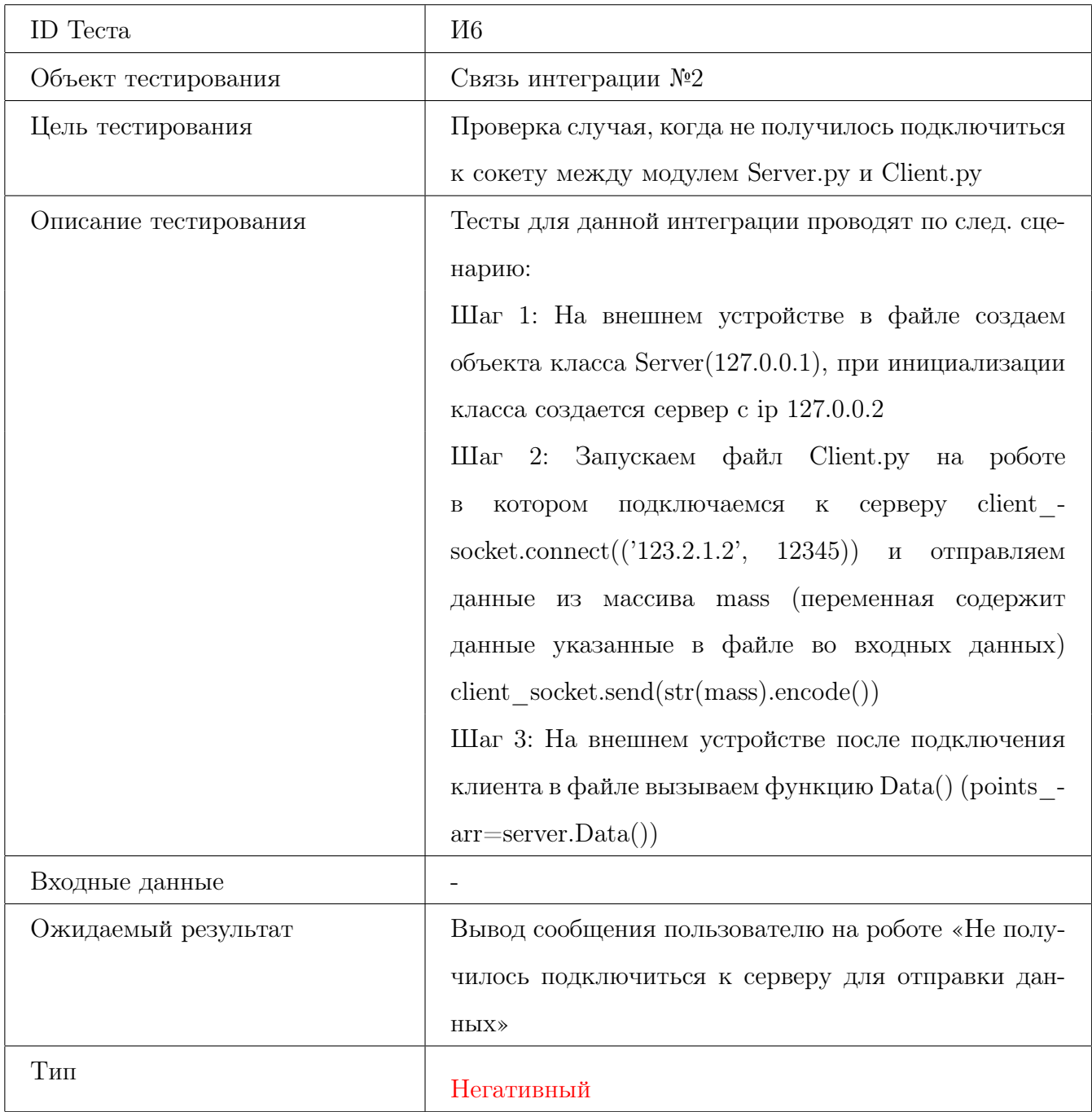

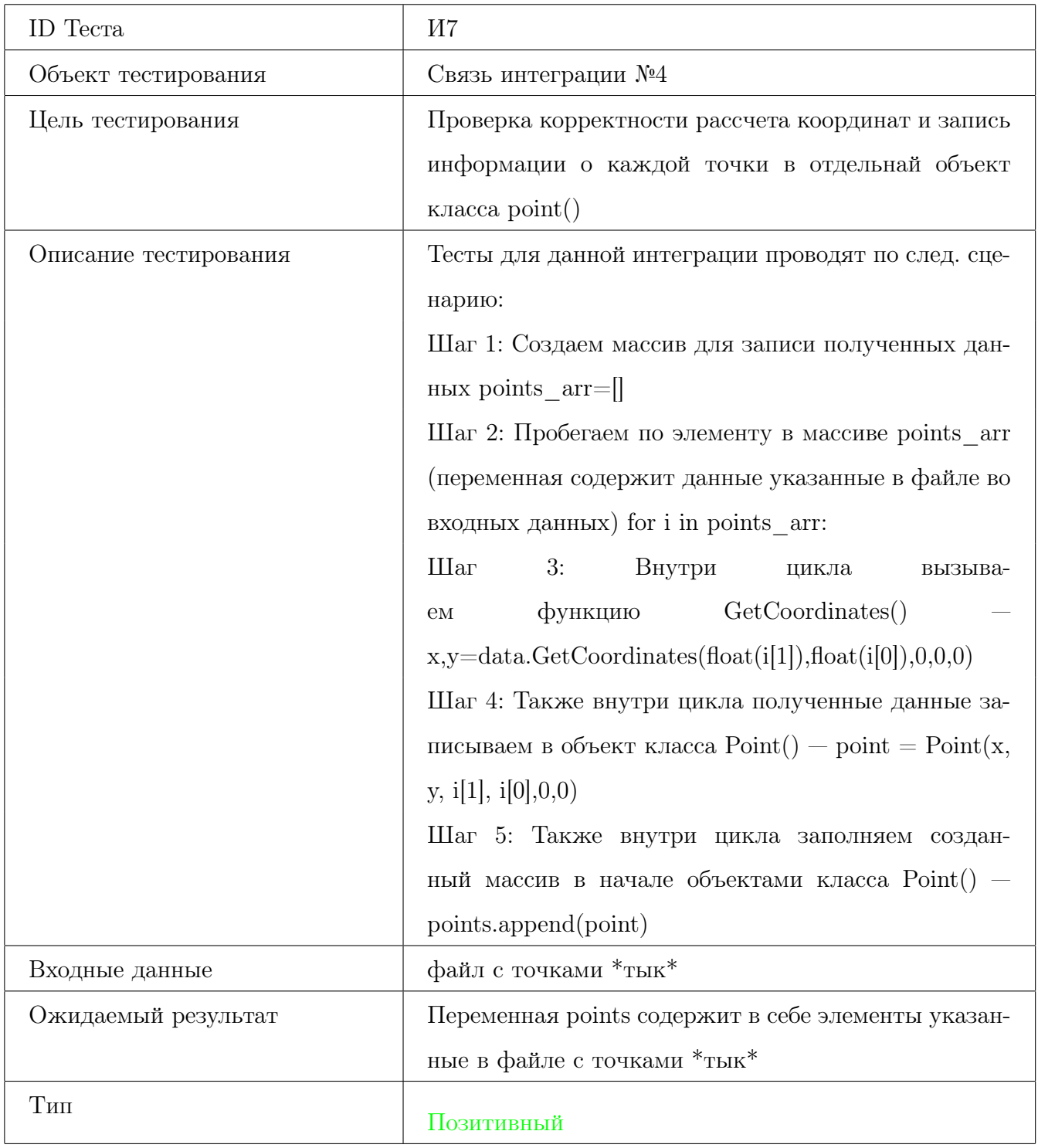

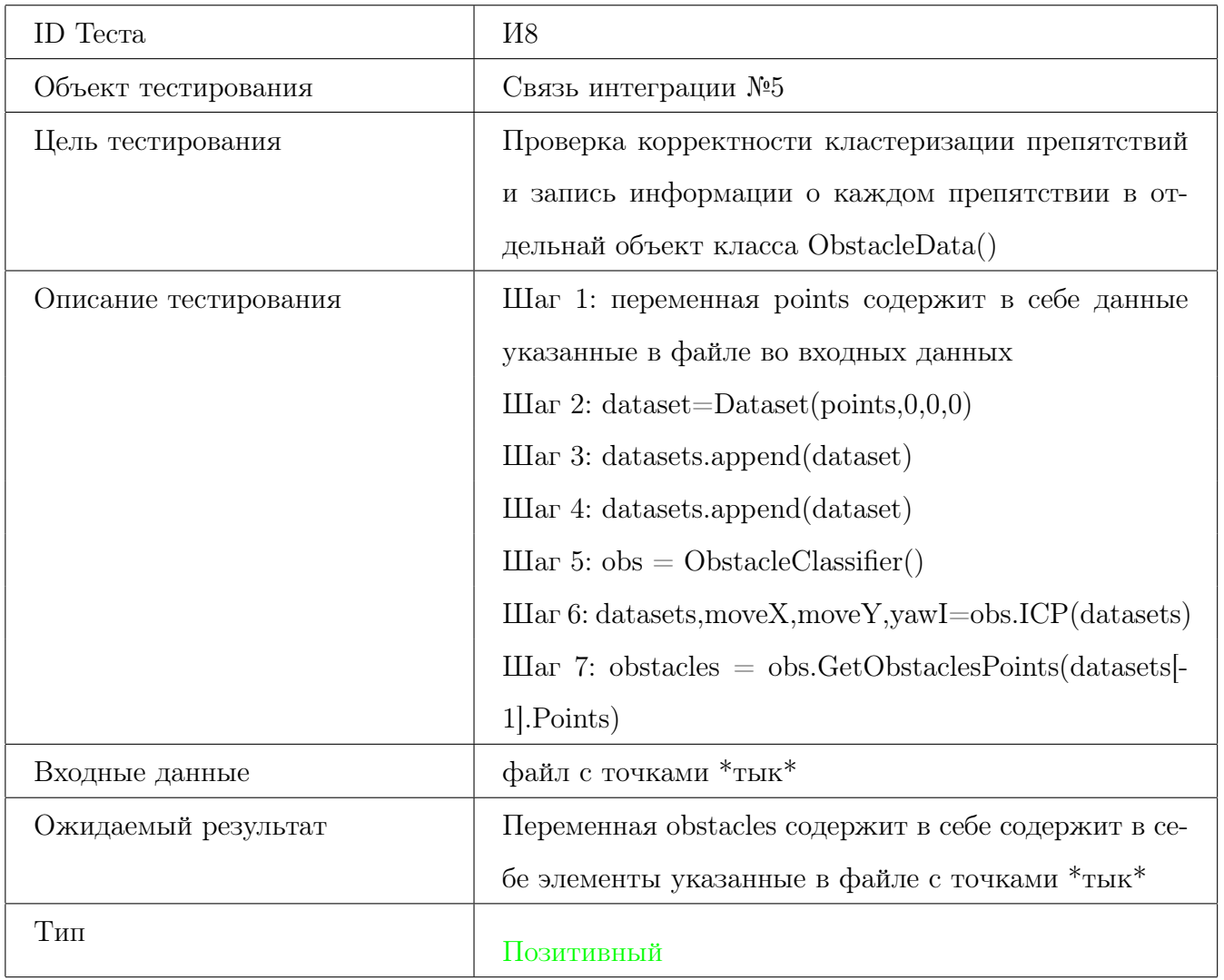

## 3.4 Нагрузочное тестирование

<span id="page-57-0"></span>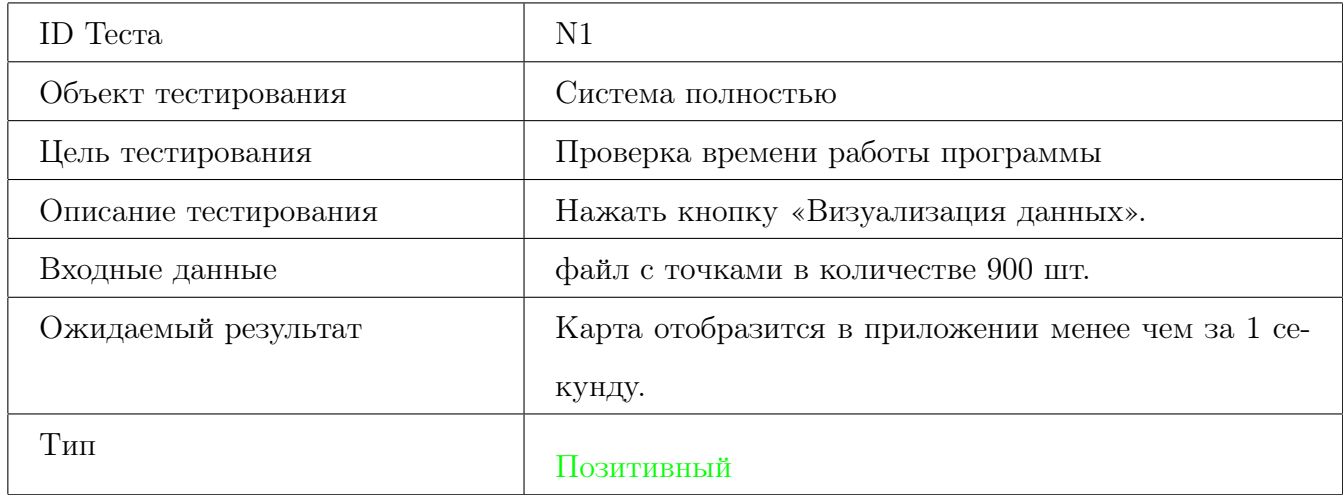

<span id="page-57-1"></span>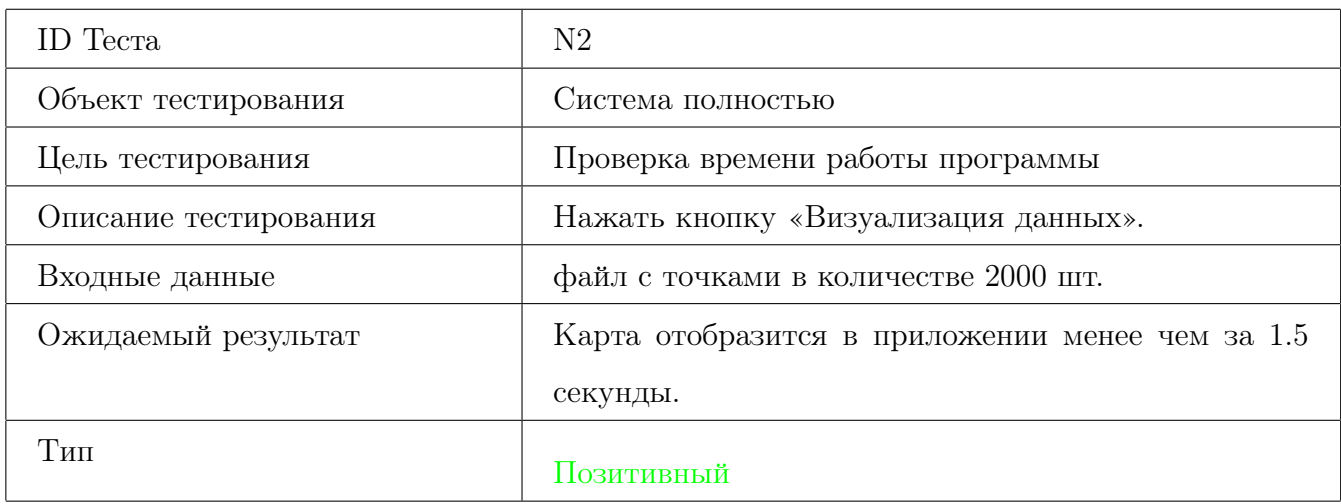

<span id="page-57-2"></span>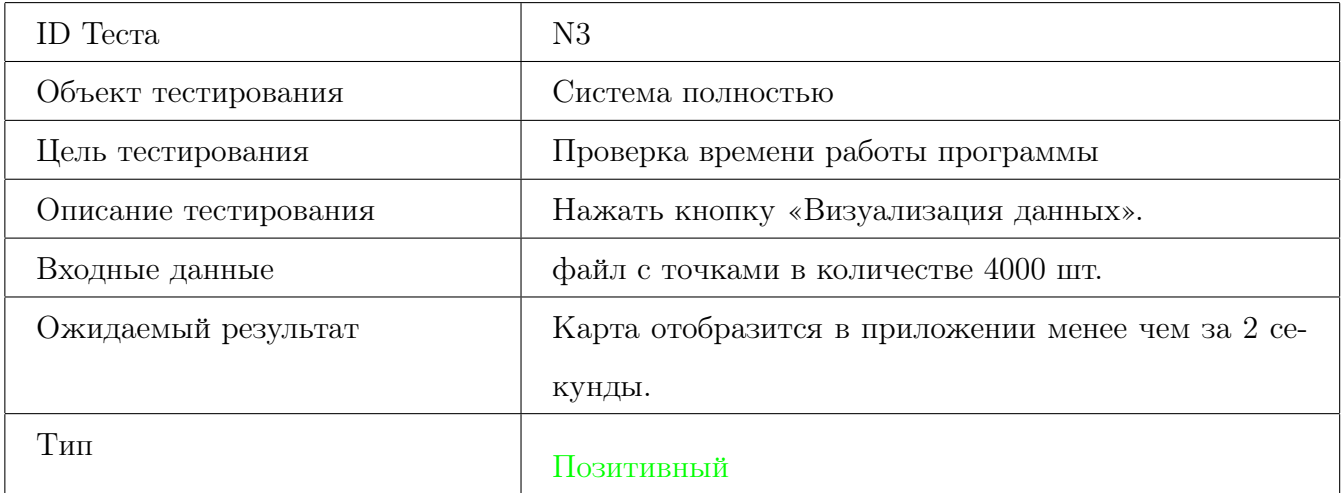

## 4 Журнал тестирования

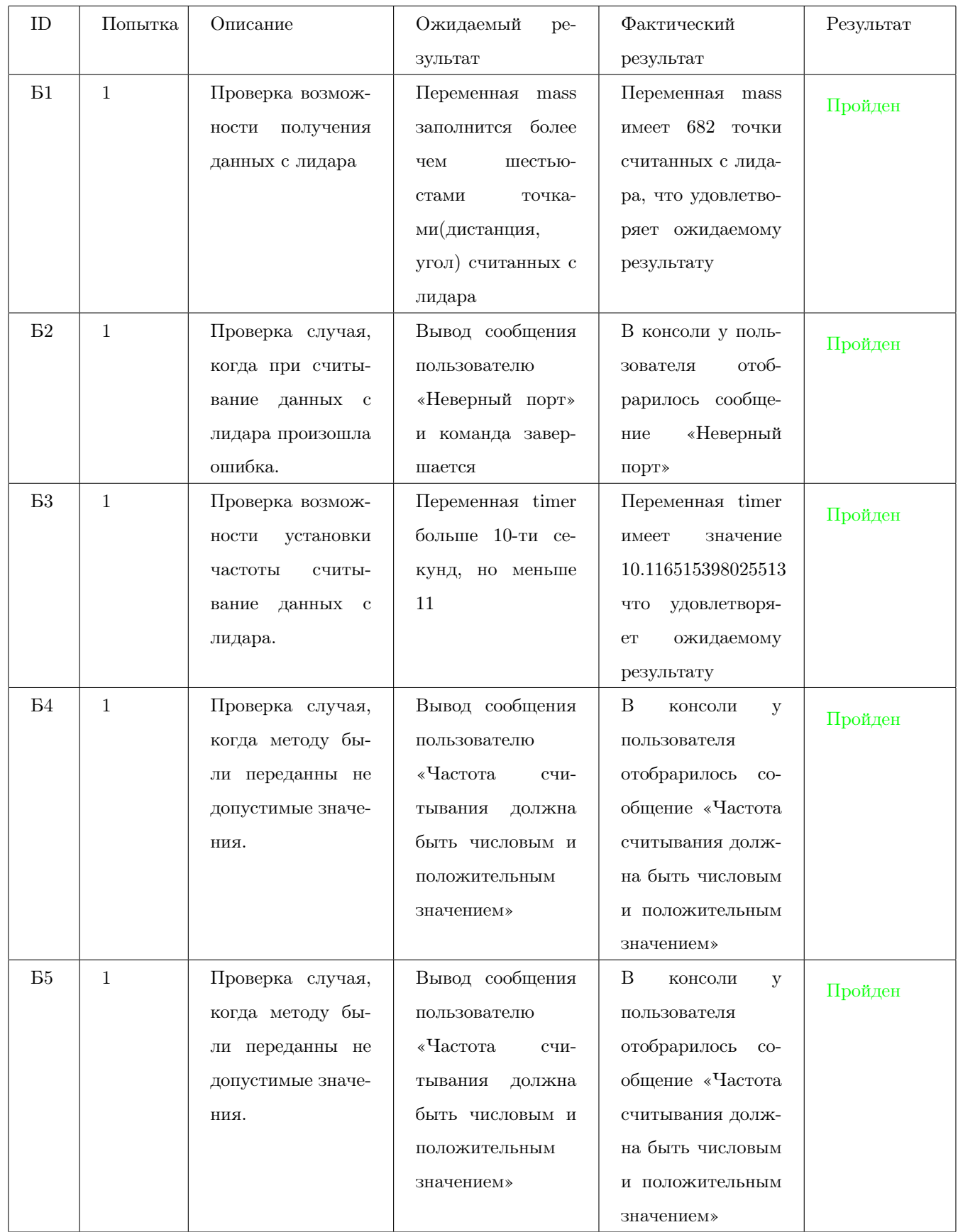

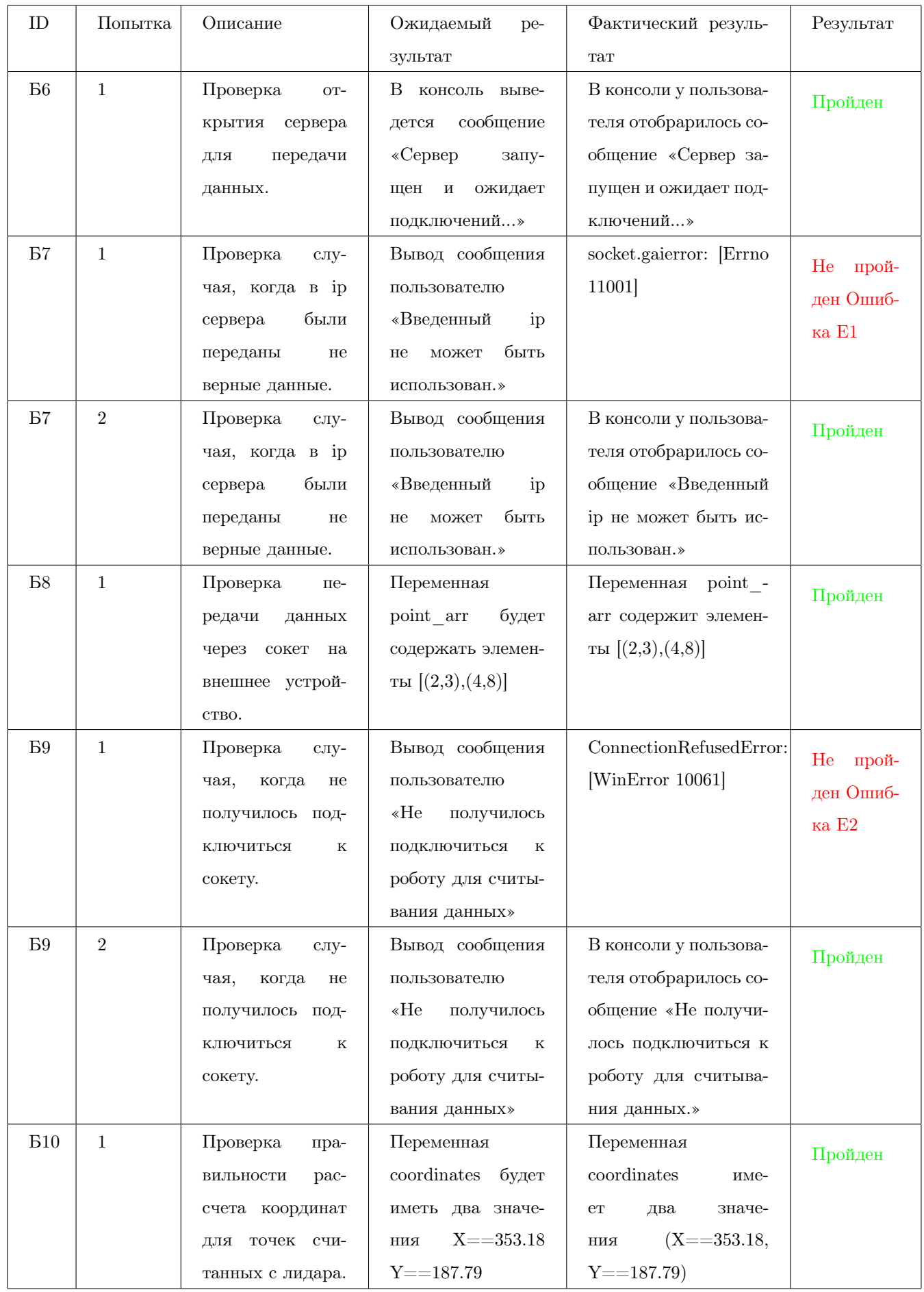

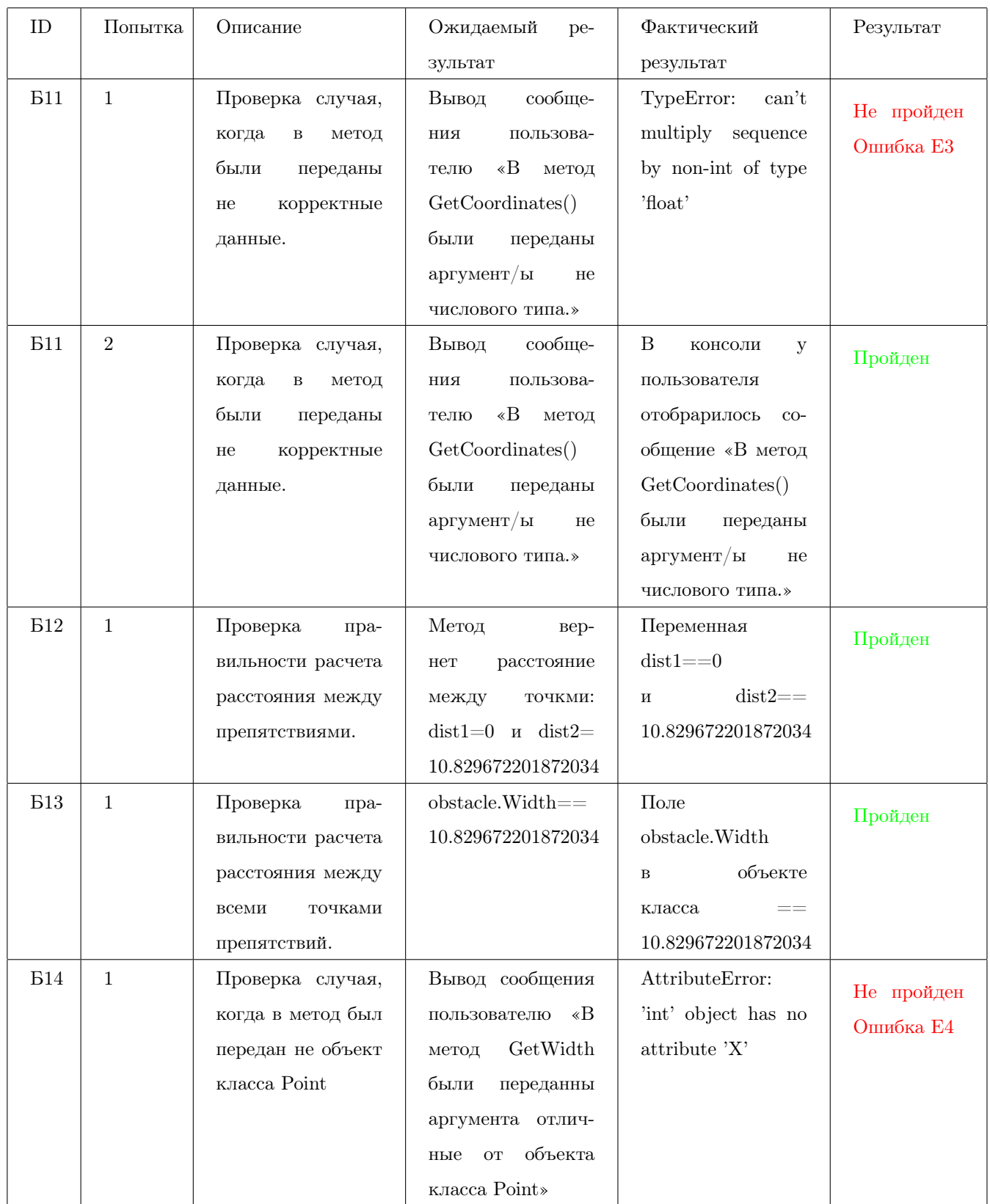

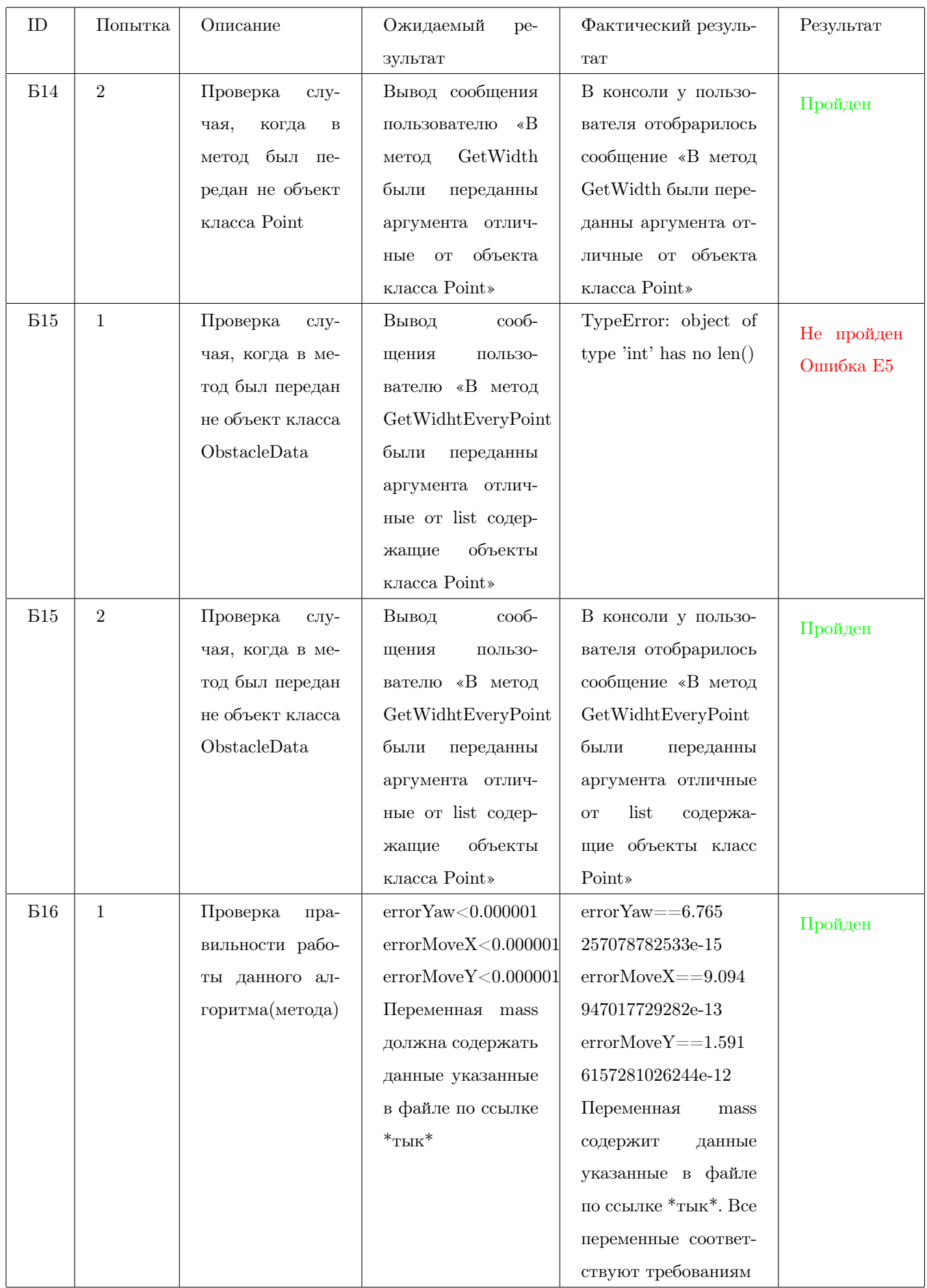

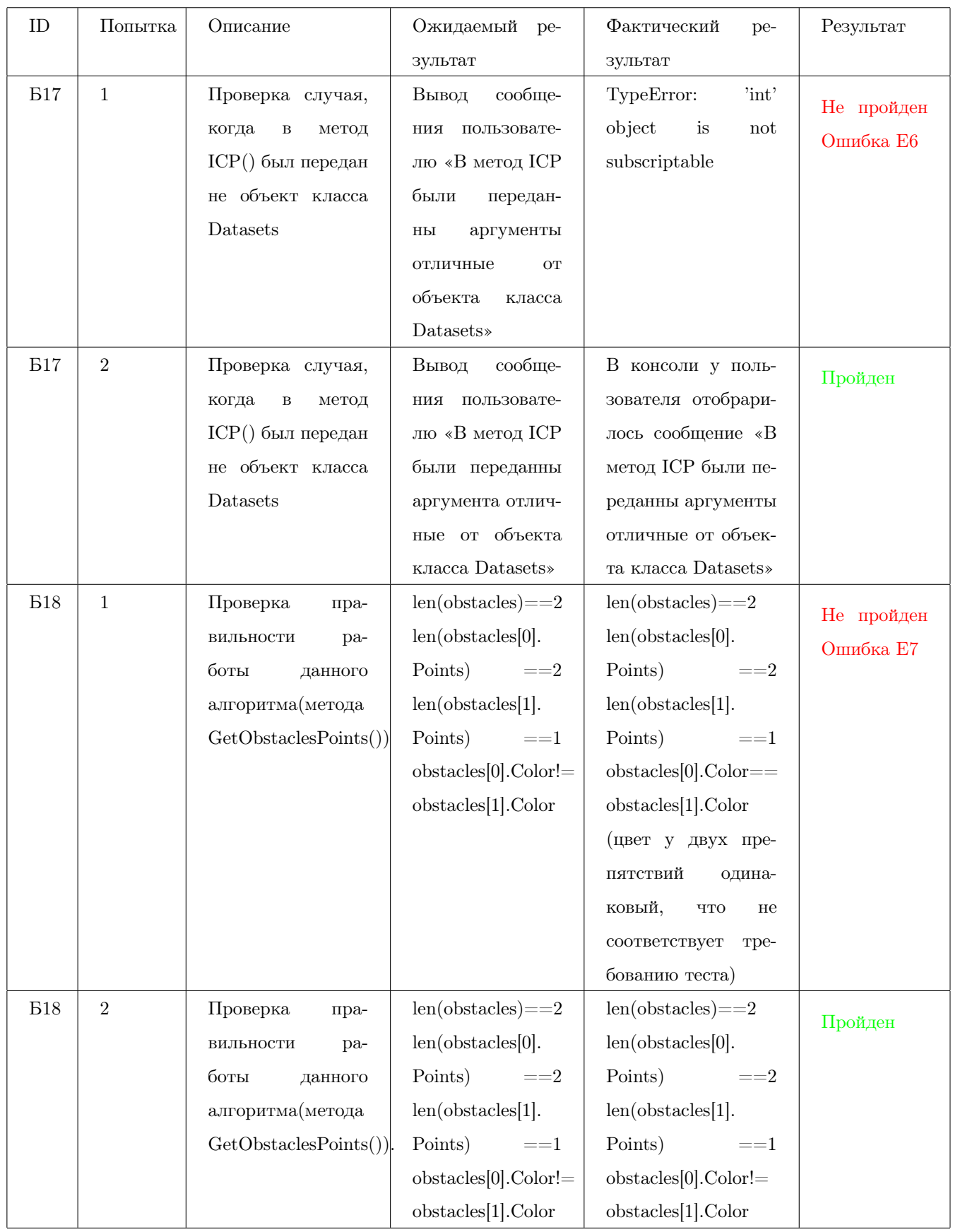

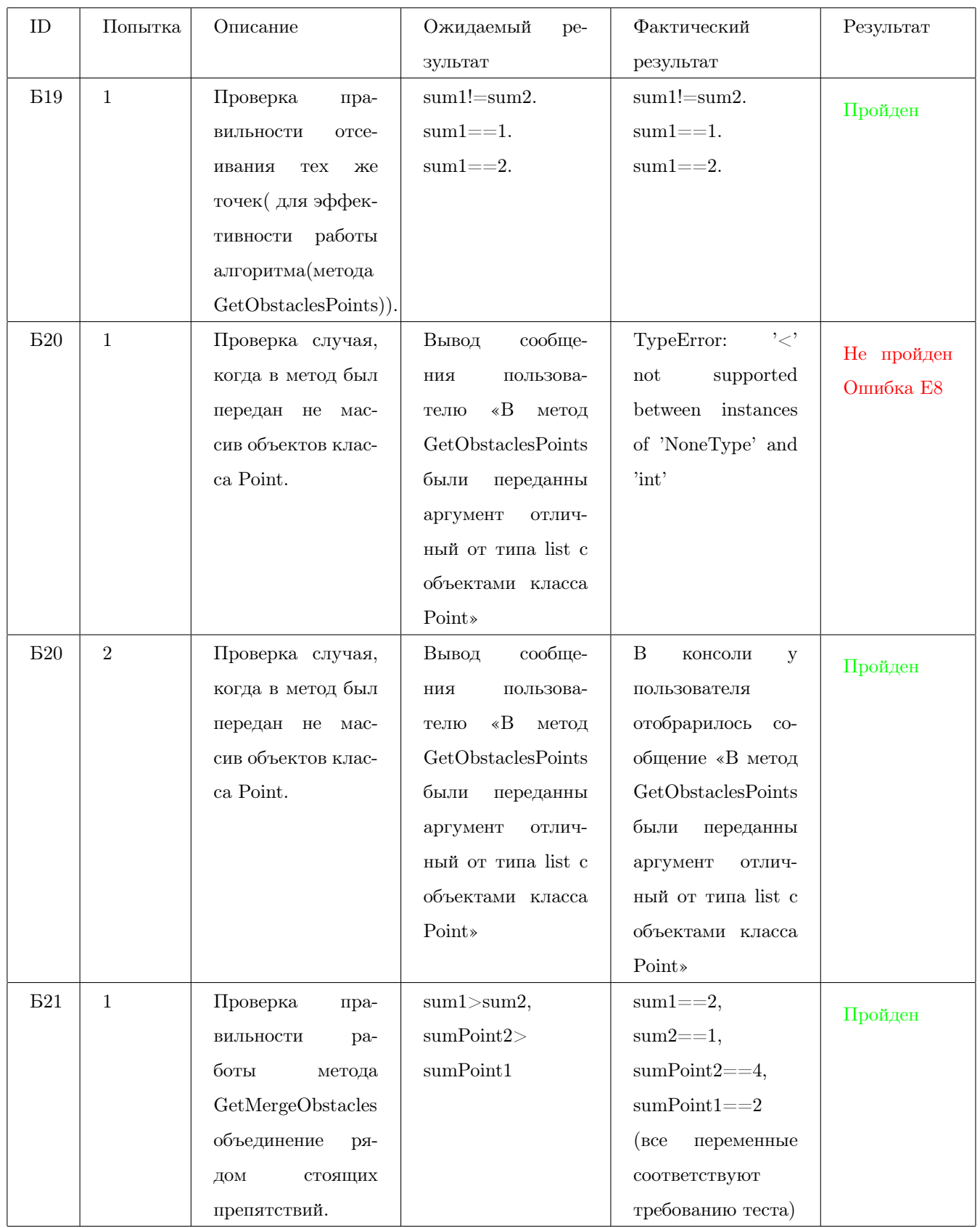

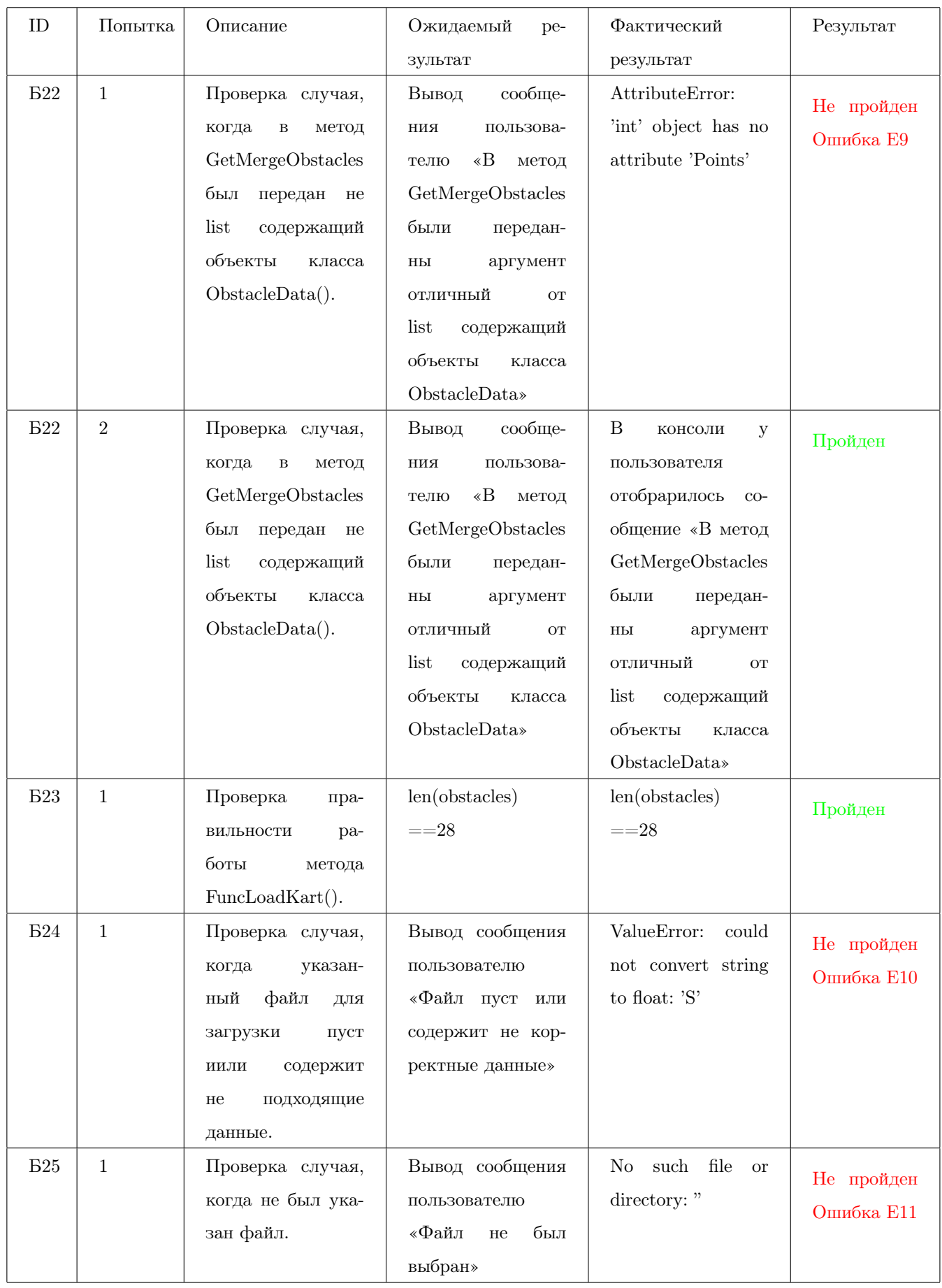

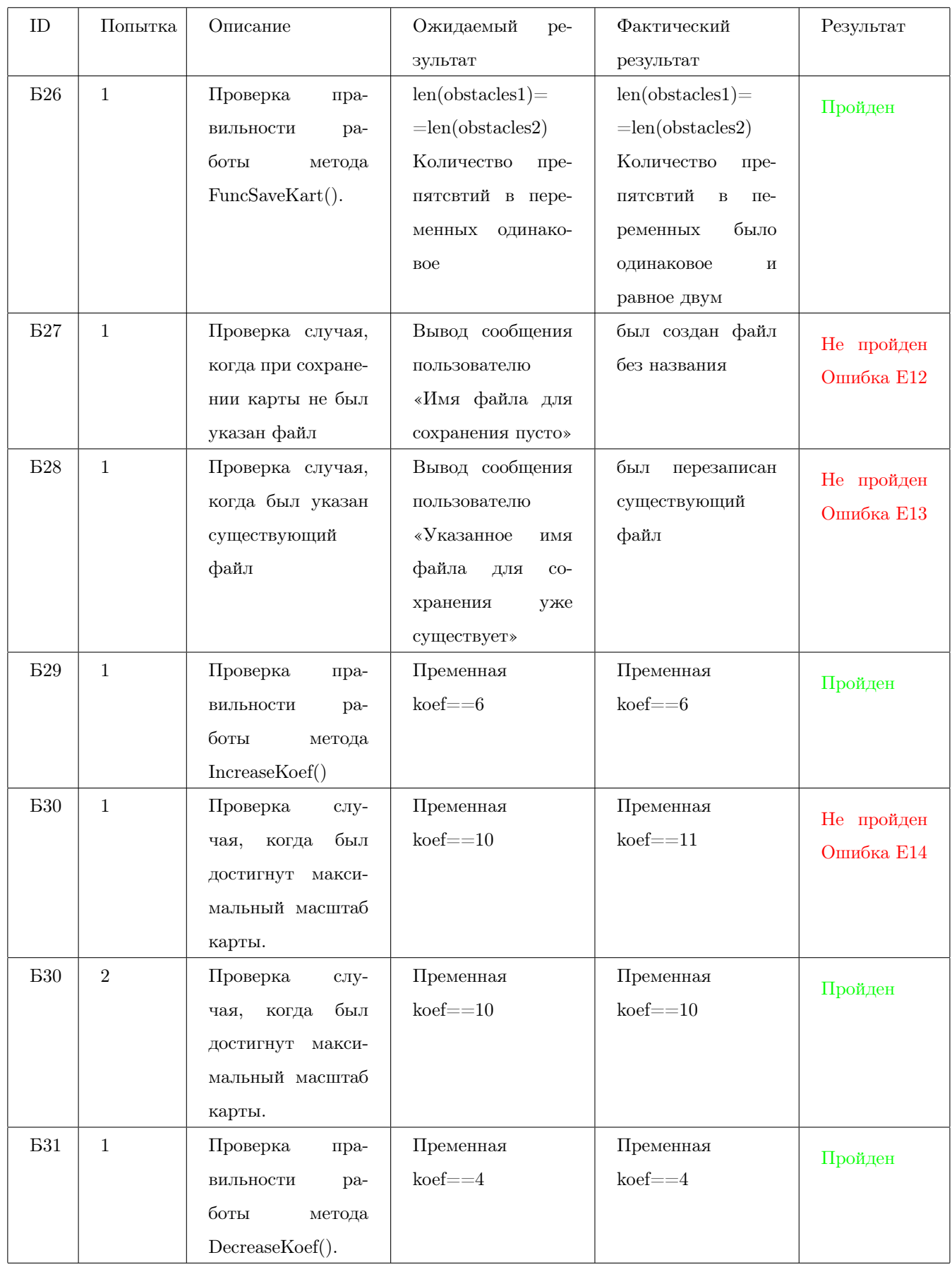

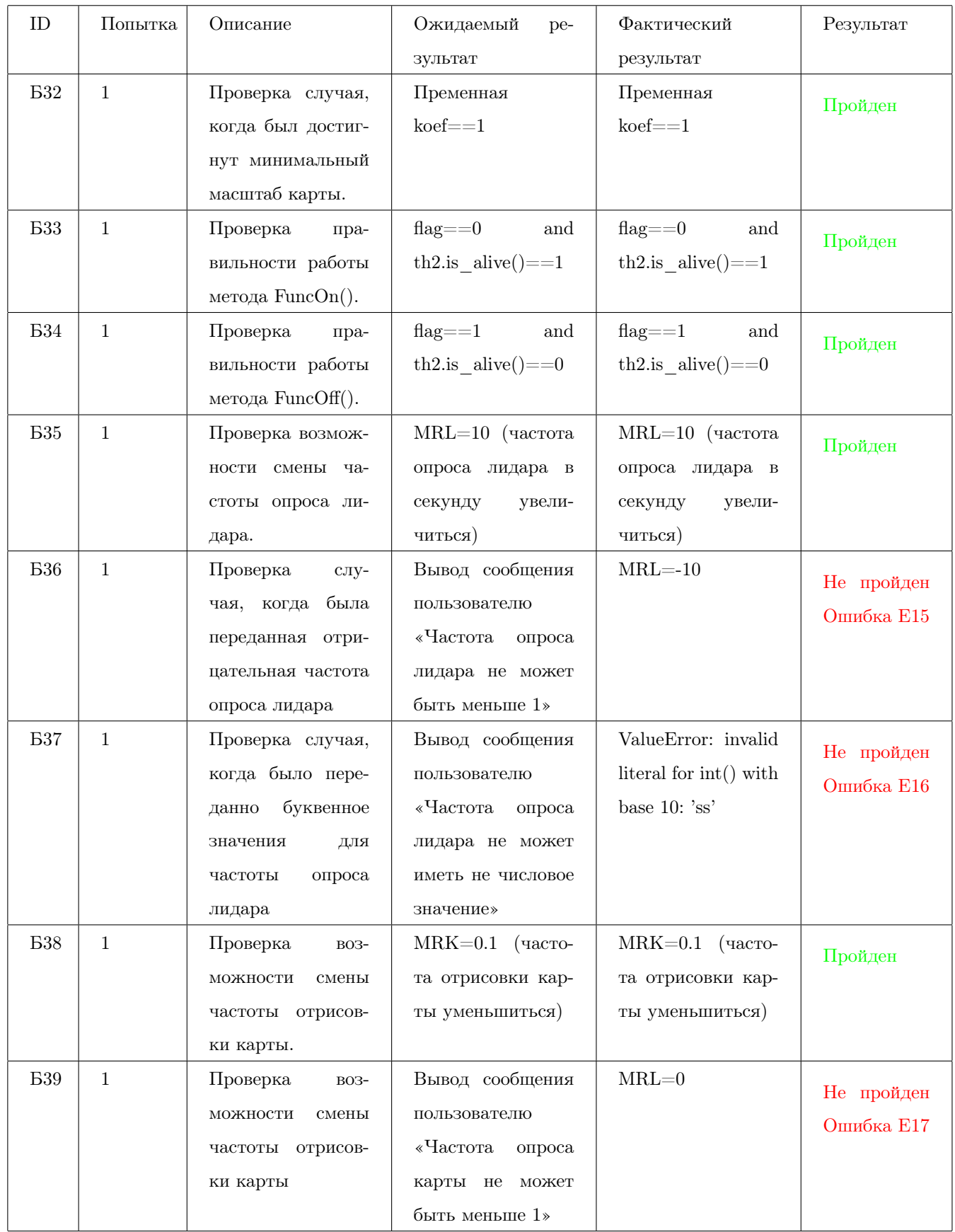

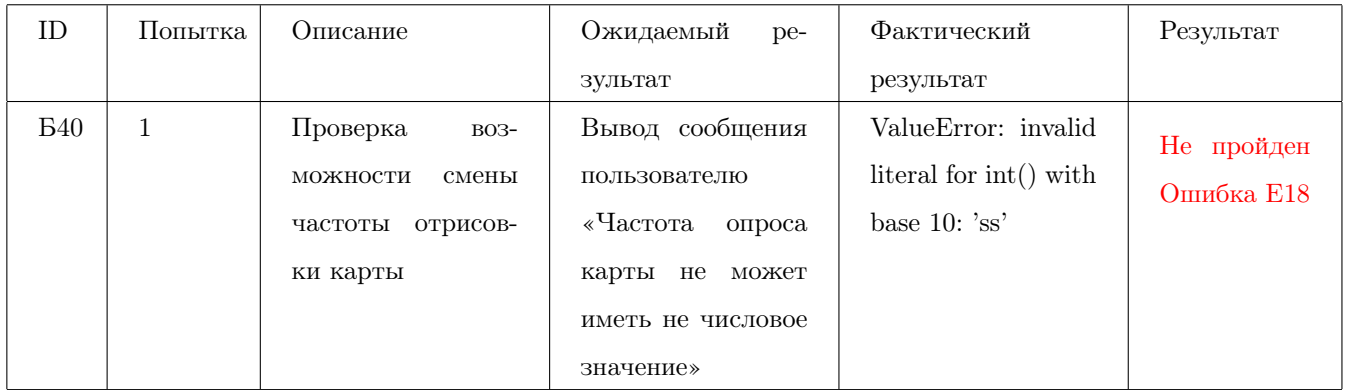

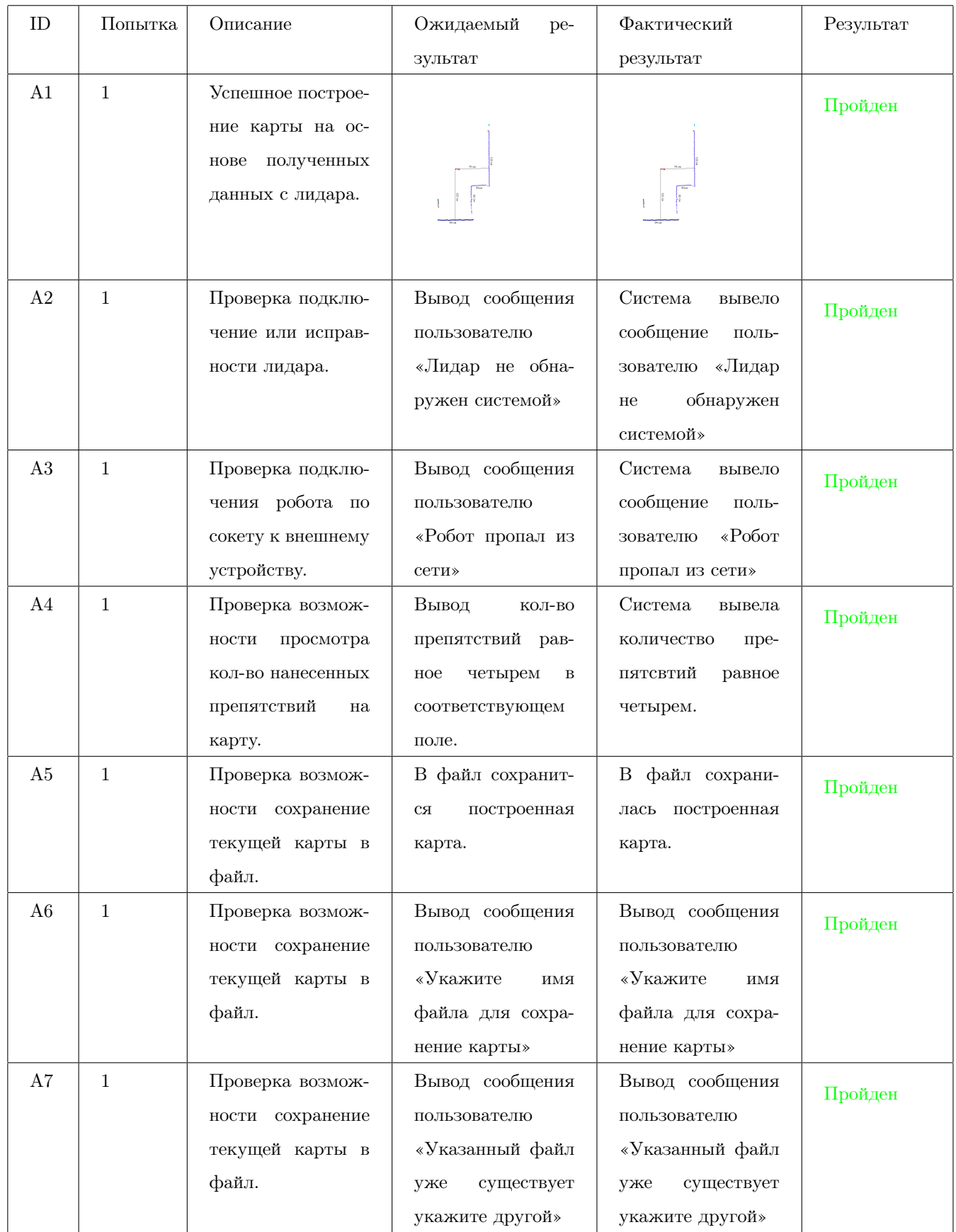

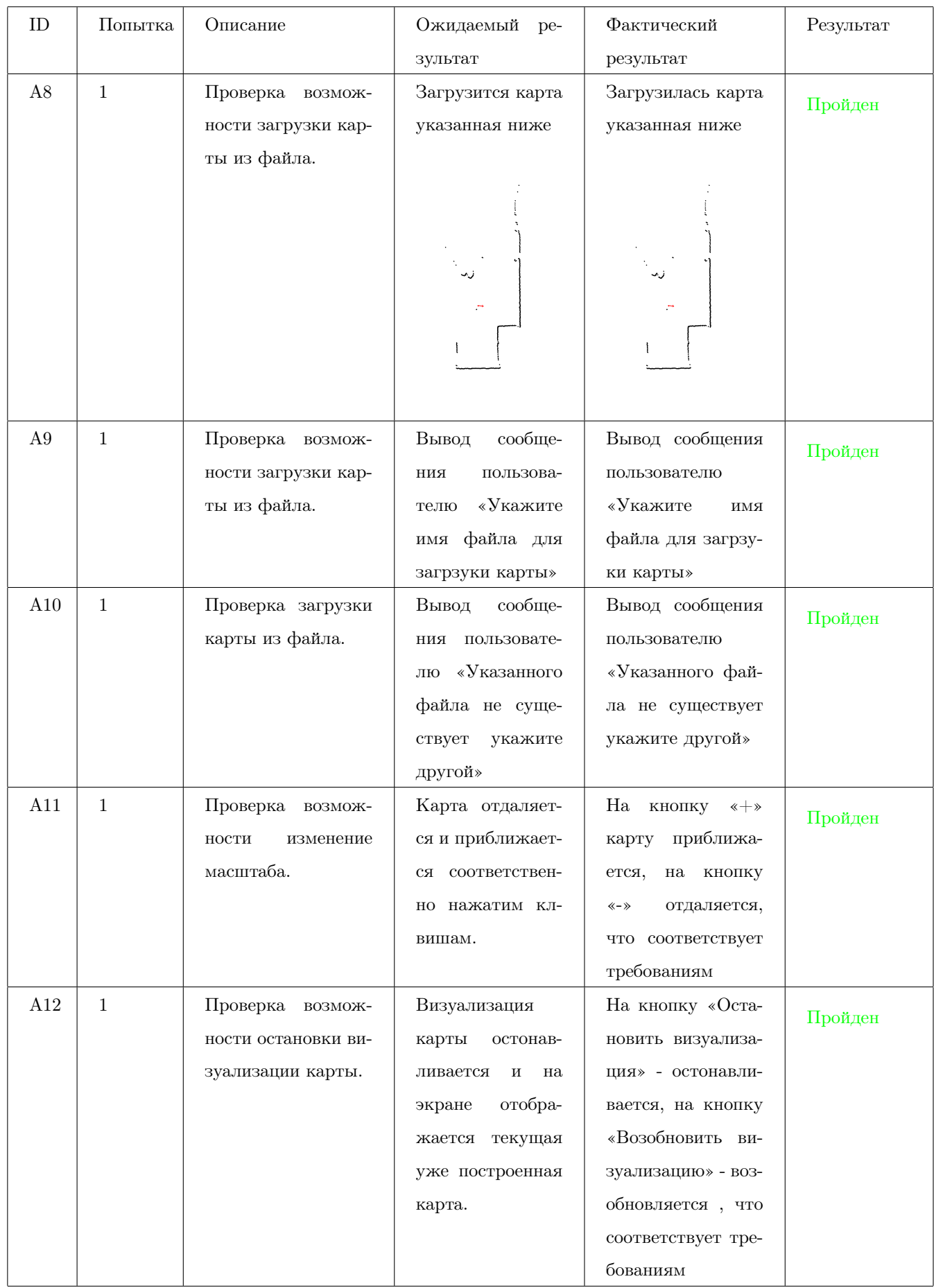

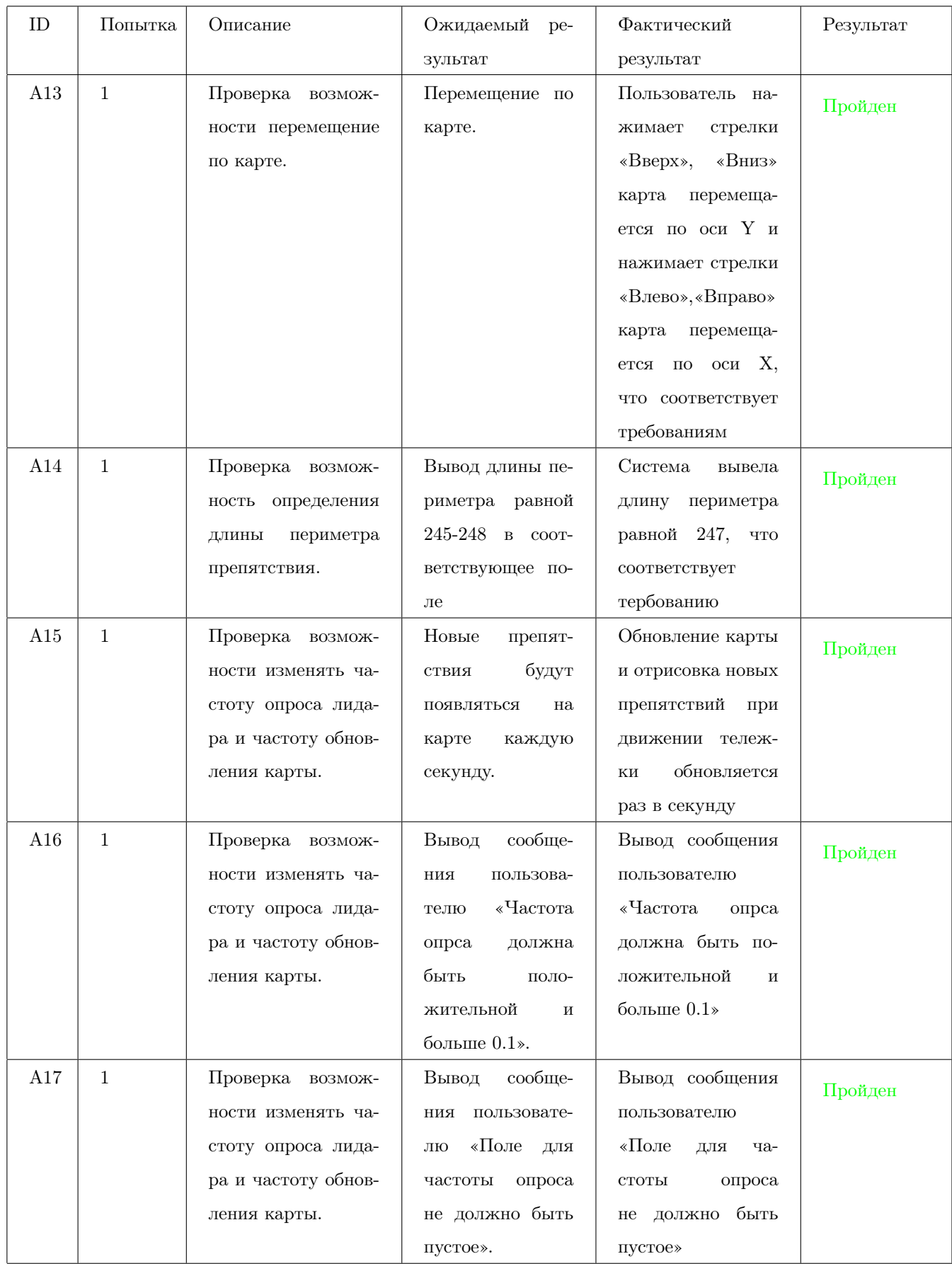

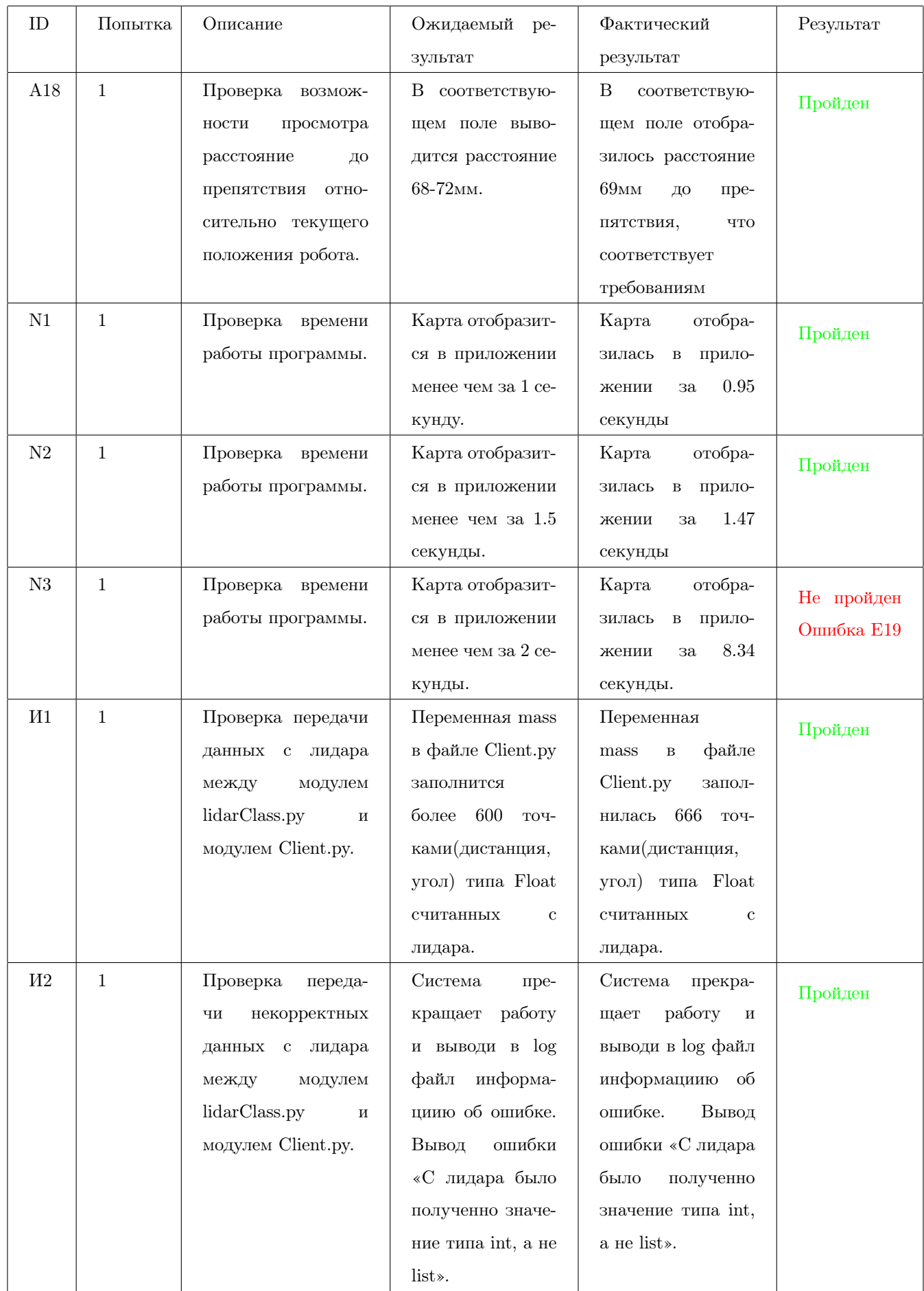
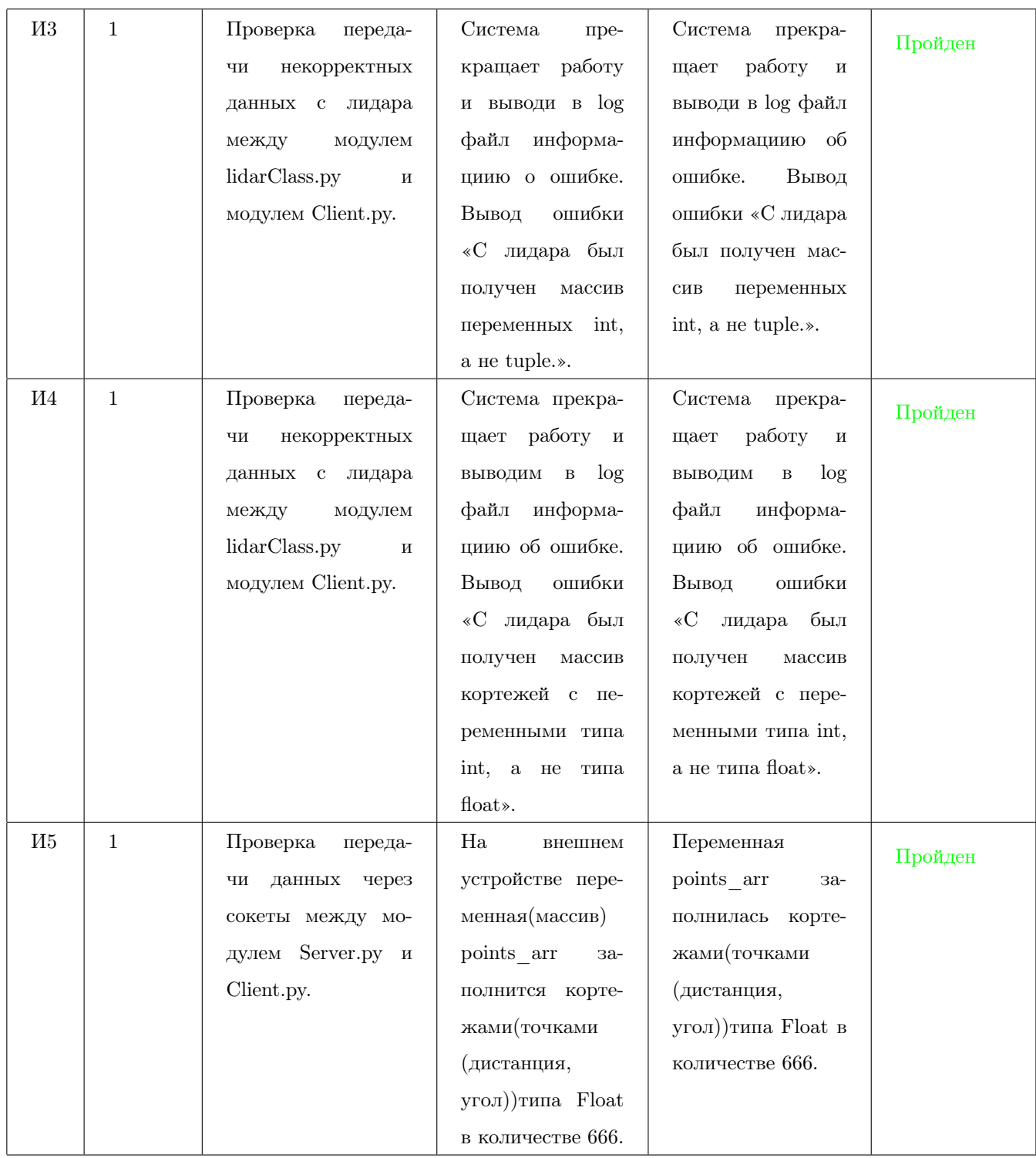

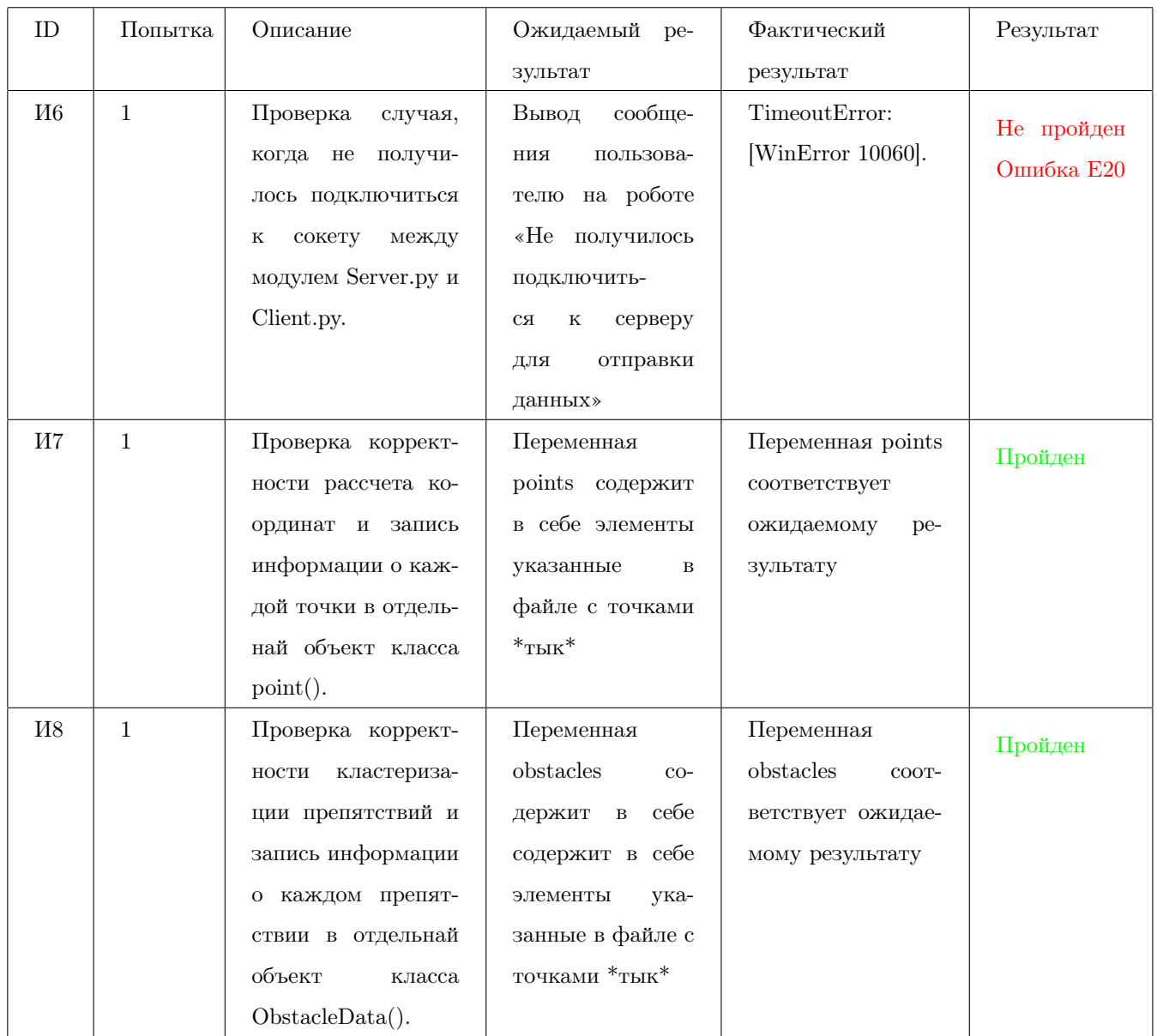

# 5 Журнал ошибок

### Ошибка E1

- 1. Тест: [Б7](#page-18-0)
- 2. Цель теста: Проверка случая, когда в ip сервера были переданы не верные данные.
- 3. Входные данные: server=Server('121')
- 4. Ожидаемый результат: Вывод сообщения пользователю «Введенный ip не может быть использован.»
- 5. Фактический результат: socket.gaierror: [Errno 11001].
- 6. Исправление: Добавить проверку, если в класс Server() передается ip, который не может быть использован.

### Ошибка E2

- 1. Тест: [Б9](#page-19-0)
- 2. Цель теста: Проверка случая, когда не получилось подключиться к сокету.
- 3. Входные данные:
	- (a) server.Server(127.0.0.1)
	- (b) На клиенте запускаем файл Client.py в файле указан не правильны ip, а именно(127.0.0.2) для подключения
- 4. Ожидаемый результат: Вывод сообщения пользователю «Не получилось подключиться к роботу для считывания данных»
- 5. Фактический результат: ConnectionRefusedError: [WinError 10061].
- 6. Исправление: Добавить проверку, если на клиенте было указан ошибочный ip адрес.

- 1. Тест: [Б11](#page-20-0)
- 2. Цель теста: Проверка случая, когда в метод были переданы не корректные данные.
- 3. Входные данные:
- (a) Создаем экземпляр класса data=DataHandler().
- (b) coordinates=data.GetCoordinates('asdas', 28, 0,0,0)
- 4. Ожидаемый результат: Вывод сообщения пользователю «В метод GetCoordinates() были переданы аргумент/ы не числового типа.»
- 5. Фактический результат: TypeError: can't multiply sequence by non-int of type 'float'.
- 6. Исправление: Добавить проверку, если в метод передан не допустимый тип переменной.

- 1. Тест: [Б14](#page-21-0)
- 2. Цель теста: Проверка случая, когда в метод был передан не объект класса Point.
- 3. Входные данные:
	- (a) Создаем экземпляр класса obs=ObstacleClassifier()
	- (b) dist1=obs.GetWidth $(1,2)$
- 4. Ожидаемый результат: Вывод сообщения пользователю «В метод GetWidth были переданны аргумента отличные от объекта класса Point»
- 5. Фактический результат: AttributeError: 'int' object has no attribute 'X'.
- 6. Исправление: Добавить проверку, если в метод передан не допустимый тип переменной.

- 1. Тест: [Б15](#page-22-0)
- 2. Цель теста: Проверка случая, когда в метод был передан не объект класса ObstacleData.
- 3. Входные данные:
	- (a) Создаем экземпляр класса obs=ObstacleClassifier()
	- (b) dist1=obs.GetWidhtEveryPoint(1)
- 4. Ожидаемый результат: Вывод сообщения пользователю «В метод GetWidhtEveryPoint были переданны аргумента отличные от list содержащие объекты класса Point»
- 5. Фактический результат: TypeError: object of type 'int' has no len()
- 6. Исправление: Добавить проверку, если в метод передан не допустимый тип переменной.

- 1. Тест: [Б17](#page-23-0)
- 2. Цель теста: Проверка случая, когда в метод ICP() был передан не объект класса Datasets.
- 3. Входные данные:
	- (a) obs=ObstacleClassifier()
	- $(b)$  obs. ICP $(1)$
- 4. Ожидаемый результат: Вывод сообщения пользователю «В метод ICP были переданны аргументы отличные от объекта класса Datasets»
- 5. Фактический результат: TypeError: 'int' object is not subscriptable
- 6. Исправление: Добавить проверку, если в метод передан не допустимый тип переменной.

- 1. Тест: [Б18](#page-23-1)
- 2. Цель теста: Проверка правильности работы данного алгоритма(метода GetObstaclesPoints()).
- 3. Входные данные:
	- (a) obs=ObstacleClassifier()
	- (b) obstacles=obs.GetObstaclesPoints( $[Point(-50.15, 151.94, 160, 108.27, 0, 0), Point(-20.15, 151.$  $Point(200.15, 151.94, 160, 108.27, 0, 0)])$
- 4. Ожидаемый результат: len(obstacles)==2 len(obstacles[0]. Points) ==2 len(obstacles[1].  $Points) == 1$  obstacles [0]. Color! = obstacles [1]. Color
- 5. Фактический результат: len(obstacles) =  $=$  2 len(obstacles[0]. Points) =  $=$  2 len(obstacles[1].  $Points) == 1$  obstacles[0]. $Color ==$  obstacles[1]. $Color$  (цвет у двух препятствий одинаковый, что не соответствует требованию теста)

6. Исправление: Переработать присвоение цвета к препятствию.

# Ошибка E8

- 1. Тест: [Б20](#page-25-0)
- 2. Цель теста: Проверка случая, когда в метод был передан не массив объектов класса Point.
- 3. Входные данные:
	- (a) obs=ObstacleClassifier()
	- (b) obstacles=obs.GetObstaclesPoints(1,2)
- 4. Ожидаемый результат: Вывод сообщения пользователю «В метод GetObstaclesPoints были переданны аргумент отличный от типа list c объектами класса Point»
- 5. Фактический результат: TypeError: '<' not supported between instances of 'NoneType' and 'int'
- 6. Исправление: Добавить проверку, если в метод передан не допустимый тип переменной.

- 1. Тест: [Б22](#page-25-1)
- 2. Цель теста: Проверка случая, когда в метод GetMergeObstacles был передан не list cодержащий объекты класса ObstacleData().
- 3. Входные данные:
	- (a) obs=ObstacleClassifier()
	- (b) obstacles=obs.GetObstaclesPoints(1,2)
- 4. Ожидаемый результат: Вывод сообщения пользователю «В метод GetMergeObstacles были переданны аргумент отличный от list содержащий объекты класса ObstacleData»
- 5. Фактический результат: AttributeError: 'int' object has no attribute 'Points'
- 6. Исправление: Добавить проверку, если в метод передан не допустимый тип переменной.

- 1. Тест: [Б24](#page-27-0)
- 2. Цель теста: Проверка случая, когда указанный файл для загрузки пуст или содержит не подходящие данные.
- 3. Входные данные:
	- (а) namefile="B24.txt"Файл содержит следующие данные  $(S, S, S, A, ASDA)$
	- (b) obstacles=FuncLoadKart(namefile)
- 4. Ожидаемый результат: Вывод сообщения пользователю «Файл пуст или содержит не корректные данные»
- 5. Фактический результат: ValueError: could not convert string to float: 'S'
- 6. Исправление: Добавить проверку, если мы пытаемся загрузить данные из пустого файла или содержащий не корректные данные.

#### Ошибка E11

- 1. Тест: [Б25](#page-28-0)
- 2. Цель теста: Проверка случая, когда не был указан файл.
- 3. Входные данные:
	- $(a)$  namefile=
	- (b) obstacles=FuncLoadKart(namefile)
- 4. Ожидаемый результат: Вывод сообщения пользователю «Файл не был выбран»
- 5. Фактический результат: No such file or directory: "
- 6. Исправление: Добавить проверку, если пользователь не указал название файла или файл не существует.

- 1. Тест: [Б27](#page-29-0)
- 2. Цель теста: Проверка случая, когда при сохранении карты не был указан файл.

#### 3. Входные данные:

- $(a)$  obstacles=[]
- $(b)$  savefile=
- (c) FuncSaveKart(savefile,obstacles)
- 4. Ожидаемый результат: Вывод сообщения пользователю «Имя файла для сохранения пусто»
- 5. Фактический результат: был создан файл без названия
- 6. Исправление: Добавить проверку, если пользователь не указал название файла при сохранении карты.

### Ошибка E13

- 1. Тест: [Б28](#page-29-1)
- 2. Цель теста: Проверка случая, когда был указан существующий файл.
- 3. Входные данные:
	- $(a)$  obstacles= $\parallel$
	- (b) savefile="B28.txt"(файл B28.txt уже создан в директории)
	- (c) FuncSaveKart(savefile,obstacles)
- 4. Ожидаемый результат: Вывод сообщения пользователю «Указанное имя файла для сохранения уже существует»
- 5. Фактический результат: был перезаписан существующий файл
- 6. Исправление: Добавить проверку, если пользователь указал существующий файл при сохранении карты.

- 1. Тест: [Б30](#page-30-0)
- 2. Цель теста: Проверка случая, когда был достигнут максимальный масштаб карты.
- 3. Входные данные:
- (a) global koef $=10$
- (b) koef=IncreaseKoef(koef)
- 4. Ожидаемый результат: koef==10 (масштаб не изменится)
- 5. Фактический результат: koef==11
- 6. Исправление: Добавить проверку, если пользователь достиг максимального масштаба карты.

- 1. Тест: [Б36](#page-32-0)
- 2. Цель теста: Проверка случая, когда была переданная отрицательная частота опроса лидара.
- 3. Входные данные:
	- $(a)$  global MRL=1
	- (b) MRL=FuncMeasurementRateLidar(-10)
- 4. Ожидаемый результат: Вывод сообщения пользователю «Частота опроса не может быть меньше 1»
- 5. Фактический результат: MRL=-10
- 6. Исправление: Добавить проверку, если пользователь ввел значение меньше 1.

- 1. Тест: [Б37](#page-33-0)
- 2. Цель теста: Проверка случая, когда было переданно буквенное значения для частоты опроса лидара.
- 3. Входные данные:
	- $(a)$  global MRL=1
	- (b) MRL=FuncMeasurementRateLidar("ss")
- 4. Ожидаемый результат: Вывод сообщения пользователю «Частота опроса не может иметь не числовое значение»
- 5. Фактический результат: ValueError: invalid literal for int() with base 10: 'ss'
- 6. Исправление: Добавить проверку, если пользователь ввел буквенное значение (не числовое).

- 1. Тест: [Б39](#page-34-0)
- 2. Цель теста: Проверка возможности смены частоты отрисовки карты.
- 3. Входные данные:
	- (a) global  $MRK=1$
	- (b) MRK=FuncMeasurementRateKart(0)
- 4. Ожидаемый результат: Вывод сообщения пользователю «Частота опроса карты не может быть меньше 1»
- 5. Фактический результат: MRL=0
- 6. Исправление: Добавить проверку, если пользователь ввел значение меньше 1.

- 1. Тест: [Б40](#page-34-1)
- 2. Цель теста: Проверка возможности смены частоты отрисовки карты.
- 3. Входные данные:
	- (a) global  $MRK=1$
	- (b) MRK=FuncMeasurementRateKart("sadea")
- 4. Ожидаемый результат: Вывод сообщения пользователю «Частота опроса карты не может иметь не числовое значение»
- 5. Фактический результат: ValueError: invalid literal for int() with base 10: 'sadea'
- <span id="page-81-0"></span>6. Исправление: Добавить проверку, если пользователь ввел буквенное значение (не числовое).

- 1. Тест: [N3](#page-57-0)
- 2. Цель теста: Проверка времени работы программы.
- 3. Входные данные:
	- (a) файл с точками в количестве 4000 шт.
- 4. Ожидаемый результат: Карта отобразится в приложении менее чем за 2 секунды.
- 5. Фактический результат: Карта отобразилась в приложении за 8.34 секунды
- <span id="page-82-0"></span>6. Исправление: Необходимо ускорить работу программы для 3000 и более точек.

- 1. Тест: [И6](#page-54-0)
- 2. Цель теста: Проверка случая, когда не получилось подключиться к сокету между модулем Server.py и Client.py.
- 3. Входные данные: -
- 4. Ожидаемый результат: Вывод сообщения пользователю на роботе «Не получилось подключиться к серверу для отправки данных»
- 5. Фактический результат: TimeoutError: [WinError 10060] Попытка установить соединение была безуспешной, т.к. от другого компьютера за требуемое время не получен нужный отклик, или было разорвано уже установленное соединение из-за неверного отклика уже подключенного компьютера
- 6. Исправление: Необходимо добавить проверку, если попытка подключиться к серверу(внешнему устройству) была безуспешной.

# 6 Примеры тестов

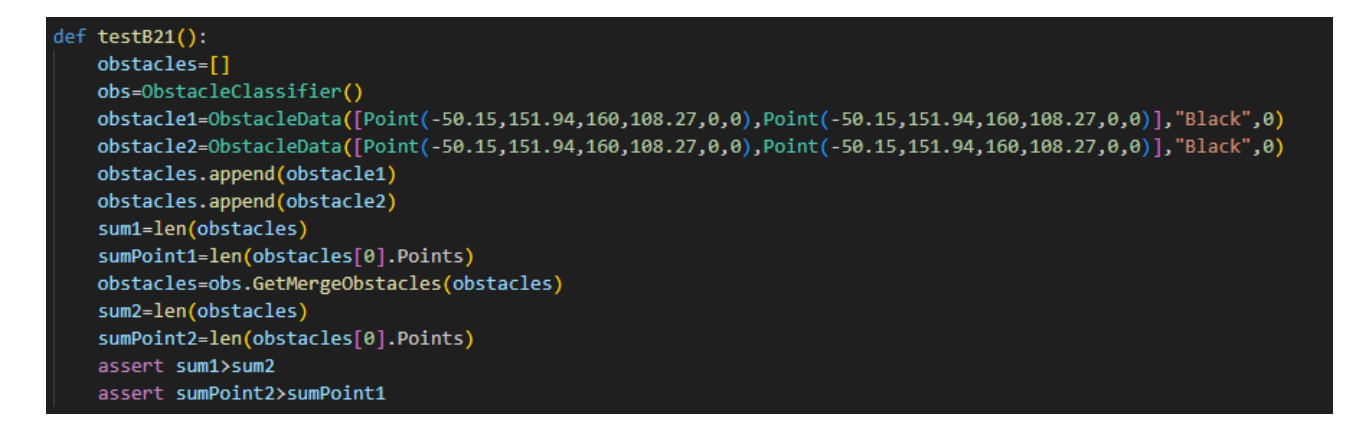

Рис. 3 – [Блочный тест №21, позитивный.](#page-26-0)

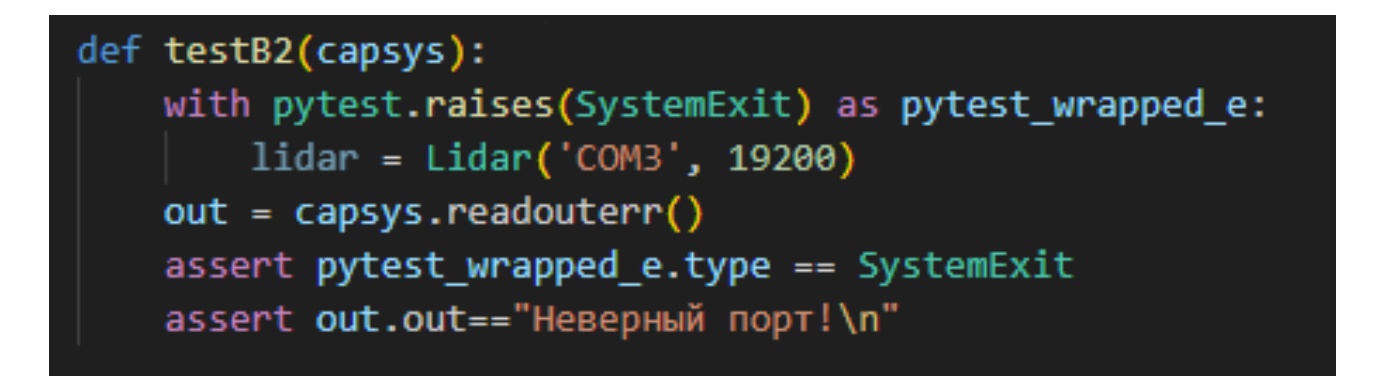

Рис. 4 – [Блочный тест №2, негативный.](#page-14-0)

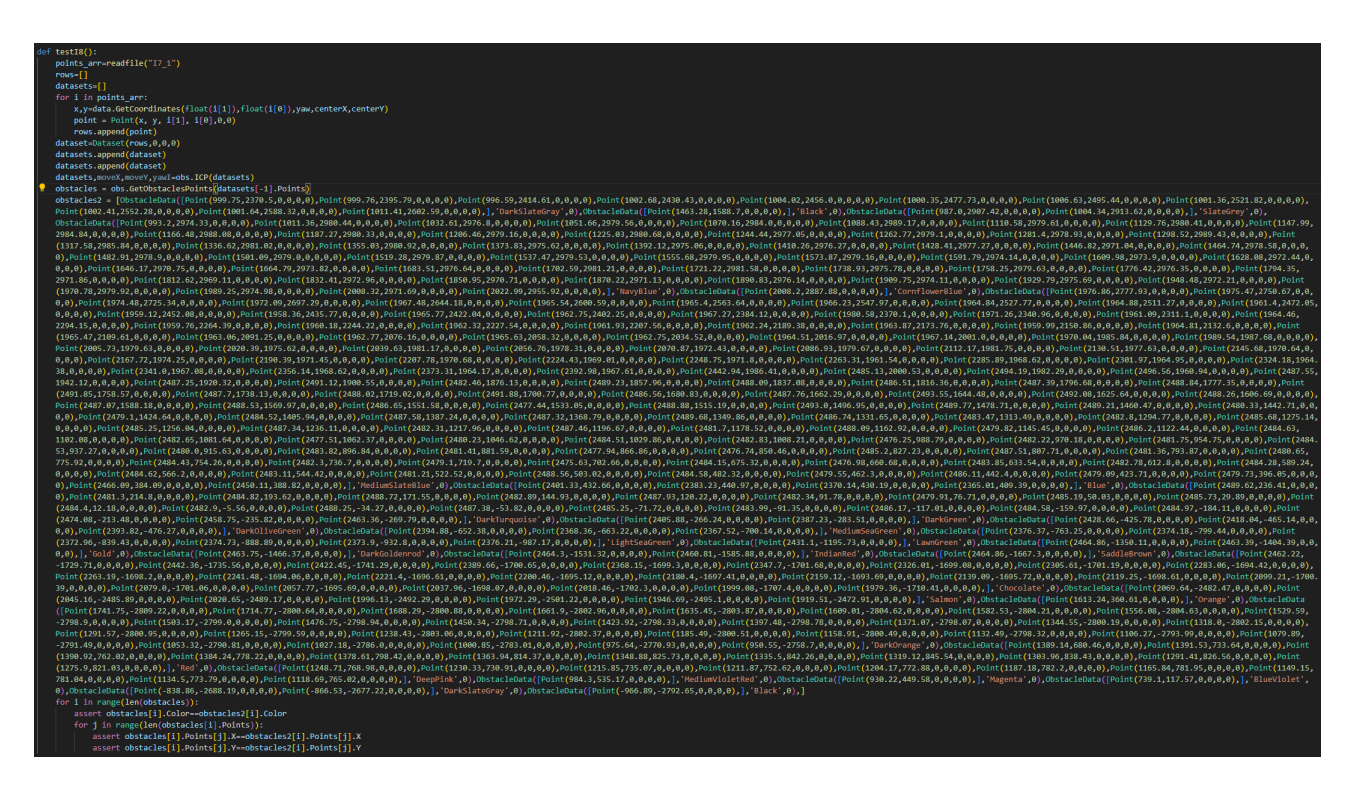

Рис. 5 – [Интеграционный тест №8, позитивный.](#page-56-0)

# 7 Покрытие тестами

Покрытие тестами проводилось в среде Micrasoft Visual Code с помощью фреймворка pytest. Для запуска проверки покрытие тестами использовался ключ «cov». Для покрытие тестами учитывались блочные и интеграционные тесты.

| <b>Name</b>         | Stmts           |              | Miss Cover |  |
|---------------------|-----------------|--------------|------------|--|
|                     |                 |              |            |  |
| src\Client.py       | 28              | $\mathbf{2}$ | 93%        |  |
| src\DatasetClass.py | 7               | ø            | 100%       |  |
| src\Map.py          | 318             | 37           | -88%       |  |
| src\ObstacleData.py | 6               | ø            | 100%       |  |
| src\PointClass.py   | 6               | ø            | 100%       |  |
| src\Server.py       | 21              | ø            | 100%       |  |
| src\dataHandler.py  | 12              | ø            | 100%       |  |
| src\lidarClass.py   | 36 <sup>2</sup> |              | 3 92%      |  |
| src\obstacle.py     | 150             | 3            | 98%        |  |
|                     |                 |              |            |  |
| <b>TOTAL</b>        | 584             | 45           | 92%        |  |

Рис. 6 – Покрытие тестами

В итоге из 629 строк лишь 45 не было протестированно, в итоге покрытие тестами кода составило 92%.

# 8 Общее описание тестов

Кодом с помощью pytest было разработанно 48 тестов из них 40 блочных и 8 интеграционных тестов. В блочном тестирование было разработан 21 негативный тест и 19 позитивных, а также обнаружено 18 ошибок. В интеграционном 4 негативных и 4 позитивных тестах, а также обнаружена одна ошибка. Отчет об финальном прохождении тестов с уже исправленными обнаруженными ошибками можно посмотреть на рис [7](#page-86-0) и [8](#page-86-1)

<span id="page-86-0"></span>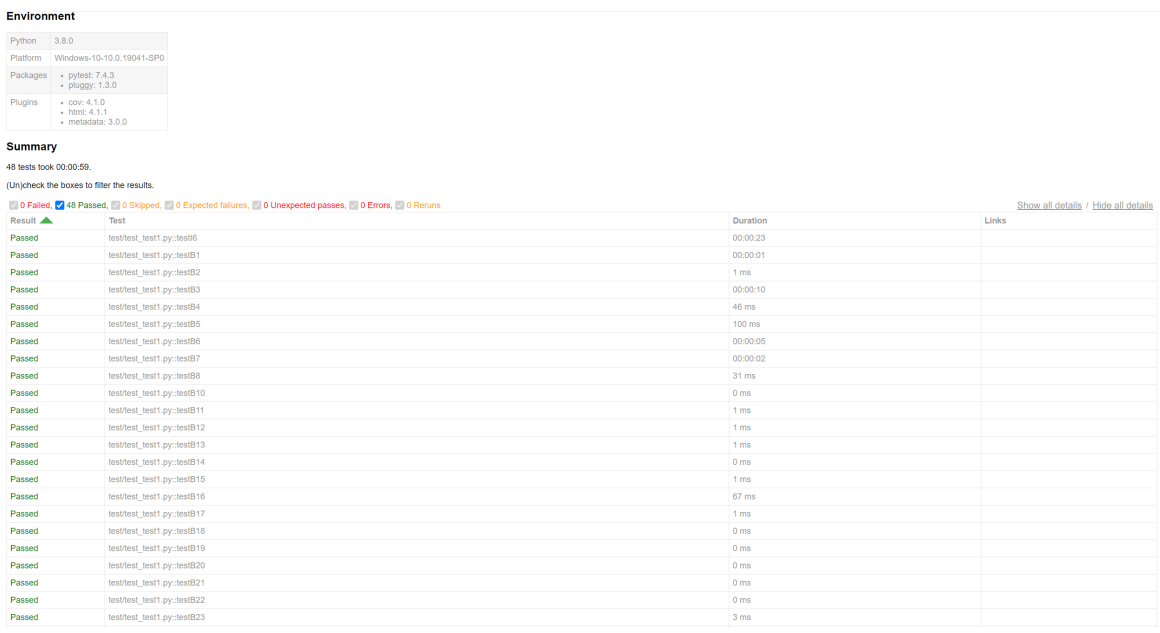

# Рис. 7 – Отчет о прохождении тестов

<span id="page-86-1"></span>

| Passed                | test/test_test1.py::testB24 | 1 <sub>ms</sub> |  |
|-----------------------|-----------------------------|-----------------|--|
| Passed                | test/test_test1.py::testB25 | 00:00:04        |  |
| Passed                | test/test_test1.py::testB26 | 177 ms          |  |
| Passed (show details) | test/test_test1.py::testB27 | 150 ms          |  |
| Passed                | test/test_test1.py::testB28 | 146 ms          |  |
| Passed                | test/test_test1.py::testB29 | 0 <sub>ms</sub> |  |
| Passed                | test/test_test1.py::testB30 | 0 <sub>ms</sub> |  |
| Passed                | test/test_test1.py::testB31 | 0 <sub>ms</sub> |  |
| Passed                | test/test_test1.py::testB32 | 0 <sub>ms</sub> |  |
| Passed                | test/test_test1.py::testB33 | 1 <sub>ms</sub> |  |
| Passed                | test/test_test1.py::testB34 | 0 <sub>ms</sub> |  |
| Passed                | test/test_test1.py::testB35 | 0 <sub>ms</sub> |  |
| Passed                | test/test_test1.py::testB36 | 150 ms          |  |
| Passed                | test/test_test1.py::testB37 | 153 ms          |  |
| Passed                | test/test_test1.py::testB38 | 0 <sub>ms</sub> |  |
| Passed                | test/test_test1.py::testB39 | 148 ms          |  |
| Passed                | test/test_test1.py::testB40 | 388 ms          |  |
| Passed                | test/test_test1.py::testB9  | 1 <sub>ms</sub> |  |
| Passed                | test/test_test1.py::testl1  | 00:00:01        |  |
| Passed                | test/test_test1.py::testl2  | 00:00:01        |  |
| Passed                | test/test_test1.py::testl3  | 00:00:01        |  |
| Passed                | test/test_test1.py::testl4  | 00:00:01        |  |
| Passed                | test/test_test1.py::testl5  | 00:00:06        |  |
| Passed                | test/test_test1.py::testl7  | 2 <sub>ms</sub> |  |
| Passed                | test/test_test1.py::testl8  | 138 ms          |  |

Рис. 8 – Отчет о прохождении тестов

Также было проведено аттестационное тестирование в ходе тестирования было разработанно 18 аттестационных тестов. С помощью тестов были проверены все [требования](#page-3-0) [системы](#page-3-0) и все тесты завершились успешно. Таким образом, все требования были соблюдены.

Последним этапом тестировани это было проведение нагрзочного тестировани, на основе которого была выявлена ошибка, а именно экспоненциальное замедление работы программы, если построенная карта состоит из 4000 или более точек.

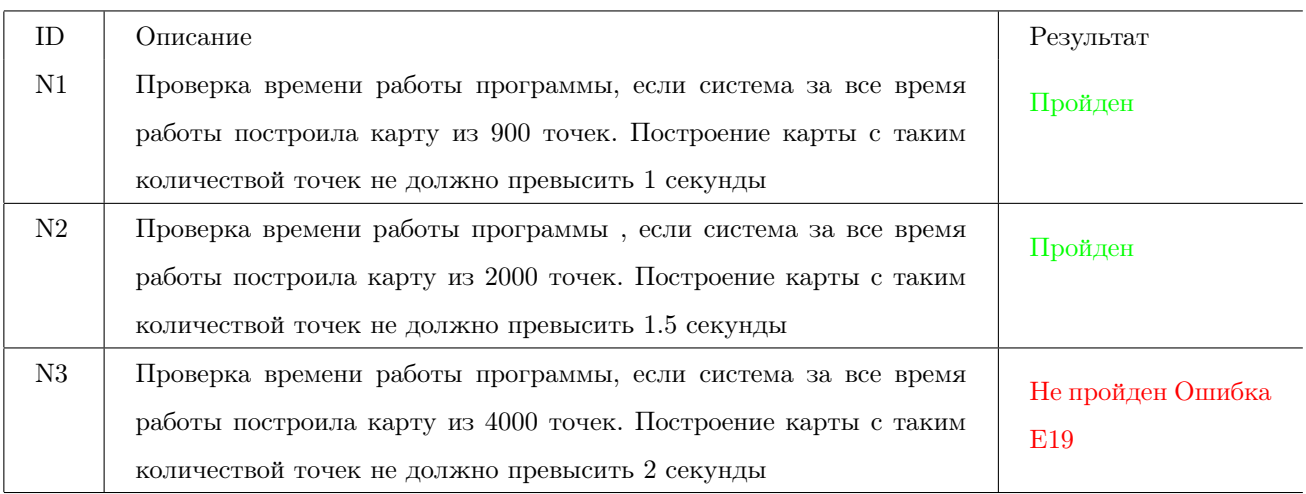

# 9 Результаты

За счет тестирование программы было выявленно ряд ошибок, которые были исправленные и программа стала более роботоспособной. Одной из основных обнаруженных ошибок это экспоненциальное замедление работы программы, если построенная карта состоит из 4000 или более точек. Данную ошибку предстоит решить для корректности и возможности работы данной системы.